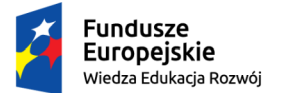

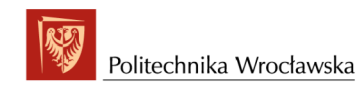

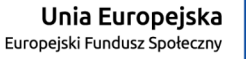

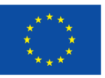

## System Security I - Exercise Notes on PKI Materiał do wykorzystania w PWr na licencji NCBiR

Przemysław Kubiak

30.06.2019

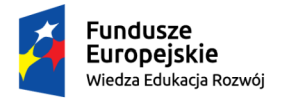

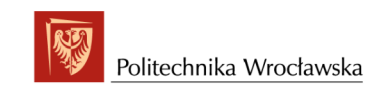

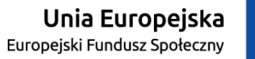

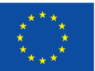

## **Contents**

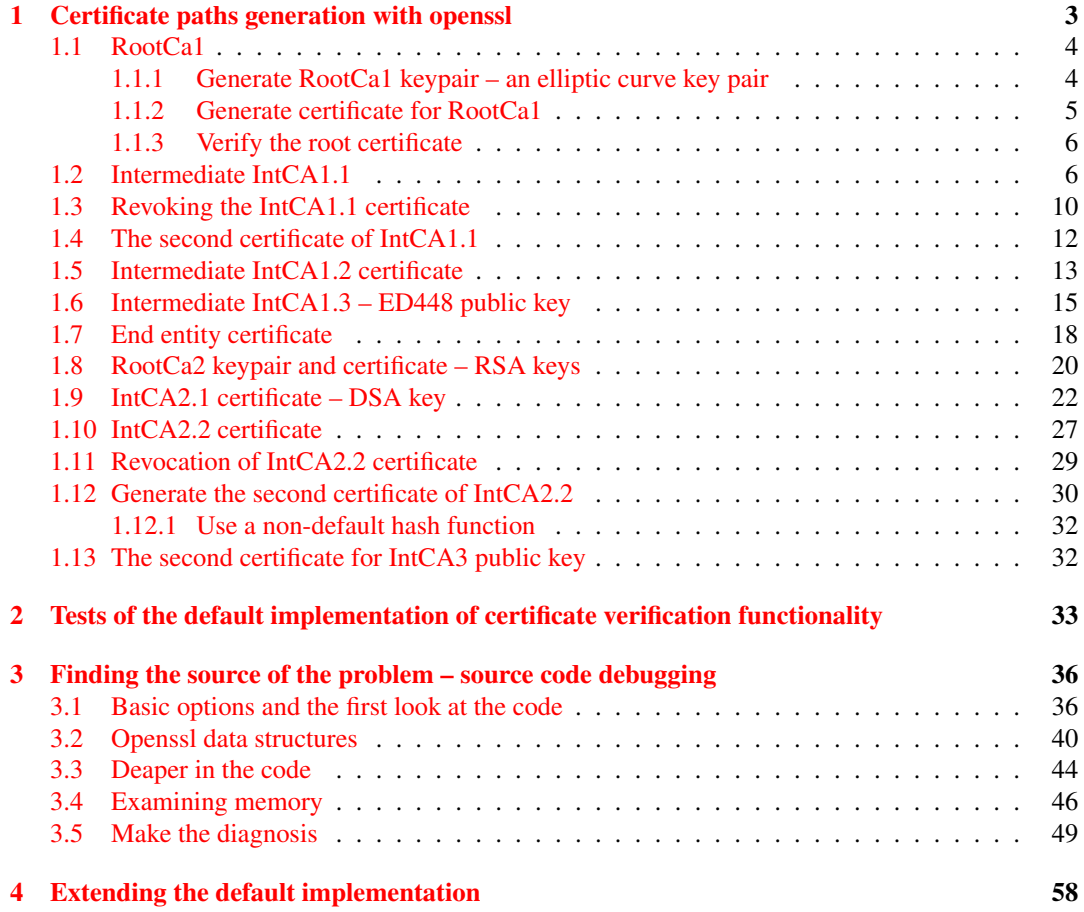

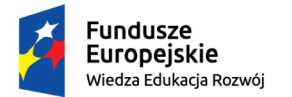

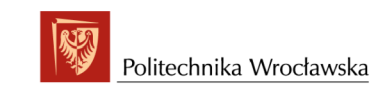

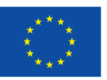

# Introduction

OpenSSL is a widely used library to implement TLS protocol. The TLS protocol is used for secure connection between client application and the service server, and is composed from two main stages:

- TLS handshake,
- an the TLS record protocol that is used to encrypt data sent between the client and the server.

During the TLS handshake

- both sides negotiate the algorithms and protocols used,
- the server authenticates itself against the client,
- optionaly if the server requests the client authenticates itself against the server,
- and both sides establish session keys for symmetric encryption and message authentication.

In this report we shall investigate how OpenSSL library helps in implementing some feature of client authentication in TLS handshake, namely the functionality of chosing by the client a certificate path that the server will accept.

For this purpose:

- 1. For a single client (End Entity) we shall build two certification paths.
- 2. We shall find (with the gnu debugger) what procedures in the OpenSSL library can be used by the client to compose from a given set of certificates the subset forming a chain that ends with a CA certificate that the server will trust.
- 3. Then we shall make a short implementation of the core functionality.

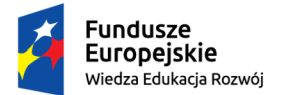

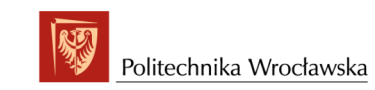

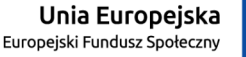

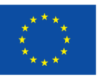

## <span id="page-3-0"></span>Chapter 1

# Certificate paths generation with openssl

We are going to build the following hierarchy of Root CA, Intermediate CA, and End Entity (EE) certificates. For this purpose we shall follow the instructions from  $https://jamielinux$ . [com/docs/openssl-certificate-authority/index.html](https://jamielinux.com/docs/openssl-certificate-authority/index.html) This is a simple example but much more complicated hierarchy could be used in practice.

Later on all certificates from such hierarchy are to be stored in client's memory, and during the TLS handshake when the server says that it trusts e.g., RootCA2 certification authority, client's task is to find on the fly a path of certificates from the EE certificate to the RootCA2 certificate.

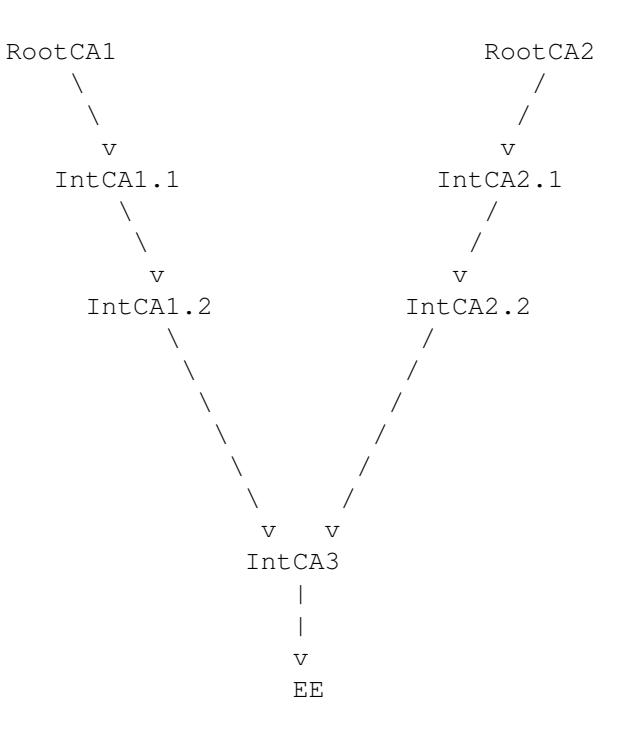

By building the above hierarchy we shall learn a few options of openssl commandline tools and solve some additional tasks related to X.509 certificates. We shall create certificates for different cryptosystems: elliptic curve cryptosystems, RSA and DSA.

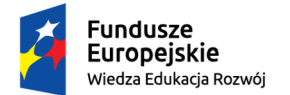

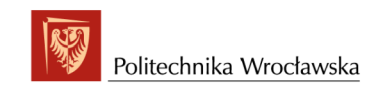

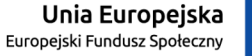

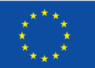

## <span id="page-4-0"></span>1.1 RootCa1

### <span id="page-4-1"></span>1.1.1 Generate RootCa1 keypair – an elliptic curve key pair

What curve to choose?

```
....
 brainpoolP256r1: RFC 5639 curve over a 256 bit prime field
 brainpoolP256t1: RFC 5639 curve over a 256 bit prime field
 brainpoolP320r1: RFC 5639 curve over a 320 bit prime field
 brainpoolP320t1: RFC 5639 curve over a 320 bit prime field
 brainpoolP384r1: RFC 5639 curve over a 384 bit prime field
 brainpoolP384t1: RFC 5639 curve over a 384 bit prime field
 brainpoolP512r1: RFC 5639 curve over a 512 bit prime field
 brainpoolP512t1: RFC 5639 curve over a 512 bit prime field
```
Generate an EC private key, and output it to a file named RootCa1PrivateKey.pem:

openssl ecparam -name brainpoolP512r1 -genkey -out ./private/RootCa1PrivateKey.pem

chmod 400 private/RootCa1PrivateKey.pem

Extract the public key from the key pair, which can be used in a certificate:

```
openssl ec -in ./private/RootCa1PrivateKey.pem -pubout -out ./public/RootCa1PublicKey.pem
```
chmod 400 public/RootCa1PublicKey.pem

openssl ec -inform PEM -pubin -in ./public/RootCa1PublicKey.pem -text -noout

```
read EC key
Public-Key: (512 bit)
pub:
    04:6b:17:9d:e5:22:e3:d0:aa:ee:a3:01:4e:1d:77:
    76:ac:9f:c9:cd:02:a9:ed:0b:75:68:42:79:a3:14:
    b3:ba:78:ab:d5:f2:21:2c:f7:a6:8f:82:b2:dd:92:
    7e:a5:37:6c:ff:c7:86:72:61:b9:3c:79:9a:24:c3:
    02:74:ad:33:23:a6:93:7c:fb:ed:02:87:42:d3:ee:
    a2:bd:c3:7f:a9:54:af:77:6e:e8:d0:dc:0a:3f:95:
    9a:00:0d:c9:26:18:6c:ca:9e:1e:c2:7e:c3:95:60:
    80:d0:d4:ad:1e:1e:09:ca:40:eb:3f:fa:2e:b6:80:
    4b:e2:08:bb:f3:e7:ac:68:22
ASN1 OID: brainpoolP512r1
```
The ./public/RootCa1PublicKey.pem file decoded on <https://lapo.it/asn1js/> :

```
SEQUENCE (2 elem)
   SEQUENCE (2 elem)
    OBJECT IDENTIFIER 1.2.840.10045.2.1 ecPublicKey (ANSI X9.62 public key type)<br>OBJECT IDENTIFIER 1.3.36.3.3.2.8.1.1.13 brainpoolP512r1 (ECC Brainpool Standard Curves and Curve Generation)<br>BIT STRING (1032 bit) 00000100011010
```
Let consider the above public key format in more detail:

- What is an object identifier (OID)? please refer to <http://www.oid-info.com/#oid> How to register OID? – cf. e.g., [https://docs.microsoft.com/pl-pl/windows/](https://docs.microsoft.com/pl-pl/windows/desktop/AD/obtaining-an-object-identifier) [desktop/AD/obtaining-an-object-identifier](https://docs.microsoft.com/pl-pl/windows/desktop/AD/obtaining-an-object-identifier) Polish body for registering new OIDs - see [https://www.krio.pl/krio/krio,onas\\_inf\\_ogolne.xml](https://www.krio.pl/krio/krio,onas_inf_ogolne.xml)
- The whole structure above corresponds to (see sect.2 of [https://tools.ietf.org/](https://tools.ietf.org/html/rfc5480) [html/rfc5480](https://tools.ietf.org/html/rfc5480)):

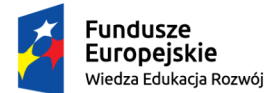

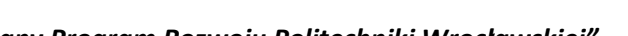

```
"ZPR PWr – Zintegrowany Program Rozwoju Politechniki Wrocławskiej"
```

```
SubjectPublicKeyInfo ::= SEQUENCE {
 algorithm AlgorithmIdentifier,
 subjectPublicKey BIT STRING
}
AlgorithmIdentifier ::= SEQUENCE {
 algorithm OBJECT IDENTIFIER,
 parameters ANY DEFINED BY algorithm OPTIONAL
}
```
• The "unrestricted" algorithm identifier is:

```
id-ecPublicKey OBJECT IDENTIFIER ::= {
   iso(1) member-body(2) us(840) ansi-X9-62(10045) keyType(2) 1 }
```
It is unrestricted in the sense that indicates that the algorithms that can be used with the subject public key are unrestricted.

• The parameter for the above id-ecPublicKey AlgorithmIdentifier is as follows and MUST always be present:

```
ECParameters ::= CHOICE {
 namedCurve OBJECT IDENTIFIER
  -- implicitCurve NULL
  -- specifiedCurve SpecifiedECDomain
}
```
The CHOICE type has no (default) universal class tag, because the CHOICE type does not exists 'as is'; it is only a collection of several types among which one of them is chosen to be encoded with its associated tag. That is why we see the named curve immediately after the "unrestricted" algorithm identifier.

- the named curve is brainpool P512r1,
- the OBJECT IDENTIFIER (OID) of brainpoolP512r1: see sect.4.1 of [https://tools.](https://tools.ietf.org/html/rfc5639) [ietf.org/html/rfc5639](https://tools.ietf.org/html/rfc5639)
- The bitstring represents uncompressed EC point: the first octet 0x04 indicates lack of compression - cf. sect.2.2 of <https://tools.ietf.org/html/rfc5480>.
- it is easy to check that the hexadecimal representation of the bitstring is

0000 0100 0110 1011 0001 0111 1001 1101 .... 0 4 6 B 1 7 9 d ...

### <span id="page-5-0"></span>1.1.2 Generate certificate for RootCa1

- The process takes place on EC so consult also [https://knowledge.digicert.com/](https://knowledge.digicert.com/generalinformation/INFO1909.html) [generalinformation/INFO1909.html](https://knowledge.digicert.com/generalinformation/INFO1909.html)
- For allowed hash functions see openssl-1.1.1a/crypto/ec/ec pmeth.c Ctr-F for EVP PKEY CTRL MD:

```
case EVP PKEY CTRL MD:
   if (EVP_MD_type((const EVP_MD *)p2) != NID_sha1 &&
       EVP_MD_type((const EVP_MD *)p2) != NID_ecdsa_with_SHA1 &\&EVP_MD_type((const EVP_MD *)p2) != NID_sha224 &&
       EVP_MD_type((const EVP_MD *)p2) != NID_sha256 &&
       EVP_MD_type((const EVP_MD *)p2) != NID_sha384 &&
       EVP_MD_type((const EVP_MD *)p2) != NID\_sha512) {
```
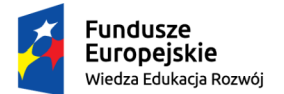

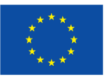

*"ZPR PWr – Zintegrowany Program Rozwoju Politechniki Wrocławskiej"*

ECerr(EC\_F\_PKEY\_EC\_CTRL, EC\_R\_INVALID\_DIGEST\_TYPE); return 0;

As we see there is no support for ecdsa with sha3 in openssl-1.1.1a...

#### So generate the certificate:

}

openssl req -config openssl.cnf -key ./private/RootCa1PrivateKey.pem -new -x509 -days 3660 \ -sha512 -extensions v3\_ca -out certs/RootCa1Cert.pem

Note: it may be necessary to add the file index.txt.attr next to openssl.cnf, the file should contain a single line

unique\\_subject = yes

### <span id="page-6-0"></span>1.1.3 Verify the root certificate

#### The appropriate command is

openssl x509 -noout -text -in certs/RootCa1Cert.pem

```
The output is:
```
#### Certificate:

```
Data:
     Version: 3 (0x2)
     Serial Number:
          2f:f1:8b:b2:19:76:06:4a:cb:41:d7:ac:82:68:29:60:3f:f0:b1:75
     Signature Algorithm: ecdsa-with-SHA512<br>Issuer: C = PL, ST = Lower Silesian Voivodeship, L = Wroclaw, O = Wroclaw University of Science and Technology,<br>OU = WPPT/K2, CN = System Security I - RootCA1, emailAddress = przemysl
     Validity
          Not Before: Feb 22 18:53:35 2019 GMT
     Not After : Mar 1 18:53:35 2029 GMT
Subject: C = PL, ST = Lower Silesian Voivodeship, L = Wroclaw, O = Wroclaw University of Science and Technology,
     OU = WPPT/K2, CN = System Security I - RootCA1, emailAddress = przemyslaw.kubiak@pwr.edu.pl
     Subject Public Key Info:
          Public Key Algorithm: id-ecPublicKey
                Public-Key: (512 bit)
                pub:
                      04:6b:17:9d:e5:22:e3:d0:aa:ee:a3:01:4e:1d:77:
76:ac:9f:c9:cd:02:a9:ed:0b:75:68:42:79:a3:14:
                      b3:ba:78:ab:d5:f2:21:2c:f7:a6:8f:82:b2:dd:92:
7e:a5:37:6c:ff:c7:86:72:61:b9:3c:79:9a:24:c3:
                      02:74:ad:33:23:a6:93:7c:fb:ed:02:87:42:d3:ee:
a2:bd:c3:7f:a9:54:af:77:6e:e8:d0:dc:0a:3f:95:
                      9a:00:0d:c9:26:18:6c:ca:9e:1e:c2:7e:c3:95:60:
80:d0:d4:ad:1e:1e:09:ca:40:eb:3f:fa:2e:b6:80:
                4b:e2:08:bb:f3:e7:ac:68:22
ASN1 OID: brainpoolP512r1
     X509v3 extensions:
X509v3 Subject Key Identifier:
           34:E5:64:87:E8:B7:74:DC:57:4A:07:AE:3D:69:CB:D4:62:19:FA:36
X509v3 Authority Key Identifier:
keyid:34:E5:64:87:E8:B7:74:DC:57:4A:07:AE:3D:69:CB:D4:62:19:FA:36
          X509v3 Basic Constraints: critical
                CA:TRUE
Signature Algorithm: ecdsa-with-SHA512
30:81:86:02:41:00:82:aa:15:52:0b:60:d5:a5:c4:4d:a0:83:
       fe:7a:ec:bb:c7:d7:5a:bc:29:16:6d:e7:08:30:60:fb:87:76:
       20:f1:dc:55:32:26:c1:2c:65:03:d5:86:c2:66:be:45:7f:39:
       9e:37:fd:b3:7e:86:f2:40:d3:4f:c2:64:16:14:6b:db:02:41:
       00:aa:6d:2f:ba:eb:26:67:e8:75:8d:e6:16:3e:19:7b:ca:72:
      21:76:07:82:f0:00:fa:98:14:9d:dc:95:8b:f4:e1:f2:29:e2:
       09:b3:43:61:91:d4:19:0b:dd:9c:50:8d:16:70:d0:fc:f8:57:
      ec:14:06:55:f0:ba:e8:de:f9:b2:d7
```
<span id="page-6-1"></span>1.2 Intermediate IntCA1.1

Changes to the openssl.cnf - according to the online tutorial.

cd intermediate1 openssl ecparam -name brainpoolP384r1 -genkey -noout -out ./private/IntermediateCa1\_1\_PrivateKey.pem chmod 400 ./private/IntermediateCa1\_1\_PrivateKey.pem openssl ec -in ./private/IntermediateCal\_1\_PrivateKey.pem -pubout -out ./public/IntermediateCal\_1\_PublicKey.pem<br>chmod 400 ./public/IntermediateCal\_1\_PublicKey.pem<br>openssl ec -inform PEM -pubin -in ./public/IntermediateCal\_

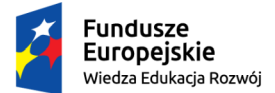

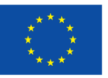

```
read EC key
Public-Key: (384 bit)
pub:
     04:49:e5:8d:b6:18:8e:5a:4d:71:14:b0:dc:cd:7c:
     4e:e2:06:a4:bb:19:4e:3f:7d:ba:c1:fa:2a:67:73:
     ff:38:6c:1b:94:12:6a:2a:ee:fe:2a:e2:62:45:12:
c3:f3:07:36:09:70:4b:b3:1b:73:7e:41:03:5d:e9:
     1c:14:7f:54:72:54:92:e7:4b:a4:3e:b4:d8:f4:97:
f9:ae:12:77:19:49:87:92:20:9d:54:79:f7:4a:31:
     42:fd:25:97:38:d7:48
ASN1 OID: brainpoolP384r1
cd ..
openssl req -config intermediate1/openssl.cnf -new -sha384 \
      -key intermediate1/private/IntermediateCa1_1_PrivateKey.pem -out intermediate1/csr/IntermediateCa1_1_Csr.pem
```
Note that intermediate1/openssl.cnf belongs to IntCa1<sub>-1</sub> entity, and there is no need to call it from

RootCa1's directory. The line above could be replaced with the command executed from intermediate1 subdirectory:

```
openssl req -config openssl.cnf -new -sha384 \
-key private/IntermediateCa1_1_PrivateKey.pem -out csr/IntermediateCa1_1_Csr.pem
```
#### Anyway assume that we are in RootCa1's directory. Execute:

```
openssl req -text -noout -verify -in intermediate1/csr/IntermediateCa1_1_Csr.pem
verify OK
Certificate Request:
      Data: Version: 1 (0x0)Version: 1 (0x0)<br>Subject: C = PL, ST = Lower Silesian Voivodeship, L = Wroclaw, O = Wroclaw University of Science and Technology,<br>OU = WPPT/K2, CN = System Security I - IntermediateCA1.1, emailAddress = przemyslaw.kubiak@p
                  Public Key Algorithm: id-ecPublicKey
Public-Key: (384 bit)
                       pub:
                             04:49:e5:8d:b6:18:8e:5a:4d:71:14:b0:dc:cd:7c:
                             4e:e2:06:a4:bb:19:4e:3f:7d:ba:c1:fa:2a:67:73:
                              ff:38:6c:1b:94:12:6a:2a:ee:fe:2a:e2:62:45:12:
c3:f3:07:36:09:70:4b:b3:1b:73:7e:41:03:5d:e9:
                              1c:14:7f:54:72:54:92:e7:4b:a4:3e:b4:d8:f4:97:
f9:ae:12:77:19:49:87:92:20:9d:54:79:f7:4a:31:
                             42:fd:25:97:38:d7:48
                       ASN1 OID: brainpoolP384r1
           Attributes:
                 a0:00
     Signature Algorithm: ecdsa-with-SHA384
             30:64:02:30:6e:e8:e7:1c:e2:19:21:bd:44:41:e4:47:ce:a4:
             d8:03:dd:c1:ad:a8:d5:ed:4c:72:96:ee:a9:b0:4a:9d:a9:12:
5a:bb:da:07:c7:d2:6b:79:08:2f:d1:7f:fa:44:61:2f:02:30:
             34:98:63:32:7b:13:35:21:6c:ae:7e:54:ff:0e:f0:e0:bb:37:
c2:20:c1:7d:33:da:ff:e1:34:f7:04:eb:ee:52:32:08:90:91:
             55:ad:07:be:1c:82:d7:fb:2d:d3:fa:9a
```
The ./intermediate1/csr/IntermediateCa1 1 Csr.pem file decoded on <https://lapo.it/asn1js/>

```
SEQUENCE (3 elem)
  SEQUENCE (4 elem)
INTEGER 0
    SEQUENCE (7 elem)
SET (1 elem)
SEQUENCE (2 elem)
OBJECT IDENTIFIER 2.5.4.6 countryName (X.520 DN component)
          PrintableString PL
       SET (1 elem)
SEQUENCE (2 elem)
           OBJECT IDENTIFIER 2.5.4.8 stateOrProvinceName (X.520 DN component)
           UTF8String Lower Silesian Voivodeship
      SET (1 elem)
        SEQUENCE (2 elem)
           OBJECT IDENTIFIER 2.5.4.7 localityName (X.520 DN component)
           UTF8String Wroclaw
      SET (1 elem)
        SEQUENCE (2 elem)
           OBJECT IDENTIFIER 2.5.4.10 organizationName (X.520 DN component)
           UTF8String Wroclaw University of Science and Technology
       SET (1 elem)
SEQUENCE (2 elem)
           OBJECT IDENTIFIER 2.5.4.11 organizationalUnitName (X.520 DN component)
           UTF8String WPPT/K2
       SET (1 elem)
SEQUENCE (2 elem)
          OBJECT IDENTIFIER 2.5.4.3 commonName (X.520 DN component)
           UTF8String System Security I - IntermediateCA1.1
      SET (1 elem)
```
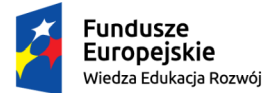

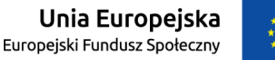

#### *"ZPR PWr – Zintegrowany Program Rozwoju Politechniki Wrocławskiej"*

```
SEQUENCE (2 elem)
         OBJECT IDENTIFIER 1.2.840.113549.1.9.1 emailAddress (PKCS #9. Deprecated, use an altName extension instead)
         IA5String przemyslaw.kubiak@pwr.edu.pl
  SEQUENCE (2 elem)
     SEQUENCE (2 elem)
     OBJECT IDENTIFIER 1.2.840.10045.2.1 ecPublicKey (ANSI X9.62 public key type)<br>OBJECT IDENTIFIER 1.3.36.3.3.2.8.1.1.11 brainpoolP384r1 (ECC Brainpool Standard Curves and Curve Generation)<br>BIT STRING (776 bit) 000001000100110
  [0] (0 elem)
SEQUENCE (1 elem)
  OBJECT IDENTIFIER 1.2.840.10045.4.3.3 ecdsaWithSHA384 (ANSI X9.62 ECDSA algorithm with SHA384)
BIT STRING (1 elem)
  SEQUENCE (2 elem)
              .<br>INTEGER (383 bit) 1707057695690025707392475507572579178322062316071952258918705839622277...
     INTEGER (382 bit) 8095151966449448198015415982108522057191516626296872501378051740106294...
```
#### The tailing

```
...
  BIT STRING (1 elem)
      SEQUENCE (2 elem)
          INTEGER (383 bit) 1707057695690025707392475507572579178322062316071952258918705839622277...
INTEGER (382 bit) 8095151966449448198015415982108522057191516626296872501378051740106294...
```
#### in hexadecimal representation equals:

03 67 00 30 64 02 30 6E E8 E7 1C E2 19 21 BD 44 41 E4 47 CE A4 D8 03 DD C1 AD A8 D5 ED 4C 72 96 EE A9 B0 4A 9D A9 12 5A BB DA 07 C7 D2 6B 79 08 2F D1 7F FA 44 61 2F 02 30 34 98 63 32 7B 13 35 21 6C AE 7E 54 FF 0E F0 E0 BB 37 C2 20 C1 7D 33 DA FF E1 34 F7 04 EB EE 52 32 08 90 91 55 AD 07 BE 1C 82 D7 FB 2D D3 FA 9A

Exercise: Read the ASN.1 encoded value above (printed in hexadecimals).

03 67 - BIT STRING, length: 6\*16+7=103 octets,<br>00 - the last octet has 0 padding bits 00 - the last octet has 0 padding bits<br>30 64 - SEQUENCE, length 64h = 100 octets 02 30 6E E8 E7 1C E2 19 21 - INTEGER of length 16\*3 = 48 octets = 384 bits (r) BD 44 41 E4 47 CE A4 D8 03 DD C1 AD A8 D5 ED 4C 72 96 EE A9 B0 4A 9D A9 12 5A BB DA 07 C7 D2 6B 79 08 2F D1 7F FA 44 61 2F 02 30 34 98 63 32 7B - INTEGER of length  $16*3 = 48$  octets = 384 bits (s) 13 35 21 6C AE 7E 54 FF 0E F0 E0 BB 37 C2 20 C1 7D 33 DA FF E1 34 F7 04 EB EE 52 32 08 90 91 55 AD 07 BE 1C 82 D7 FB 2D D3 FA 9A

Note that in X.509 formats, SET and SEQUENCE types are used in constructed form (that is 6th bit is set to 1). By setting 1 in 6th bit for SEQUENCE universal tag  $(0x10)$  you will get 0x30. Exercise: How object identifiers are encoded? Consider e.g., 1.3.36.3.3.2.8.1.1.11 (brainpoolP384r1) A very nice description of OIDs encoding is given at [https://www.sysadmins.lv/blog-en/](https://www.sysadmins.lv/blog-en/how-to-encode-object-identifier-to-an-asn1-der-encoded-string.aspx) [how-to-encode-object-identifier-to-an-asn1-der-encoded-string.aspx](https://www.sysadmins.lv/blog-en/how-to-encode-object-identifier-to-an-asn1-der-encoded-string.aspx) Hexadecimal representation of encoding of 1.3.36.3.3.2.8.1.1.11 equals 06 09 2B 24 03 03 02 08 01 01 0B, which means:

```
06 - tag OBJECT IDENTIFIER<br>09 - length 9 octets
            - length 9 octets
       2B - the first two nodes of all OIDs are represented by a single octet (the first node * 40 + the second node),<br>here: 1*40+3 = 43 = 2*16+11 = 2Bh24 03 03 02 08 01 01 0B - the remaining nodes are represented by separate octets
```
Exercise: Encode the object identifier 1.2.840.10045.2.1 (ecPublicKey).

Answer: 06 07 2A 86 48 CE 3D 02 01

The encoding of leading nodes  $1.2 : 1*40 + 2 = 42 = 0x2A$ 

node 840: 840/128 = 6,56.. hence the transitional byte value is 0x86. The next byte represents the difference  $840-6*128 = 72 = 64+8 = 0x48$ 

Node 10045: 10045/2048=4,904.. so the major transitional byte value is  $0 \times 8 + 0 \times 4 = 0 \times C$ , 10045 -4\*2048= 1853, 1853/128 = 14,476.. so the minor transactional byte value is 14 = 0xE, 1853 - 14\*128  $= 61 = 0x3D$ , Finally node 10045 is encoded as 0xCE3D.

Nodes 2.1 are encoded as 0x0201

Exercise: Justify that the decoding is unambiguous.

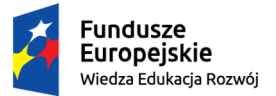

## *"ZPR PWr – Zintegrowany Program Rozwoju Politechniki Wrocławskiej"*

Unia Europejska

Europeiski Eundusz Społeczny

Exercise: What if the octet value of a node is greater than 16383 (0xFF 0x7F)? Encode node value 230000.

#### Generate the certificate for  $IntCA1.1<sup>1</sup>$  $IntCA1.1<sup>1</sup>$  $IntCA1.1<sup>1</sup>$ :

```
openssl ca -config openssl.cnf -extensions v3_intermediate_ca -notext -md sha384 -days 3648 \<br>in intermediate1/csr/IntermediateCa1_1_Csr.pem -out intermediate1/certs/IntermediateCa1_1_Cert.pem-
openssl x509 -noout -text -in intermediate1/certs/IntermediateCa1_1_Cert.pem
Certificate:
    Data:
         Version: 3 (0x2)
         Serial Number: 4660 (0x1234)
         Signature Algorithm: ecdsa-with-SHA384
          Issuer: C = PL, ST = Lower Silesian Voivodeship, L = Wroclaw, O = Wroclaw University of Science and Technology,
OU = WPPT/K2, CN = System Security I - RootCA1, emailAddress = przemyslaw.kubiak@pwr.edu.pl
         Validity<br>Not Before: Feb 23 23:55:31 2019 GMT
          Not Before: Feb 23 23:55:31 2019 GMT<br>Subject: C = PL, ST = Lower Silesian Voivodeship, O = Wroclaw University of Science and Technology,<br>Subject: C = PL, ST = Lower Silesian Voivodeship, O = Wroclaw University of Science a
               Public Key Algorithm: id-ecPublicKey
Public-Key: (384 bit)
                    pub:
                         04:49:e5:8d:b6:18:8e:5a:4d:71:14:b0:dc:cd:7c:
                         4e:e2:06:a4:bb:19:4e:3f:7d:ba:c1:fa:2a:67:73:
                         ff:38:6c:1b:94:12:6a:2a:ee:fe:2a:e2:62:45:12:
                          c3:f3:07:36:09:70:4b:b3:1b:73:7e:41:03:5d:e9:
1c:14:7f:54:72:54:92:e7:4b:a4:3e:b4:d8:f4:97:
                         f9:ae:12:77:19:49:87:92:20:9d:54:79:f7:4a:31:
                          42:fd:25:97:38:d7:48
                    ASN1 OID: brainpoolP384r1
         X509v3 extensions:
               X509v3 Subject Key Identifier:
FF:8B:C3:8D:62:57:23:8D:9C:73:8A:0F:4D:DB:5B:A6:DB:4A:37:B0
               X509v3 Authority Key Identifier:
keyid:34:E5:64:87:E8:B7:74:DC:57:4A:07:AE:3D:69:CB:D4:62:19:FA:36
               X509v3 Basic Constraints: critical
    CA:TRUE, pathlen:0
X509v3 Key Usage: critical
Digital Signature, Certificate Sign, CRL Sign
Signature Algorithm: ecdsa-with-SHA384
           30:81:85:02:41:00:90:65:ae:65:f4:15:b4:14:67:ec:46:eb:
           3b:2a:e6:64:9f:e6:f9:5e:61:38:72:0b:16:5b:e0:dd:b2:49:
           37:54:8f:f7:b3:84:8d:91:91:a5:e3:59:31:bf:9a:fd:63:a6:
           1d:be:71:1a:aa:3d:d3:f6:3b:ee:de:bb:34:c7:9f:0b:02:40:
           72:31:87:c1:89:dd:70:cc:3c:91:5f:5d:87:09:27:ee:c9:17:
           46:09:df:32:6a:a6:88:de:a9:55:bd:d0:51:28:8a:6e:e8:f7:
           e3:32:6f:77:ae:4d:d7:c5:de:9a:79:d6:d3:72:1e:8c:8c:3f:
           4d:b9:20:d0:bb:97:54:3b:8c:4b
```
Exercise: compare issuer and subject with the previous certificate. The certificate file decoded on <https://lapo.it/asn1js/> Exercise: look at RFC 5280 and try to map certificate components between theese two decodings.

```
SEQUENCE (3 elem)
  SEQUENCE (8 elem)
     [0] (1 elem)
INTEGER 2
    INTEGER 4660
    SEQUENCE (1 elem)
      OBJECT IDENTIFIER 1.2.840.10045.4.3.3 ecdsaWithSHA384 (ANSI X9.62 ECDSA algorithm with SHA384)
     SEQUENCE (7 elem)
SET (1 elem)
         SEQUENCE (2 elem)
OBJECT IDENTIFIER 2.5.4.6 countryName (X.520 DN component)
          PrintableString PL
      SET (1 elem)
         SEQUENCE (2 elem)
OBJECT IDENTIFIER 2.5.4.8 stateOrProvinceName (X.520 DN component)
           UTF8String Lower Silesian Voivodeship
      SET (1 elem)
         SEQUENCE (2 elem)
OBJECT IDENTIFIER 2.5.4.7 localityName (X.520 DN component)
           UTF8String Wroclaw
      SET (1 elem)
         SEQUENCE (2 elem)
           OBJECT IDENTIFIER 2.5.4.10 organizationName (X.520 DN component)
           UTF8String Wroclaw University of Science and Technology
       SET (1 elem)
         SEQUENCE (2 elem)
           OBJECT IDENTIFIER 2.5.4.11 organizationalUnitName (X.520 DN component)
           UTF8String WPPT/K2
      SET (1 elem)
```
<span id="page-9-0"></span><sup>&</sup>lt;sup>1</sup>To generate the certificate for IntCA1.1 sha384 was used as a message diggest function. Why this choice made by the RootCA1 is not the best one?

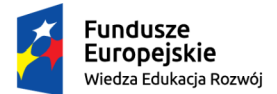

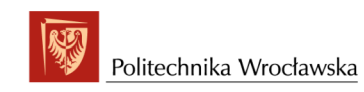

#### Unia Europejska Europeiski Eundusz Społeczny

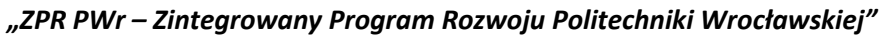

```
SEQUENCE (2 elem)
OBJECT IDENTIFIER 2.5.4.3 commonName (X.520 DN component)
         UTF8String System Security I - RootCA1
    SET (1 elem)
       SEQUENCE (2 elem)
         OBJECT IDENTIFIER 1.2.840.113549.1.9.1 emailAddress (PKCS #9. Deprecated, use an altName extension instead)
  IA5String przemyslaw.kubiak@pwr.edu.pl
SEQUENCE (2 elem)
     UTCTime 2019-02-23 23:55:31 UTC
UTCTime 2029-02-18 23:55:31 UTC
  SEQUENCE (6 elem)
    SET (1 elem)
       SEQUENCE (2 elem)
OBJECT IDENTIFIER 2.5.4.6 countryName (X.520 DN component)
         PrintableString PL
    SET (1 elem)
      SEQUENCE (2 elem)
         OBJECT IDENTIFIER 2.5.4.8 stateOrProvinceName (X.520 DN component)
         UTF8String Lower Silesian Voivodeship
    SET (1 elem)
       SEQUENCE (2 elem)
OBJECT IDENTIFIER 2.5.4.10 organizationName (X.520 DN component)
         UTF8String Wroclaw University of Science and Technology
    SET (1 elem)
      SEQUENCE (2 elem)
         OBJECT IDENTIFIER 2.5.4.11 organizationalUnitName (X.520 DN component)
         UTF8String WPPT/K2
    SET (1 elem)
       SEQUENCE (2 elem)
OBJECT IDENTIFIER 2.5.4.3 commonName (X.520 DN component)
UTF8String System Security I - IntermediateCA1.1
    CFT (1 elem)
      SEQUENCE (2 elem)
         OBJECT IDENTIFIER 1.2.840.113549.1.9.1 emailAddress (PKCS #9. Deprecated, use an altName extension instead)
         IA5String przemyslaw.kubiak@pwr.edu.pl
  SEQUENCE (2 elem)<br>SEQUENCE (2 elem)<br>OBJECT IDENTIFIER 1.2.840.10045.2.1 ecPublicKey (ANSI X9.62 public key type)<br>OBJECT IDENTIFIER 1.3.36.3.3.2.8.1.1.11 brainpoolP384r1 (ECC Brainpool Standard Curves and Curve Generation)
    BIT STRING (776 bit) 0000010001001001111001011000110110110110000110001000111001011010010011...
  [3] (1)SEQUENCE (4 elem)
      SEQUENCE (2 elem)
         OBJECT IDENTIFIER 2.5.29.14 subjectKeyIdentifier (X.509 extension)
         OCTET STRING (1 elem)
       OCTET STRING (20 byte) FF8BC38D6257238D9C738A0F4DDB5BA6DB4A37B0
SEQUENCE (2 elem)
         OBJECT IDENTIFIER 2.5.29.35 authorityKeyIdentifier (X.509 extension)
         OCTET STRING (1 elem)
           SEQUENCE (1 elem)
              [0] (20 byte) 34E56487E8B774DC574A07AE3D69CBD46219FA36
       SEQUENCE (3 elem)
OBJECT IDENTIFIER 2.5.29.19 basicConstraints (X.509 extension)
         BOOLEAN true
         OCTET STRING (1 elem)
           SEQUENCE (2 elem)
              BOOLEAN true
INTEGER 0
       SEQUENCE (3 elem)
OBJECT IDENTIFIER 2.5.29.15 keyUsage (X.509 extension)
         BOOLEAN true
         OCTET STRING (1 elem)
           BIT STRING (7 bit) 1000011
SEQUENCE (1 elem)
  OBJECT IDENTIFIER 1.2.840.10045.4.3.3 ecdsaWithSHA384 (ANSI X9.62 ECDSA algorithm with SHA384)
BIT STRING (1 elem)
  SEQUENCE (2 elem)
    INTEGER (512 bit) 7562694612245534532273541141215614557693880848036125019337295941484261...
    INTEGER (511 bit) 5980797719347785209738432741959686571905209820682028477646332043118388...
```
#### Verify the certificate:

openssl verify -CAfile certs/RootCa1Cert.pem intermediate1/certs/IntermediateCa1\_1\_Cert.pem intermediate1/certs/IntermediateCa1\_1\_Cert.pem: OK

## <span id="page-10-0"></span>1.3 Revoking the IntCA1.1 certificate

But something went wrong. What? Why IntermediateCa1 1 Cert.pem is useless for us? Answer: we have used default settings for the intermediate CA, and consequently got:

```
X509v3 Basic Constraints: critical
    CA:TRUE, pathlen:0
```
From [https://www.openssl.org/docs/man1.0.2/man5/x509v3\\_config.html](https://www.openssl.org/docs/man1.0.2/man5/x509v3_config.html) we learn that:

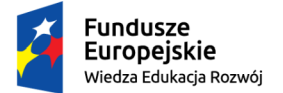

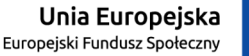

#### *"ZPR PWr – Zintegrowany Program Rozwoju Politechniki Wrocławskiej"*

The pathlen parameter indicates the maximum number of CAs that can appear below this one in a chain. So if you have a CA with a pathlen of zero it can only be used to sign end user certificates and not further CAs.

So what should we do?

- revoke the certificate of IntCA1.1 (on the side of RootCA1),
- modify the openssl.cfg of the RootCA1
- generate a new cert for IntCA1.1 by RootCA1.

#### Why revoking?

From [https://stackoverflow.com/questions/9496698/how-to-revoke-an-openssl-certificate-when-you-dont-have-the-](https://stackoverflow.com/questions/9496698/how-to-revoke-an-openssl-certificate-when-you-dont-have-the-certificate/9517132)certificate/ [9517132](https://stackoverflow.com/questions/9496698/how-to-revoke-an-openssl-certificate-when-you-dont-have-the-certificate/9517132) we learn: "Alternatively you can also change the config file to contain the line

unique\_subject = no

to allow multiple certificates with the same common name. If you have published the original certificate, revoking the old one is however the preferable solution, even if you don't run an OSCP server or provide CRLs."

So let us revoke the IntCA1.1 cert. We are going to use the instructions from  $https://jamiellinux$ . [com/docs/openssl-certificate-authority/certificate-revocation-lists](https://jamielinux.com/docs/openssl-certificate-authority/certificate-revocation-lists.html). [html](https://jamielinux.com/docs/openssl-certificate-authority/certificate-revocation-lists.html)

```
cd root1/ca/
touch crlnumber
echo 1000 > crlnumber
openssl ca -config ./openssl.cnf -gencrl -out crl/RootCA1.crl.pem
openssl crl -in crl/RootCA1.crl.pem -noout -text
Certificate Revocation List (CRL):
Version 2 (0x1)
           Signature Algorithm: ecdsa-with-SHA512
Issuer: C = PL, ST = Lower Silesian Voivodeship, L = Wroclaw,
           O = Wroclaw University of Science and Technology, OU = WPPT/K2, CN = System Security I - RootCA1,
emailAddress = przemyslaw.kubiak@pwr.edu.pl
           Last Update: Apr 17 15:17:51 2019 GMT
           Next Update: Apr 14 15:17:51 2029 GMT
           CRL extensions:
                 X509v3 Authority Key Identifier:
keyid:34:E5:64:87:E8:B7:74:DC:57:4A:07:AE:3D:69:CB:D4:62:19:FA:36
                X509v3 CRL Number:
                      4096
No Revoked Certificates.
     Signature Algorithm: ecdsa-with-SHA512
             30:81:85:02:41:00:85:17:4d:ec:03:05:6d:43:82:9e:d1:cb:
ef:0f:5e:53:f6:d6:94:72:d5:1b:e2:a3:de:e0:fa:28:b7:0c:
1f:cc:5a:33:39:af:b8:c9:34:0f:89:c6:43:28:8e:92:24:43:
             8b:a8:a5:3e:4f:07:2a:6a:03:4d:c0:0b:dd:ca:4d:e1:02:40:
             52:e7:57:02:bd:65:b8:f5:07:64:34:0e:10:3e:c1:7f:da:d6:
            8f:db:5f:cb:84:f3:8a:59:fc:e0:57:52:36:72:c2:36:3d:05:
             65:b7:d3:f5:19:66:d5:03:b7:6c:0e:3b:c5:93:02:8f:f0:75:
             ae:90:18:15:c2:a7:7e:dc:43:8b
```
CRL Number  $4096 = 4 * 2^{10} = 2^{12} = 0x1000$  so the file crinumber contains the hexadecimal value of the number.

Now we must revoke the certificate of IntCA1.1:

openssl ca -config ./openssl.cnf -revoke ./intermediate1/certs/IntermediateCa1\_1\_Cert.pem

To check the result we display the content of index.txt file:

cat index.txt R 290218235531Z 190511152652Z 1234 unknown /C=PL/ST=Lower Silesian Voivodeship/ O=Wroclaw University of Science and Technology/OU=WPPT/K2/CN=System Security I - IntermediateCA1.1 /emailAddress=przemyslaw.kubiak@pwr.edu.pl

Letter R at the beginning of the line means that the certificate has been revoked. Let us check if CRL is automatically updated by openssl. Command

openssl crl -in crl/RootCA1.crl.pem -noout -text

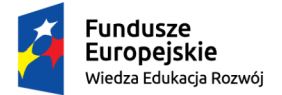

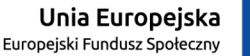

#### *"ZPR PWr – Zintegrowany Program Rozwoju Politechniki Wrocławskiej"*

shows CRL with "No Revoked Certificates", so update the CRL manually:

openssl ca -config ./openssl.cnf -gencrl -out crl/RootCA1.crl.pem

#### And the command

openssl crl -in crl/RootCA1.crl.pem -noout -text

#### shows the updated CRL:

```
Certificate Revocation List (CRL):
          Version 2 (0x1)
          Signature Algorithm: ecdsa-with-SHA512
          Issuer: C = PL, ST = Lower Silesian Voivodeship, L = Wroclaw, O = Wroclaw University of Science and Technology,
OU = WPPT/K2, CN = System Security I - RootCA1, emailAddress = przemyslaw.kubiak@pwr.edu.pl
          Last Update: May 11 17:33:08 2019 GMT
Next Update: May 8 17:33:08 2029 GMT
         CRL extensions:
               X509v3 Authority Key Identifier:
keyid:34:E5:64:87:E8:B7:74:DC:57:4A:07:AE:3D:69:CB:D4:62:19:FA:36
              X509v3 CRL Number:
                    4097
Revoked Certificates:
    Serial Number: 1234
     Revocation Date: May 11 15:26:52 2019 GMT
Signature Algorithm: ecdsa-with-SHA512
     30:81:85:02:41:00:88:3e:9c:26:4f:2b:81:8c:b1:3d:d6:d9:
           62:06:72:e5:70:99:ad:3d:53:2b:4b:4f:91:6b:40:4b:8d:ae:
           c5:73:3f:6d:86:fd:52:51:d7:27:6f:36:2d:5f:27:c5:33:b2:
           4b:62:67:a5:52:f3:df:90:23:e1:d0:d8:cc:2d:9d:40:02:40:
           1c:f3:cf:f8:14:8b:23:3c:63:1f:4c:51:6c:fe:3b:fd:23:75:
           34:d1:25:77:56:c3:53:0c:01:9c:0b:d4:a1:a0:86:85:d1:ec:
           fb:9d:0f:56:ec:3e:f0:50:2d:1e:89:55:0c:63:79:09:bb:89:
           f9:bd:47:7d:16:9a:7f:a0:cb:98
```
See that value of the field "X509v3 CRL Number" has been incremented. Note that in the ./crl subdirectory still only one CRL file is maintained by openssl, that is the file RootCA1.crl.pem (so we have literally an update, not generation of a second file with the fresh crl). Now its time to modify the file openssl.cfg of the RootCA1 - set pathlen:2 in the settings for the intermediate CA (certificate of the subordinate CA - i.e., IntCA1.1 - will contain that value, so below IntCA1.1 two layers of CAs will be allowed).

### <span id="page-12-0"></span>1.4 The second certificate of IntCA1.1

In the CRL above only serial number of the revoked certificate is included (hexadecimal 1234), with no information about the public key included in the revoked certificate. Hence let us try to utilize the same certificate request to obtain a new certificate for IntCA1.1. This may look suspicious (usually a certificate is revoked to prevent usage of the corresponding private key), but we do this for the sake of simplicity. However, in a real case a new keypair should be generated on the side of IntCA1.1, and the certificate should be requested for the new public key.

openssl ca -config openssl.cnf -extensions v3\_intermediate\_ca -notext -md sha384 -days 3600 \ -in intermediate1/csr/IntermediateCa1\_1\_Csr.pem -out intermediate1/certs/IntermediateCa1\_1\_Cert2.pem

#### The command

openssl x509 -noout -text -in intermediate1/certs/IntermediateCa1\_1\_Cert2.pem

```
Certificate:
     Data:
           Version: 3 (0x2)
           Serial Number: 4661 (0x1235)
           Signature Algorithm: ecdsa-with-SHA384<br>Issuer: C = PL, ST = Lower Silesian Voivodeship, L = Wroclaw, O = Wroclaw University of Science and Technology,<br>OU = WPPT/K2, CN = System Security I - RootCA1, emailAddress = przemysl
           Validity
                Not Before: May 11 18:42:58 2019 GMT
Not After : Mar 19 18:42:58 2029 GMT
           Subject: C = PL, ST = Lower Silesian Voivodeship, O = Wroclaw University of Science and Technology,
           OU = WPPT/K2, CN = System Security I - IntermediateCA1.1, emailAddress = przemyslaw.kubiak@pwr.edu.pl
           Subject Public Key Info:
Public Key Algorithm: id-ecPublicKey
                     Public-Key: (384 bit)
                      pub:
04:49:e5:8d:b6:18:8e:5a:4d:71:14:b0:dc:cd:7c:
```
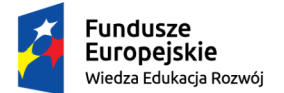

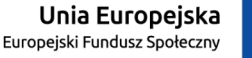

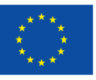

```
4e:e2:06:a4:bb:19:4e:3f:7d:ba:c1:fa:2a:67:73:
                     ff:38:6c:1b:94:12:6a:2a:ee:fe:2a:e2:62:45:12:
                      c3:f3:07:36:09:70:4b:b3:1b:73:7e:41:03:5d:e9:
1c:14:7f:54:72:54:92:e7:4b:a4:3e:b4:d8:f4:97:
                     f9:ae:12:77:19:49:87:92:20:9d:54:79:f7:4a:31:
                      42:fd:25:97:38:d7:48
     ASN1 OID: brainpoolP384r1
X509v3 extensions:
           X509v3 Subject Key Identifier:
FF:8B:C3:8D:62:57:23:8D:9C:73:8A:0F:4D:DB:5B:A6:DB:4A:37:B0
           X509v3 Authority Key Identifier:
keyid:34:E5:64:87:E8:B7:74:DC:57:4A:07:AE:3D:69:CB:D4:62:19:FA:36
          X509v3 Basic Constraints: critical
CA:TRUE, pathlen:2
X509v3 Key Usage: critical
Digital Signature, Certificate Sign, CRL Sign
Signature Algorithm: ecdsa-with-SHA384
      30:81:84:02:40:5a:41:2b:4a:e9:b0:57:c1:40:ac:c6:2a:a6:
       d2:ad:00:2e:11:5e:a5:63:ee:d1:da:c9:14:9d:85:a7:ef:b5:
b5:f9:62:27:9a:6c:79:d3:72:bb:fb:34:d9:48:ee:a2:56:a4:
      0e:e5:cd:98:d6:66:e3:b7:02:2f:00:83:b1:3b:f4:02:40:4a:
      7b:8a:90:fc:5f:d1:72:0a:00:e1:45:7c:7b:0f:9d:00:66:ee:
       e9:ab:f1:9e:86:1f:b0:a7:f7:ec:f2:15:5e:15:08:09:b5:34:
f0:eb:63:df:ff:64:e0:97:7a:00:84:53:da:7c:15:fb:74:de:
      28:58:ff:92:74:0d:1d:30:f4
```
shows correct pathlen, and the serial number of the certificate equal to 0x1235. See that the new and the old certificate contain the same public key. Let continue with creation of the certificate hierarchy.

## <span id="page-13-0"></span>1.5 Intermediate IntCA1.2 certificate

```
cd intermediate1
mkdir intermediate2
```
Set pathlen:1 in section [v3\_intermediate\_ca] of the file intermediate1/openssl.cnf then build the structure of the files for IntCA1.2: follow the instructions for IntCA1.1 adjusting them to IntCA1.2 Changes to the ./intermediate1/intermediate2/openssl.cnf - similar to the ones from intermediate1/openssl.cnf

```
cd intermediate2
openssl ecparam -name brainpoolP384r1 -genkey -noout -out ./private/IntermediateCa1_2_PrivateKey.pem
chmod 400 ./private/IntermediateCa1_2_PrivateKey.pem
openssl ec -in ./private/IntermediateCa1_2_PrivateKey.pem -pubout -out ./public/IntermediateCa1_2_PublicKey.pem
chmod 400 ./public/IntermediateCa1_2_PublicKey.pem
openssl ec -inform PEM -pubin -in ./public/IntermediateCa1_2_PublicKey.pem -text -noout
read EC key
Public-Key: (384 bit)
pub:
     04:17:c0:ff:7c:1e:2b:81:6a:53:bd:de:1d:9b:f1:
     2a:96:ab:5d:d0:be:c6:b9:fc:9e:63:6f:ad:d8:8b:
     17:ed:f9:48:19:66:e2:6e:88:b9:e9:7c:3e:ab:04:
98:45:85:cd:5b:65:ee:7c:01:c6:91:b4:4c:1c:8a:
     b8:9a:3d:ef:c8:20:ef:c4:fd:6b:81:57:b2:b8:7a:
     db:1f:9c:67:3f:f8:aa:31:97:52:d4:05:04:30:de:
     e2:89:3f:97:16:23:48
ASN1 OID: brainpoolP384r1
cd ..<br>openssl req -confiq intermediate2/openssl.cnf -new -sha384 -key intermediate2/private/IntermediateCa1_2_PrivateKey.pem \
  -out intermediate2/csr/IntermediateCa1_2_Csr.pem
openssl req -text -noout -verify -in intermediate2/csr/IntermediateCa1_2_Csr.pem
verify OK
Certificate Request:
    Data:
          Version: 1 (0x0)
          Subject: C = PL, ST = Lower Silesian Voivodeship, L = Wroclaw, O = Wroclaw University of Science and Technology,<br>OU = WPPT/K2, CN = System Security I - IntermediateCA1.2, emailAddress = przemyslaw.kubiak@pwr.edu.pl<br>Subject
               Public Key Algorithm: id-ecPublicKey
                    Public-Key: (384 bit)
                    pub:
                         04:17:c0:ff:7c:1e:2b:81:6a:53:bd:de:1d:9b:f1:
                         2a:96:ab:5d:d0:be:c6:b9:fc:9e:63:6f:ad:d8:8b:
17:ed:f9:48:19:66:e2:6e:88:b9:e9:7c:3e:ab:04:
                         98:45:85:cd:5b:65:ee:7c:01:c6:91:b4:4c:1c:8a:
b8:9a:3d:ef:c8:20:ef:c4:fd:6b:81:57:b2:b8:7a:
                         db:1f:9c:67:3f:f8:aa:31:97:52:d4:05:04:30:de:
                         e2:89:3f:97:16:23:48
                   ASN1 OID: brainpoolP384r1
          Attributes:
               a0:00
```
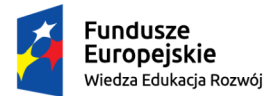

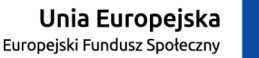

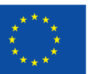

#### *"ZPR PWr – Zintegrowany Program Rozwoju Politechniki Wrocławskiej"*

Signature Algorithm: ecdsa-with-SHA384 30:64:02:30:04:9d:b6:ea:e0:56:b3:51:ce:a0:af:68:4f:8a: 13:76:7e:25:8c:23:60:0f:b9:d3:17:8f:fb:32:92:40:28:41: 01:16:4f:75:fa:24:ff:06:ba:3a:6c:e3:b0:4f:69:a8:02:30: 15:3f:17:cc:a0:9c:f7:4e:9c:b9:70:95:98:ce:70:e2:39:e3: e3:84:f8:ea:77:f2:c2:d0:fe:2d:69:89:7a:02:e7:34:64:ba: a8:8b:ac:92:50:7d:bf:1f:8c:8a:21:af

#### Generate the certificate for IntCA1.2:

openssl ca -config openssl.cnf -extensions v3\_intermediate\_ca -notext -md sha384 -days 3600 \ -in intermediate2/csr/IntermediateCa1\_2\_Csr.pem -out intermediate2/certs/IntermediateCa1\_2\_Cert.pem openssl x509 -noout -text -in intermediate2/certs/IntermediateCa1\_2\_Cert.pem

```
Certificate:
    Data:
        Version: 3 (0x2)
        Serial Number: 4096 (0x1000)
```

```
Signature Algorithm: ecdsa-with-SHA384<br>Issuer: C = PL, ST = Lower Silesian Voivodeship, O = Wroclaw University of Science and Technology,<br>OU = WPPT/K2, CN = System Security I - IntermediateCA1.1, emailAddress = przemyslaw.
     Validity
                .<br>Before: May 11 21:37:57 2019 GMT
     Not After : Mar 19 21:37:57 2029 GMT<br>Subject: C = PL, ST = Lower Silesian Voivodeship, L = Wroclaw, O = Wroclaw University of Science and Technology,<br>OU = WPPT/K2, CN = System Security I – IntermediateCA1.2, emailAddress =
     Subject Public Key Info:
           Public Key Algorithm: id-ecPublicKey
Public-Key: (384 bit)
                pub:
                      04:17:c0:ff:7c:1e:2b:81:6a:53:bd:de:1d:9b:f1:
                      2a:96:ab:5d:d0:be:c6:b9:fc:9e:63:6f:ad:d8:8b:
                      17:ed:f9:48:19:66:e2:6e:88:b9:e9:7c:3e:ab:04:
98:45:85:cd:5b:65:ee:7c:01:c6:91:b4:4c:1c:8a:
                      b8:9a:3d:ef:c8:20:ef:c4:fd:6b:81:57:b2:b8:7a:
                     db:1f:9c:67:3f:f8:aa:31:97:52:d4:05:04:30:de:
                      e2:89:3f:97:16:23:48
                ASN1 OID: brainpoolP384r1
     X509v3 extensions:
          X509v3 Subject Key Identifier:
                74:B1:9E:C3:36:68:B3:66:80:77:31:71:09:CD:B2:46:50:44:8B:0C
          X509v3 Authority Key Identifier:
                keyid:FF:8B:C3:8D:62:57:23:8D:9C:73:8A:0F:4D:DB:5B:A6:DB:4A:37:B0
          X509v3 Basic Constraints: critical
                CA:TRUE, pathlen:1
          X509v3 Key Usage: critical
Digital Signature, Certificate Sign, CRL Sign
Signature Algorithm: ecdsa-with-SHA384
30:65:02:30:19:4a:93:8c:d7:04:c2:20:3c:c0:5b:89:29:38:
      a7:28:16:54:6b:4b:f9:4d:fd:43:83:4c:1e:76:2a:bc:1c:1b:
      3a:93:3f:f0:41:91:2c:55:9d:b2:92:7f:98:4e:07:73:02:31:
       00:84:eb:69:e3:c4:11:b8:0c:e4:6c:e1:bd:ca:62:77:53:99:
6b:e0:f4:51:46:9a:90:bf:a5:a9:9e:fb:66:33:16:b7:a4:7f:
```
Task: collect the Issuer, Subject, X509v3 Subject Key Identifier, X509v3 Authority Key Identifier from RootCA1, IntCA1.1, IntCA1.2 certificates. RootCA1 (RootCa1Cert.pem):

- Issuer:  $C = PL$ ,  $ST = Lower Silesian Voivodeship$ ,  $L = Wroclaw$ ,  $O = Wroclaw$  University of Science and Technology, OU = WPPT/K2, CN = System Security I - RootCA1, emailAddress = przemyslaw.kubiak@pwr.edu.pl
- Subject:  $C = PL$ ,  $ST = Lower Silesian Voivodeship$ ,  $L = Wroclaw$ ,  $O = Wroclaw$  University of Science and Technology, OU = WPPT/K2, CN = System Security I - RootCA1, emailAddress = przemyslaw.kubiak@pwr.edu.pl
- X509v3 Subject Key Identifier: 34:E5:64:87:E8:B7:74:DC:57:4A:07:AE:3D:69:CB:D4:62:19:FA:36
- X509v3 Authority Key Identifier: keyid:34:E5:64:87:E8:B7:74:DC:57:4A:07:AE:3D:69:CB:D4:62:19:FA:36

IntCA1.1 (IntermediateCa1 1 Cert2.pem):

17:b3:e5:56:60:08:04:d9:d1:1e:8b:13:9e

• Issuer:  $C = PL$ ,  $ST = Lower$  Silesian Voivodeship,  $L = W$ roclaw,  $O = W$ roclaw University of Science and Technology,  $OU = WPPT/K2$ ,  $CN = System Security I - RootCA1$ , emailAddress = przemyslaw.kubiak@pwr.edu.pl

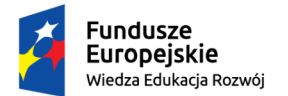

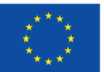

- Subject:  $C = PL$ ,  $ST = Lower$  Silesian Voivodeship,  $O = W$ roclaw University of Science and Technology,  $OU = WPPT/K2$ ,  $CN = System Security I - IntermediateCA1.1$ , emailAddress = przemyslaw.kubiak@pwr.edu.pl
- X509v3 Subject Key Identifier: FF:8B:C3:8D:62:57:23:8D:9C:73:8A:0F:4D:DB:5B:A6:DB:4A:37:B0
- X509v3 Authority Key Identifier: keyid:34:E5:64:87:E8:B7:74:DC:57:4A:07:AE:3D:69:CB:D4:62:19:FA:36

IntCA1.2 (IntermediateCa1 2 Cert.pem):

- Issuer:  $C = PL$ ,  $ST = Lower$  Silesian Voivodeship,  $O = W$ roclaw University of Science and Technology,  $OU = WPPT/K2$ ,  $CN = System Security I - IntermediateCA1.1$ , emailAddress = przemyslaw.kubiak@pwr.edu.pl
- Subject:  $C = PL$ ,  $ST = Lower Silesian Voivodeship$ ,  $L = Wroclaw$ ,  $O = Wroclaw$  University of Science and Technology, OU = WPPT/K2, CN = System Security I - IntermediateCA1.2, emailAddress = przemyslaw.kubiak@pwr.edu.pl
- X509v3 Subject Key Identifier: 74:B1:9E:C3:36:68:B3:66:80:77:31:71:09:CD:B2:46:50:44:8B:0C
- X509v3 Authority Key Identifier: keyid:FF:8B:C3:8D:62:57:23:8D:9C:73:8A:0F:4D:DB:5B:A6:DB:4A:37:B0

We see that the corresponding fields are the same, so the chain is being buil.

## <span id="page-15-0"></span>1.6 Intermediate IntCA1.3 – ED448 public key

Task: Check if openssl allows to generate keys on one of the curves: Ed25519, Ed448, x25519 (the curves are depicted in <https://tools.ietf.org/html/rfc7748>). If YES, generate IntCA1.3 certificate for one of the curves. Note that OIDs for those curves exist - see [https:](https://tools.ietf.org/id/draft-ietf-curdle-pkix-10.html) [//tools.ietf.org/id/draft-ietf-curdle-pkix-10.html](https://tools.ietf.org/id/draft-ietf-curdle-pkix-10.html) Let check ecparam

openssl ecparam -list\_curves | grep 448

No entry..

openssl version OpenSSL 1.1.1 11 Sep 2018

On <https://www.openssl.org/docs/manmaster/man7/Ed448.html> we find that with version 1.1.1 Ed25519, Ed448 are supported. But [https://wiki.openssl.org/index.](https://wiki.openssl.org/index.php/Command_Line_Elliptic_Curve_Operations) [php/Command\\_Line\\_Elliptic\\_Curve\\_Operations](https://wiki.openssl.org/index.php/Command_Line_Elliptic_Curve_Operations) explains that

"The only Elliptic Curve algorithms that OpenSSL currently supports are Elliptic Curve Diffie Hellman (ECDH) for key agreement and Elliptic Curve Digital Signature Algorithm (ECDSA) for signing/verifying. x25519, ed25519 and ed448 aren't standard EC curves so you can't use ecparams or ec subcommands to work with them. If you need to generate x25519 or ed25519 keys then see the genpkey subcommand. "

On page <https://www.openssl.org/docs/manmaster/man1/genpkey.html> we find that ED448 private key is generated with the command

openssl genpkey -algorithm ED448 -out xkey.pem

additionaly we see that X448 curve can be used. Let generate the keypair of IntCA1.3 on the basis of 448 bit curve.

cd intermediate2 mkdir intermediate3

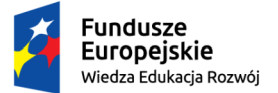

## *"ZPR PWr – Zintegrowany Program Rozwoju Politechniki Wrocławskiej"*

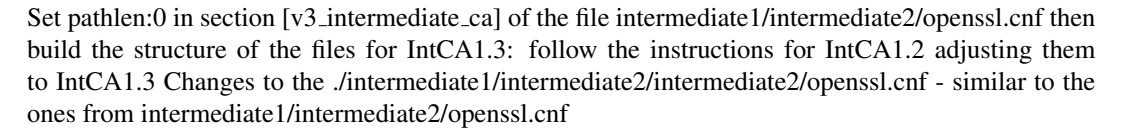

```
cd intermediate3
openssl genpkey -algorithm X448 -out ./private/IntermediateCa1_3_PrivateKey.pem
chmod 400 ./private/IntermediateCa1_3_PrivateKey.pem
openssl ec -in ./private/IntermediateCa1_3_PrivateKey.pem -pubout -out ./public/IntermediateCa
```
Unia Europeiska

Europejski Fundusz Społeczny

#### The last command produces an error

```
read EC key
unable to load Key
140212291310656:error:0608308E:digital envelope routines:EVP_PKEY_get0_EC_KEY:expecting a ec
```
#### So let try openssl pkey -in key.pem -pubout -out pubkey.pem

openssl pkey -in ./private/IntermediateCa1\_3\_PrivateKey.pem -pubout -out ./public/IntermediateCa1\_3\_PublicKey.pem

#### And that works.

```
chmod 400 ./public/IntermediateCa1_3_PublicKey.pem
openssl ec -inform PEM -pubin -in ./public/IntermediateCa1_3_PublicKey.pem -text -noout
```
#### The last command produces similar error like above. Try

openssl pkey -inform PEM -pubin -in ./public/IntermediateCa1\_3\_PublicKey.pem -text -noout

```
X448 Public-Key:
pub:
    1c:a4:20:df:0b:e3:61:cc:f7:68:ed:ac:17:c9:7e:
    ea:18:7e:5d:c9:7e:2d:68:49:78:88:73:19:8b:e3:
    6e:0b:82:13:9c:4f:42:af:aa:4a:34:04:ee:d3:09:
    be:95:3d:27:42:3a:4c:4e:3e:6b:12
```
64:4c:16:5c:66:31:e5:dc:73:ee:b5:80

The ./public/IntermediateCa1 3 PublicKey.pem file decoded on <https://lapo.it/asn1js/>

```
SEQUENCE (2 elem)
    SEQUENCE (1 elem)
OBJECT IDENTIFIER 1.3.101.111 curveX448 (ECDH 448 key agreement algorithm)
BIT STRING (448 bit) 0001110010100100001000001101111100001011111000110110000111001100111101...
```
#### For the command

 $cd$ 

openssl req -config intermediate3/openssl.cnf -new<br>-key intermediate3/private/IntermediateCa1\_3\_PrivateKey.pem -out intermediate3/csr/IntermediateCa1\_3\_Csr.pem

#### An error occured:

```
139650743022656:error:0608D096:digital envelope routines:EVP_PKEY_sign_init:operation
 not supported for this keytype:../crypto/evp/pmeth_fn.c:40:
```
So let try with ED448 (we have some promising descryption [https://www.openssl.org/](https://www.openssl.org/docs/man1.1.1/man7/Ed448.html) [docs/man1.1.1/man7/Ed448.html](https://www.openssl.org/docs/man1.1.1/man7/Ed448.html) ).

```
cd intermediate3
openssl genpkey –algorithm ED448 –out ./private/IntermediateCa1_3_PrivateKey2.pem<br>chmod 400 ./private/IntermediateCa1_3_PrivateKey2.pem<br>openssl pkey –in ./private/IntermediateCa1_3_PrivateKey2.pem –pubout –out ./public/Int
openssl pkey -inform PEM -pubin -in ./public/IntermediateCa1_3_PublicKey2.pem -text -noout
ED448 Public-Key:
pub:
     65:76:06:15:64:30:42:f9:2c:71:94:91:6a:81:0e:
     9b:0f:1e:9b:26:07:0c:39:d8:a9:fc:86:09:5f:d9:
      53:99:6e:51:08:74:6b:4f:30:81:5c:1e:bb:cd:04:
```
The ./public/IntermediateCa1 3 PublicKey2.pem file decoded on <https://lapo.it/asn1js/>

SEQUENCE (2 elem) SEQUENCE (1 elem) OBJECT IDENTIFIER 1.3.101.113 curveEd448 (EdDSA 448 signature algorithm) BIT STRING (456 bit) 0110010101110110000001100001010101100100001100000100001011111001001011...

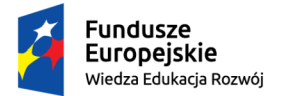

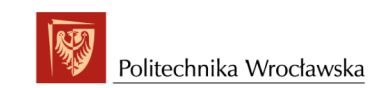

#### Unia Europejska Europeiski Eundusz Społeczny

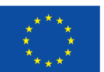

#### *"ZPR PWr – Zintegrowany Program Rozwoju Politechniki Wrocławskiej"*

#### Now execute

cd .. openssl req -config intermediate3/openssl.cnf -new -key intermediate3/private/IntermediateCa1\_3\_PrivateKey2.pem -out intermediate3/csr/

And this ends with no error. So the source of the previous error seems to be the designation of X448 key: curveX448 (ECDH 448 key agreement algorithm)

openssl ca -config openssl.cnf -extensions v3\_intermediate\_ca -notext -md sha384 -days 3580 -in intermediate3/csr/IntermediateCa1\_3\_Csr2.pem -out intermediate3/certs/IntermediateCa1\_3\_Cert.pem

#### Note that -md sha384 is the option for IntCa1\_3 key.

openssl x509 -noout -text -in intermediate3/certs/IntermediateCa1\_3\_Cert.pem

```
Certificate:
     Data:
         Version: 3 (0x2)
         Serial Number: 4369 (0x1111)
          Signature Algorithm: ecdsa-with-SHA384
Issuer: C = PL, ST = Lower Silesian Voivodeship, L = Wroclaw, O = Wroclaw University of Science and Technology,
         OU = WPPT/K2, CN = System Security I - IntermediateCA1.2, emailAddress = przemyslaw.kubiak@pwr.edu.pl
          Validity
Not Before: May 12 12:35:40 2019 GMT
          Not After : Feb 28 12:35:40 2029 GMT
Subject: C = PL, ST = Lower Silesian Voivodeship, L = Wroclaw, O = Wroclaw University of Science and Technology,
         OU = WPPT/K2, CN = System Security I - IntermediateCA1.3, emailAddress = przemyslaw.kubiak@pwr.edu.pl
          Subject Public Key Info:
Public Key Algorithm: ED448
                  ED448 Public-Key:
                   pub:
                        65:76:06:15:64:30:42:f9:2c:71:94:91:6a:81:0e:
                        9b:0f:1e:9b:26:07:0c:39:d8:a9:fc:86:09:5f:d9:
53:99:6e:51:08:74:6b:4f:30:81:5c:1e:bb:cd:04:
                       64:4c:16:5c:66:31:e5:dc:73:ee:b5:80
         X509v3 extensions:
              X509v3 Subject Key Identifier:
                   8F:D4:99:A9:38:CB:00:17:F1:F9:07:59:45:36:4A:3D:6D:54:79:B0
              X509v3 Authority Key Identifier:
keyid:74:B1:9E:C3:36:68:B3:66:80:77:31:71:09:CD:B2:46:50:44:8B:0C
              X509v3 Basic Constraints: critical
              CA:TRUE, pathlen:0
X509v3 Key Usage: critical
     Digital Signature, Certificate Sign, CRL Sign
Signature Algorithm: ecdsa-with-SHA384
           30:64:02:30:06:aa:6a:e2:d6:c5:5b:1f:0c:93:c3:32:71:71:
           43:93:9e:db:4e:ec:7d:f2:bd:d6:cf:fb:1b:00:9b:4b:62:00:
           41:03:ec:48:21:08:2a:74:a2:67:48:18:76:00:39:0e:02:30:
           0e:9d:dd:1b:ba:f0:31:63:e3:1c:af:3b:e3:ad:df:96:e0:63:
           1c:b3:86:00:0b:8f:20:96:d8:98:48:6c:e4:61:d7:48:89:75:
           0c:d1:19:bc:af:d4:83:10:9d:69:a8:25
```
Task: Update the table containing Issuer, Subject, X509v3 Subject Key Identifier, X509v3 Authority Key Identifier for RootCA1, IntCA1.1, IntCA1.2 certificates, by the IntCA1.3 data. RootCA1 (RootCa1Cert.pem):

- Issuer:  $C = PL$ ,  $ST = Lower$  Silesian Voivodeship,  $L = W$ roclaw,  $O = W$ roclaw University of Science and Technology,  $OU = WPPT/K2$ ,  $CN = System Security I - RootCA1$ , emailAddress = przemyslaw.kubiak@pwr.edu.pl
- Subject:  $C = PL$ ,  $ST = Lower Silesian Voivodeship$ ,  $L = Wroclaw$ ,  $O = Wroclaw$  University of Science and Technology, OU = WPPT/K2, CN = System Security I - RootCA1, emailAddress = przemyslaw.kubiak@pwr.edu.pl
- X509v3 Subject Key Identifier: 34:E5:64:87:E8:B7:74:DC:57:4A:07:AE:3D:69:CB:D4:62:19:FA:36
- X509v3 Authority Key Identifier: keyid:34:E5:64:87:E8:B7:74:DC:57:4A:07:AE:3D:69:CB:D4:62:19:FA:36

IntCA1.1 (IntermediateCa1 1 Cert2.pem):

- Issuer:  $C = PL$ ,  $ST = Lower Silesian Voivodeship$ ,  $L = Wroclaw$ ,  $O = Wroclaw$  University of Science and Technology, OU = WPPT/K2, CN = System Security I - RootCA1, emailAddress = przemyslaw.kubiak@pwr.edu.pl
- Subject:  $C = PL$ ,  $ST = Lower$  Silesian Voivodeship,  $O = W$ roclaw University of Science and Technology,  $OU = WPPT/K2$ ,  $CN = System Security I$  - IntermediateCA1.1, emailAddress = przemyslaw.kubiak@pwr.edu.pl

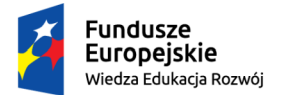

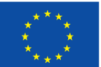

- X509v3 Subject Key Identifier: FF:8B:C3:8D:62:57:23:8D:9C:73:8A:0F:4D:DB:5B:A6:DB:4A:37:B0
- X509v3 Authority Key Identifier: keyid:34:E5:64:87:E8:B7:74:DC:57:4A:07:AE:3D:69:CB:D4:62:19:FA:36

IntCA1.2 (IntermediateCa1 2 Cert.pem):

- Issuer:  $C = PL$ ,  $ST = Lower Silesian Voivodeship$ ,  $O = Wrocki$  University of Science and Technology,  $OU = WPPT/K2$ ,  $CN = System Security I - IntermediateCA1.1$ , emailAddress = przemyslaw.kubiak@pwr.edu.pl
- Subject:  $C = PL$ ,  $ST = Lower Silesian Voivodeship$ ,  $L = Wroclaw$ ,  $O = Wroclaw$  University of Science and Technology,  $OU = WPPT/K2$ ,  $CN = System Security I$  - IntermediateCA1.2, emailAddress = przemyslaw.kubiak@pwr.edu.pl
- X509v3 Subject Key Identifier: 74:B1:9E:C3:36:68:B3:66:80:77:31:71:09:CD:B2:46:50:44:8B:0C
- X509v3 Authority Key Identifier: keyid:FF:8B:C3:8D:62:57:23:8D:9C:73:8A:0F:4D:DB:5B:A6:DB:4A:37:B0

IntCA1.3 (IntermediateCa1 3 Cert.pem):

- Issuer:  $C = PL$ ,  $ST = Lower$  Silesian Voivodeship,  $L = W$ roclaw,  $O = W$ roclaw University of Science and Technology,  $OU = WPPT/K2$ ,  $CN = System Security I - IntermediateCA1.2$ , emailAddress = przemyslaw.kubiak@pwr.edu.pl
- Subject:  $C = PL$ ,  $ST = Lower Silesian Voivodeship$ ,  $L = Wroclaw$ ,  $O = Wroclaw$  University of Science and Technology,  $OU = WPPT/K2$ ,  $CN = System Security I$  - IntermediateCA1.3, emailAddress = przemyslaw.kubiak@pwr.edu.pl
- X509v3 Subject Key Identifier: 8F:D4:99:A9:38:CB:00:17:F1:F9:07:59:45:36:4A:3D:6D:54:79:B0
- X509v3 Authority Key Identifier: keyid:74:B1:9E:C3:36:68:B3:66:80:77:31:71:09:CD:B2:46:50:44:8B:0C

## <span id="page-18-0"></span>1.7 End entity certificate

 $06 \cdot b$ c

```
cd intermediate3
mkdir endEntity
cd endEntity
mkdir private public csr
openssl genpkey -algorithm ED25519 -out ./private/EndEntity_PrivateKey.pem
chmod 400 ./private/EndEntity_PrivateKey.pem<br>openssl pkey -in ./private/EndEntity_PrivateKey.pem -pubout -out ./public/EndEntity_PublicKey.pem<br>chmod 400 ./public/EndEntity_PublicKey.pem
openssl pkey -inform PEM -pubin -in ./public/EndEntity_PublicKey.pem -text -noout
ED25519 Public-Key:
pub:
     d7:c6:26:eb:48:96:52:04:1a:76:07:cb:50:fd:0d:
     04:45:54:c1:c7:46:dc:0f:be:08:2d:61:cc:be:e2:
```
#### Put openssl.cnf to endEntity directory. Edit the cnf file to have the following content:

```
------------------openssl.cnf begin------------------
[ req ]
distinguished_name = req\_distinguished_namestring mask = utf8onlyreq_extensions = v3_req # The extensions to add to a certificate request
[ req_distinguished_name ]
countryName = Country Name (2 letter code)
countryName_default = PL
countryName_min = 2
countryName_max = 2
```
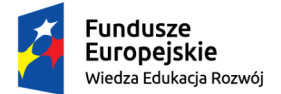

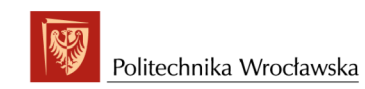

#### Unia Europeiska Europejski Fundusz Społeczny

#### *"ZPR PWr – Zintegrowany Program Rozwoju Politechniki Wrocławskiej"*

```
stateOrProvinceName = State or Province Name (full name)
stateOrProvinceName_default = Lower Silesian Voivodeship
localityName = Locality Name (eg, city)localityName_default = Wroclaw
0.organizationName = 0rganization Name (eg, company)
0.organizationName_default = Wroclaw University of Science and Technology
organizationalUnitName = Organizational Unit Name (eg, section)
organizationalUnitName_default = WPPT/K2
commonName = Common Name (e.g. server FQDN or YOUR name)
commonName_max = 64commonName\_default = localhost
emailAddress = Email Address
emailAddress_max = 64
emailAddress_default = przemyslaw.kubiak@pwr.edu.pl
[ v3_req ]
# Extensions to add to a certificate request
basicConstraints = CA:FALSE
keyUsage = nonRepudiation, digitalSignature, keyEncipherment
subjectAltName = IP:127.0.0.1
#------------------------openssl.cnf end-------------------------------
Then execute commands:
openssl req -config openssl.cnf -new -sha256 -key private/EndEntity_PrivateKey.pem -out csr/EndEntity_Csr.pem
openssl req -text -noout -verify -in csr/EndEntity_Csr.pem
verify OK
Certificate Request:
   Data:
      Version: 1 (0x0)
       Subject: C = PL, ST = Lower Silesian Voivodeship, L = Wroclaw, O = Wroclaw University of Science and Technology,<br>OU = WPPT/K2, CN = localhost, emailAddress = przemyslaw.kubiak@pwr.edu.pl<br>Subject Public Key Info:
          Public Key Algorithm: ED25519
ED25519 Public-Key:
             pub:
                d7:c6:26:eb:48:96:52:04:1a:76:07:cb:50:fd:0d:
                04:45:54:c1:c7:46:dc:0f:be:08:2d:61:cc:be:e2:
                06 \cdot bc
      Attributes:
      Requested Extensions:
         X509v3 Basic Constraints:
             CA:FALSE
          X509v3 Key Usage:
Digital Signature, Non Repudiation, Key Encipherment
X509v3 Subject Alternative Name:
IP Address:127.0.0.1
   Signature Algorithm: ED25519
c0:23:65:2d:79:e8:88:a9:71:81:ae:3c:31:bb:46:cd:4a:df:
       f2:33:fc:e5:75:78:b6:7e:1a:bf:ed:33:f7:2a:60:44:c9:ad:
04:7d:86:17:36:f2:17:ad:67:f4:66:5e:d9:e1:ac:c4:27:9b:
       c5:a5:41:ee:b5:78:d3:7f:ac:03
cd ..
openssl ca -config openssl.cnf -extensions usr_cert -notext -md sha512 -days 3560 \
     -in endEntity/csr/EndEntity_Csr.pem -out endEntity/certs/EndEntity_Cert.pem
openssl x509 -noout -text -in endEntity/certs/EndEntity_Cert.pem
Certificate:
   Data:
      Version: 3 (0x2)
```
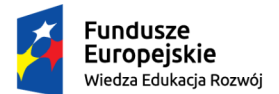

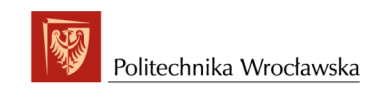

#### Unia Europeiska Europeiski Eundusz Społeczny

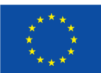

### *"ZPR PWr – Zintegrowany Program Rozwoju Politechniki Wrocławskiej"*

```
Serial Number: 6670 (0x1a0e)
     Signature Algorithm: ED448
     Issuer: C = PL, ST = Lower Silesian Voivodeship, L = Wroclaw, O = Wroclaw University of Science and Technology,
OU = WPPT/K2, CN = System Security I - IntermediateCA1.3, emailAddress = przemyslaw.kubiak@pwr.edu.pl
     Validity
          Not Before: May 12 19:06:35 2019 GMT
     Not After : Feb 8 19:06:35 2029 GMT
Subject: C = PL, ST = Lower Silesian Voivodeship, L = Wroclaw, O = Wroclaw University of Science and Technology,
     OU = WPPT/K2, CN = localhost, emailAddress = przemyslaw.kubiak@pwr.edu.pl
     Subject Public Key Info:
          Public Key Algorithm: ED25519
ED25519 Public-Key:
               pub:
                    d7:c6:26:eb:48:96:52:04:1a:76:07:cb:50:fd:0d:
                    04:45:54:c1:c7:46:dc:0f:be:08:2d:61:cc:be:e2:
                    06:bc
     X509v3 extensions:
          X509v3 Basic Constraints:
               CA:FALSE
          Netscape Cert Type:
               SSL Client, S/MIME
          Netscape Comment:
               OpenSSL Generated Client Certificate
          X509v3 Subject Key Identifier:
C6:17:70:3E:D7:74:F2:65:EB:9A:EA:8E:E7:97:97:E5:91:06:97:4B
          X509v3 Authority Key Identifier:
keyid:8F:D4:99:A9:38:CB:00:17:F1:F9:07:59:45:36:4A:3D:6D:54:79:B0
          X509v3 Key Usage: critical
          Digital Signature, Non Repudiation, Key Encipherment
X509v3 Extended Key Usage:
TLS Web Client Authentication, E-mail Protection
Signature Algorithm: ED448
      c0:44:e7:40:f0:bc:b8:52:3d:66:e8:63:c6:6c:9e:52:77:5c:
      c4:42:39:32:ab:39:09:73:d8:d3:35:d6:4a:2d:a3:8e:3d:32:
      21:8d:6e:3f:ea:6c:39:75:2a:11:95:a7:95:b7:b1:e5:16:3b:
bf:25:00:dc:18:0b:64:77:75:98:eb:de:4a:2d:82:38:77:ad:
      d4:d3:6a:50:07:ad:0d:ba:4d:01:6c:34:72:80:19:b7:ca:70:
      9f:e0:cd:30:bd:d1:76:aa:21:77:86:6b:97:16:00:70:d3:9e:
      d3:77:4d:02:11:00
```
#### Task: Verify the whole certificate chain.

Let first create a single file that contains the fragment of chain above the EndEntity certificate. For exemplary instruction see [https://jamielinux.com/docs/openssl-certificate-auth](https://jamielinux.com/docs/openssl-certificate-authority/create-the-intermediate-pair.html#create-the-certificate-chain-file)ority/ [create-the-intermediate-pair.html#create-the-certificate-chain-file](https://jamielinux.com/docs/openssl-certificate-authority/create-the-intermediate-pair.html#create-the-certificate-chain-file)

cd root1/ca cat intermediate1/intermediate2/intermediate3/certs/IntermediateCa1\_3\_Cert.pem \ intermediate1/intermediate2/certs/IntermediateCa1\_2\_Cert.pem \ intermediate1/certs/IntermediateCa1\_1\_Cert2.pem \ certs/RootCa1Cert.pem > intermediate1/intermediate2/intermediate3/certs/IntermediateCa1\_3\_Cert\_ChainToRoot1.pem openssl verify -CAfile intermediate1/intermediate2/intermediate3/certs/IntermediateCa1\_3\_Cert\_ChainToRoot1.pem \ intermediate1/intermediate2/intermediate3/endEntity/certs/EndEntity\_Cert.pem

intermediate1/intermediate2/intermediate3/endEntity/certs/EndEntity\_Cert.pem: OK

So we have the correct chain between endEntity and Root1.

Task: Learn how to set serial number of the certificate.

Solution: Basically the value written in "serial" file is hexadecimal format. On the website [https:](https://www.phildev.net/ssl/opensslconf.html) [//www.phildev.net/ssl/opensslconf.html](https://www.phildev.net/ssl/opensslconf.html) we read:

"The serial number which the CA is currently at. You should not initialize this with a number! instead, use the -create\_serial option"

and on the page [https://www.phildev.net/ssl/creating\\_ca.html](https://www.phildev.net/ssl/creating_ca.html)

"-create serial is especially important. Many HOW-TOs will have you echo "01" into the serial file thus starting the serial number at 1, and using 8-bit serial numbers instead of 128-bit serial numbers. This will generate a random 128-bit serial number to start with. The randomness helps to ensure that if you make a mistake and start over, you won't overwrite existing serial numbers out there." So for the next chain of certificates we shall follow the hint above.

## <span id="page-20-0"></span>1.8 RootCa2 keypair and certificate – RSA keys

Copy the directory structure from root1, change the names in the openssl.cnf files and delete unnecessary files.

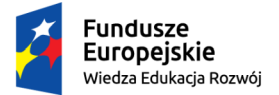

#### Unia Europejska Europejski Fundusz Społeczny

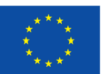

#### *"ZPR PWr – Zintegrowany Program Rozwoju Politechniki Wrocławskiej"*

So we shall start with RootCa2PrivateKey.pem, however this time we shall generate RSA key, according to the tutorial from [https://www.phildev.net/ssl/creating\\_ca.html](https://www.phildev.net/ssl/creating_ca.html) cd ca openssl genrsa -out ./private/RootCa2PrivateKey.pem 4096 openssl req -config openssl.cnf -new -sha512 -key ./private/RootCa2PrivateKey.pem -out ./csr/RootCa2\_Csr.pem openssl req -text -noout -verify -in ./csr/RootCa2\_Csr.pem verify OK Certificate Request: Data: Version: 1 (0x0) Subject: C = PL, ST = Lower Silesian Voivodeship, L = Wroclaw, O = Wroclaw University of Science and Technology,<br>OU = WPPT/K2, CN = System Security I - RootCA2, emailAddress = przemyslaw.kubiak@pwr.edu.pl<br>Subject Public Ke Public Key Algorithm: rsaEncryption RSA Public-Key: (4096 bit) Modulus: 00:af:2b:cb:45:53:36:03:91:b9:9e:93:b7:c8:0f: 0c:57:1b:fb:dc:10:aa:95:3f:fb:d9:a8:04:a4:20: 8b:bb:86:6c:96:52:aa:bd:54:12:e8:cf:6f:96:fb: 8c:d6:41:60:d2:03:95:12:d6:6c:dd:96:76:95:0a: 54:03:47:25:19:2c:bb:ae:86:fc:d8:cc:3a:85:35: 8f:25:88:17:f0:d5:ca:ff:24:28:39:70:c2:7f:5c: 25:04:02:f1:d4:5a:45:a9:1d:54:14:95:d0:a5:2a: 63:74:21:52:f3:95:03:73:1c:0a:4b:1a:ee:06:08: b2:0f:57:8a:d7:ef:72:e1:6e:10:67:02:44:d7:dd: a1:dd:ef:54:6e:6a:3d:c2:1b:69:c2:eb:40:7d:12: 2e:5f:80:45:79:ba:95:87:cb:67:9e:e7:53:78:7a: 00:2b:8e:b4:3e:94:80:00:cb:15:41:d5:ef:8b:77: ae:c6:d8:ba:88:d3:80:5a:8a:73:3c:92:98:c3:53: 8b:dc:be:e5:cf:32:12:a1:9a:d3:2a:de:8b:1d:7f: 39:f5:2c:8f:5e:5d:c4:f4:94:09:18:42:2e:6b:49: f1:f9:5a:d5:77:57:a1:b6:1b:88:b5:23:f6:ab:84: fc:20:d7:99:1c:6b:ce:d5:36:48:be:44:91:5d:95: 05:de:ee:c5:92:7d:20:87:a5:7a:59:61:cb:b7:71: c0:38:51:e6:06:19:ec:ba:cc:ac:85:3f:4d:d3:fc: 15:99:96:76:38:4c:4f:c8:eb:0b:04:16:b3:55:e5: a0:4c:a4:31:b7:f4:e5:09:a2:c9:fd:89:a6:c9:e0: 73:a1:68:ab:97:a9:f6:60:a2:81:4e:08:e3:44:2d: f0:50:22:0c:65:ad:cb:df:d9:c3:53:98:12:f3:3c: f7:04:2f:a7:53:66:77:a2:3e:0c:24:2b:09:7b:06: b2:06:eb:00:5b:13:4b:57:74:74:88:86:50:87:08: 71:6f:a6:a7:03:1f:b3:6f:1a:73:c3:6c:15:80:3c: d8:9b:81:da:ae:87:87:b1:8b:41:01:9f:b9:b9:90: dc:f9:a2:dc:60:db:48:01:79:5e:9c:0d:95:fb:68: b0:13:9a:ec:a0:9e:5d:4e:43:1c:43:bf:a2:c0:2e: d2:70:0a:bc:c5:2f:11:c1:0a:df:07:b1:b1:0b:e3: 09:2c:20:7f:97:db:87:d8:9d:bc:90:5a:0f:d6:88: e8:c9:c0:77:87:9d:99:43:d9:c2:8d:13:06:99:56: 85:30:12:27:5f:eb:e7:74:17:a6:84:77:07:65:cf: 63:e0:47:0f:b7:50:2d:d9:01:c8:72:22:3e:67:54: 44:8a:f7 Exponent: 65537 (0x10001) Attributes: a0:00 Signature Algorithm: sha512WithRSAEncryption 92:90:75:83:7e:0e:39:bd:78:8a:29:4f:f4:4f:3a:aa:59:44: 01:a8:33:df:8b:4b:32:01:c6:f4:da:89:e1:0d:d2:a6:88:a6: ec:cb:64:fe:cc:84:ac:5b:81:7f:0b:e0:0a:50:6b:15:e7:06: 29:54:df:8b:47:0d:b6:eb:86:ab:fd:1a:51:00:c0:c4:be:0f: 8c:dc:6e:56:60:14:0b:58:61:6f:86:35:5f:6b:9a:5d:33:2b: eb:67:df:8e:a9:d3:b5:a3:18:14:18:61:e8:7a:db:06:99:11: 38:8f:84:1b:3a:fa:05:7c:fa:e7:98:c3:cd:6f:ce:a8:a1:dc: 2b:45:e1:44:78:da:64:f2:e8:07:e4:7d:c2:18:92:9c:86:58: 02:29:55:ed:c2:2a:8d:68:cb:04:88:72:dc:7d:e9:41:77:4a: bb:81:01:48:10:4d:b9:77:69:d8:09:bf:2a:fe:85:66:59:d5: 91:1b:7f:bd:af:79:7e:83:07:d3:ce:45:8c:85:cd:bd:41:b5: 5a:9b:e9:ab:31:d7:f9:8a:bf:49:74:ef:cf:47:53:b6:cb:6a: c0:6c:de:89:d8:fd:41:8b:4a:53:fd:ce:5d:bf:3b:1c:b8:71: a7:cb:08:0d:d1:4c:c8:90:5c:87:80:1e:8f:0e:42:78:6a:46: b9:18:44:bb:a6:01:c0:ce:b4:5d:e6:07:05:f9:bb:29:ac:dd: 57:3f:c7:fe:67:2c:ae:33:80:52:63:03:9f:8b:87:14:e1:94: 53:20:fe:9a:15:c0:6b:e2:ae:16:fd:b7:d4:1d:e9:9f:5b:cb: 22:d3:03:88:ff:b4:ad:45:e7:5b:75:92:70:19:18:85:b2:9a: 5f:c4:9e:45:cd:f2:1d:eb:a4:f0:78:ab:b1:f2:60:bb:04:9f: c4:14:39:5c:2c:31:05:7a:ab:f8:54:f7:89:5b:6b:ff:90:35: 85:4c:c1:92:07:28:dd:90:a6:3d:5c:e0:73:6c:75:88:e7:5d: 46:c2:c6:43:6e:13:5d:d3:41:9a:33:9f:09:3e:20:04:79:b2: cd:e0:3f:7d:5d:37:11:b4:17:95:0e:30:b3:de:df:e0:49:60: a2:6a:4b:81:a1:5a:a2:86:3b:4b:9c:99:6d:21:4f:4b:ff:fa: ed:d0:d3:42:4f:0c:dd:4e:78:f8:84:0c:2f:34:42:f2:e2:dc: 42:2c:2f:cd:14:80:c5:07:fd:b2:97:83:39:f5:09:36:0c:70: b9:6f:5b:69:06:d9:97:73:0a:e5:11:0a:84:03:92:76:c8:d7: 40:df:94:fc:30:14:dd:e8:01:9a:cf:7a:c1:c8:61:1c:cf:1c: 06:76:fe:39:f1:20:9f:b7

touch index.txt

openssl ca -create\_serial -notext -out certs/RootCa2Cert.pem -days 3660 -keyfile ./private/RootCa2PrivateKey.pem \ -selfsign -extensions v3\_ca -config ./openssl.cnf -infiles ./csr/RootCa2\_Csr.pem

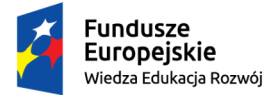

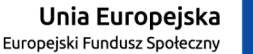

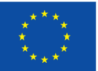

*"ZPR PWr – Zintegrowany Program Rozwoju Politechniki Wrocławskiej"*

Note that in the case of RootCa1 we have used "openssl req" command to generate the certificate:

```
openssl req -config openssl.cnf -key ./private/RootCa1PrivateKey.pem -new -x509 -days 3660 \
 -sha512 -extensions v3_ca -out certs/RootCa1Cert.pem
```
and in result the selfsigned certificate of RootCa1 is not present in RootCa1's newcerts directory, moreover is not listed in the index.txt database. What is more, RootCa1's selfsigned certificate has random serial number, but the serial numbers of the certificates issued by RootCa1 to subordinate IntCA1.1 are not related to RootCa1's serial number:

```
Certificate:
      Data:
              Version: 3 (0x2)
              Serial Number:
2f:f1:8b:b2:19:76:06:4a:cb:41:d7:ac:82:68:29:60:3f:f0:b1:75
              Signature Algorithm: ecdsa-with-SHA512<br>Issuer: C = PL, ST = Lower Silesian Voivodeship, L = Wroclaw, O = Wroclaw University of Science and Technology,<br>OU = WPPT/K2, CN = System Security I - RootCA1, emailAddress = przemysl
              Validity
                     Not Before: Feb 22 18:53:35 2019 GMT
Not After : Mar 1 18:53:35 2029 GMT
              Subject: C = PL, ST = Lower Silesian Voivodeship, L = Wroclaw, O = Wroclaw University of Science and Technology,
OU = WPPT/K2, CN = System Security I - RootCA1, emailAddress = przemyslaw.kubiak@pwr.edu.pl
 Certificate:
      Data:
              Version: 3 (0x2)
              Serial Number: 4660 (0x1234)
Signature Algorithm: ecdsa-with-SHA384
              Issuer: C = PL, ST = Lower Silesian Voivodeship, L = Wroclaw, O = Wroclaw University of Science and Technology,
OU = WPPT/K2, CN = System Security I - RootCA1, emailAddress = przemyslaw.kubiak@pwr.edu.pl
              Validity
                    Not Before: Feb 23 23:55:31 2019 GMT
              Not After : Feb 18 23:55:31 2029 GMT<br>Subject: C = PL, ST = Lower Silesian Voivodeship, O = Wroclaw University of Science and Technology,<br>OU = WPPT/K2, CN = System Security I – IntermediateCA1.1, emailAddress = przemyslaw.k
...
```
#### On the other hand:

- The serial number of RootCa2's selfsigned certificate is copied to the "serial" file and will be incremented for the next certificates issued by RootCa2.
- The RootCa2's selfsigned certificate is copied to newcerts subdirectory and is present the index.txt database

So the preffered method for issuing selfsigned certificates should be:

openssl ca -create\_serial ... -selfsign ...

## <span id="page-22-0"></span>1.9 IntCA2.1 certificate – DSA key

Let IntCA2.1 use DSA keys to sign certificates.

```
cd intermediate1
openssl dsaparam -out private/dsaparam.pem 4096
openssl dsaparam -in private/dsaparam.pem -noout -text
     P:
          00:d8:06:53:b5:c2:d3:09:60:19:09:d7:a9:a1:73:
          be:f0:cf:21:22:03:72:a5:1c:53:f3:90:8c:9f:8c:
          ed:5c:36:37:74:65:a3:cb:5d:a9:a2:da:1d:cb:3a:
35:0d:b5:57:07:7c:08:1d:2a:70:ef:71:22:30:1b:
          f7:19:90:48:bd:50:8d:2e:ab:07:a2:27:38:17:4c:
          f1:6f:15:04:5a:b0:d0:aa:6a:d2:f7:17:1a:ec:32:
          92:36:98:11:63:6e:4b:3e:5b:2a:be:ab:d6:9a:03:
e8:20:cc:a8:cc:aa:3b:0a:f3:31:25:de:73:8c:22:
          7c:3c:d1:0e:24:9a:4c:91:cb:05:91:85:ca:78:bf:
cd:bb:bb:69:ab:b4:a8:5b:27:1f:11:42:6b:a6:5e:
          72:1b:dc:db:14:60:8b:4a:6d:3f:00:e6:9b:ab:ac:
          38:84:a9:1d:e3:ea:79:cd:32:47:6a:b7:fc:1f:c9:
          32:9f:f0:4c:d5:4a:c5:5f:3f:ed:f0:0a:df:d2:a8:
a5:ee:71:ec:44:64:52:de:1b:2b:8a:6f:88:54:f3:
          7b:30:f5:98:4c:12:13:29:48:37:1e:d9:d1:a9:83:
          97:76:b0:36:08:b2:42:2c:7d:29:50:1e:8b:e1:ed:
          d5:ce:bd:06:94:cd:cc:ba:f7:2f:03:93:57:f3:33:
```
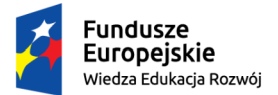

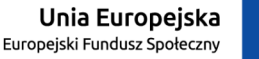

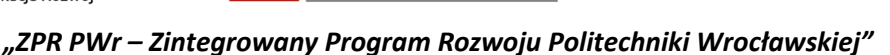

```
eb:37:6c:56:7c:38:a1:4d:90:43:0a:81:c8:55:3e:
     12:e2:d4:5f:fe:20:de:17:48:67:6c:e1:26:ab:1e:
      93:7f:47:8f:3d:8b:bd:f6:6b:d5:41:a4:cd:a5:1e:
4b:c0:47:ee:a8:94:fe:37:42:82:75:7d:6c:1d:cb:
     07:bf:47:01:e5:8c:ee:c6:28:14:a0:0b:56:e5:2e:
     68:19:5d:73:8f:e5:e6:d5:30:eb:b5:77:cb:fa:21:
      bb:f5:b5:5a:1d:d1:62:9b:df:18:d3:1c:7a:10:14:
77:25:ef:2b:a0:d3:47:11:48:0a:18:19:20:64:ea:
      52:bb:df:09:6f:c6:c9:e4:5b:f2:a2:26:f1:84:e5:
88:06:94:12:8f:e8:c5:63:f3:98:42:2b:57:51:ea:
     1f:2c:6f:eb:bb:86:43:b3:d4:1b:a4:cd:e8:e8:54:
     bf:8f:37:f3:a1:50:96:09:32:49:bc:49:41:cb:4b:
     ad:87:51:08:ef:ff:99:8b:bb:43:aa:5e:de:48:f8:
      12:ca:52:5f:ba:54:3b:2d:62:49:80:90:f5:ec:35:
     e5:3e:d0:81:9c:b3:99:ae:5e:f9:a3:1c:5e:6c:25:
     29:c6:8d:d7:3e:c9:45:7d:fe:83:a4:ca:33:ad:62:
     55:24:36:84:3c:8c:42:7e:d2:37:c5:47:d6:bf:f1:
     22:33:0f
\circ:
     00:c3:f7:6c:88:25:d0:86:af:8a:f4:11:fa:84:b6:
     e7:24:1e:52:17:c7:32:67:77:8f:2e:6e:5a:d4:d1:
     82 \cdot h6 \cdot 2dG:
     00:a0:7f:db:cc:7f:b4:38:d9:5a:d6:ce:b3:6e:55:
     01:91:61:75:fe:24:43:92:7e:0e:5b:ce:c6:fd:06:
     56:9f:0d:f9:db:b5:ef:ee:52:6e:54:67:14:41:f4:
     fe:3d:12:bd:71:fe:4c:7b:50:db:af:b5:ed:b6:e9:
     f7:14:b9:13:c1:8f:29:8a:58:3f:db:46:67:30:e5:
     8a:b1:5c:b5:ee:f2:8b:23:0c:27:4c:b7:dd:1d:2c:
      2f:ab:7b:f5:fa:f6:b0:9c:b4:26:b8:8a:3a:e2:15:
1f:a4:44:78:3b:29:d7:92:6a:1e:10:8a:e6:bc:de:
      5e:1c:7b:30:5a:48:2d:00:62:7d:73:cd:d7:ba:b0:
c8:f0:10:24:1b:f4:8a:69:49:4a:8d:74:4c:f8:3d:
      dc:56:02:74:18:2b:4c:79:dc:4f:7c:02:80:1a:3a:
04:24:78:46:d0:26:f9:7f:66:70:4e:6e:8f:2b:0b:
      06:e8:ea:17:e3:b5:ce:21:1d:cd:05:f7:e2:72:7b:
7a:b9:a6:3b:37:e5:33:8f:82:30:6f:21:eb:86:b4:
     35:fe:d2:76:15:0a:ea:7a:47:97:40:78:2e:da:9a:
     df:4c:e8:02:67:71:60:af:b9:ef:f7:60:ee:ff:fa:
      a3:f8:18:95:af:c3:3a:55:d1:90:bc:78:1f:74:da:
b0:44:2b:51:b6:1e:d5:57:b7:1e:16:48:63:4d:c0:
     35:83:c1:83:02:4f:f7:3a:57:6e:88:a8:cd:36:e5:
     2d:97:cd:fa:09:22:6f:1e:de:b6:be:1a:d7:cb:48:
      67:cf:a9:67:4e:43:36:5a:d1:23:99:42:9c:8b:1d:
be:e5:c1:13:41:33:54:90:93:13:52:53:66:1e:29:
      b3:8e:a9:6b:ce:58:42:7c:a7:e8:38:41:fc:a7:72:
dd:70:83:c9:cc:19:82:e1:00:bf:3b:4d:5b:33:74:
     5a:a4:75:61:d0:3b:62:92:ac:2a:5e:41:3c:23:f2:
     79:d3:c0:7d:d7:f9:27:fe:fb:a6:37:37:14:0e:be:
     e8:e6:67:e4:26:81:01:fd:e0:33:67:34:6b:12:38:
     e1:dd:83:8c:cc:8e:bd:d0:fd:91:36:85:da:ea:62:
      85:5b:36:73:38:56:76:ad:11:f1:fa:56:39:a5:63:
91:8d:a2:d8:93:69:80:e3:ee:1f:f7:81:d4:01:d4:
33:79:4c:c4:dc:a3:ec:d1:54:7b:7a:5d:75:8a:0c:
     e5:96:7a:12:13:80:ab:07:5b:5a:80:ff:c3:eb:ce:
     f1:fa:d1:cd:89:3f:74:bb:fd:71:ac:14:f3:1d:91:
     6d:c0:63:e5:1f:02:c1:bd:ba:2e:ca:72:e5:8a:f4:
     53:a8:9a
```
## $\mathrm{ord}G = p, G \in \mathbb{F}_p^*$ .

```
https://lapo.it/asn1js/:
```
SEQUENCE (3 elem) INTEGER (4096 bit) 881303946333794411096237240186040020288803043809321465228240903820222... INTEGER (256 bit) 8863816575787774423589652120531654070667215451651258521834411660421485... INTEGER (4096 bit) 654780619378495611224783499548268735055337756174861251531568134165864...

#### which hexadecimally is:

30 82 04 2D 02 82 02 01 00 D8 06 53 B5 C2 D3 09 60 19 09 D7 A9 A1 73 BE F0 CF 21 22 03 72 A5 1C 53 F3 90 8C 9F 8C ED 5C 36 37 74 65 A3 CB 5D A9 A2 DA 1D CB 3A 35 0D B5 57 07 7C 08 1D 2A 70 EF 71 22 30 1B F7 19 90 48 BD 50 8D 2E AB 07 A2 27 ... skipping 416 bytes ... FE 83 A4 CA 33 AD 62 55 24 36 84 3C 8C 42 7E D2 37 C5 47 D6 BF F1 22 33 0F 02 21 00 C3 F7 6C 88 25 D0 86 AF 8A F4 11 FA 84 B6 E7 24 1E 52 17 C7 32 67 77 8F 2E 6E 5A D4 D1 82 B6 2D 02 82 02 01 00 A0 7F DB CC 7F B4 38 D9 5A D6 CE<br>B3 6E 55 01 91 61 75 FE 24 43 92 7E OE 5B CE C6<br>FD 06 56 9F 0D F9 DB B5 EF EE 52 6E 54 67 14 41<br>F4 FE 3D 12 BD 71 FE 4C 7B 50 DB AF B5 ED B6 E9 F7 14 B9 13 C1 8F 29 8A 58 3F DB 46 67 30 E5 8A B1 5C B5 EE ... skipping 416 bytes ...

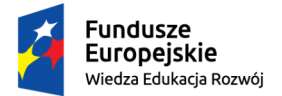

#### Unia Europejska Europejski Fundusz Społeczny

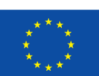

#### *"ZPR PWr – Zintegrowany Program Rozwoju Politechniki Wrocławskiej"*

C0 63 E5 1F 02 C1 BD BA 2E CA 72 E5 8A F4 53 A8

openssl gendsa -out ./private/IntermediateCa2\_1\_PrivateKey.pem ./private/dsaparam.pem chmod 400 ./private/IntermediateCa2\_1\_PrivateKey.pem

openssl req -config openssl.cnf -new -sha256 -key ./private/IntermediateCa2\_1\_PrivateKey.pem -out ./csr/IntermediateCa2\_1\_Csr.pem<br>openssl req -text -noout -verify -in ./csr/IntermediateCa2\_1\_Csr.pem

9A

verify OK Certificate Request:

Data:

Version: 1 (0x0) Subject: C = PL, ST = Lower Silesian Voivodeship, L = Wroclaw, O = Wroclaw University of Science and Technology, OU = WPPT/K2, CN = System Security I - IntermediateCA2.1, emailAddress = przemyslaw.kubiak@pwr.edu.pl Subject Public Key Info: Public Key Algorithm: dsaEncryption

pub:

P:

32:3b:68:30:0e:57:4d:5a:df:c6:7e:e8:f1:4e:50: 56:ca:55:2f:5d:75:a0:30:91:cb:48:d8:3d:2c:34: 2e:92:d4:18:64:66:73:d5:46:4e:5d:4b:d4:86:4e: bb:60:f3:ca:03:3b:49:9a:6c:b6:6d:98:ed:5e:86: 4d:14:90:4d:3b:bd:c8:5b:38:c5:74:6f:8f:48:c3: 32:08:c3:bf:31:83:26:b7:60:5d:ea:c4:57:f6:d7: 9b:4d:0e:5d:9e:0f:f1:64:b8:f4:fe:e1:10:7e:e5: 4a:b7:61:ac:6a:0f:cb:77:37:3b:d6:a9:1f:39:a6: 8c:74:2c:5d:2a:ce:58:d8:39:6a:cb:89:52:fd:6b: b4:2c:05:55:44:f9:43:c4:c5:9f:4e:e2:10:56:42: 1f:20:38:cc:65:44:21:7b:e6:06:21:5d:67:7e:1f: ae:34:3f:6b:65:b5:6d:16:3e:f7:02:2d:b1:c3:4f: 2b:0b:70:c2:23:a4:ae:d4:59:f8:08:22:72:d0:48: d8:7b:29:dc:48:87:c3:bb:c3:5a:6a:03:fb:46:53: 66:5e:b4:ba:ba:48:fe:99:df:2d:32:86:a3:16:c2: 32:e7:9a:8c:25:4c:02:19:d7:d6:6d:0f:b0:c9:a8: b9:bc:fa:06:ef:b6:ad:e8:14:66:c3:85:fb:33:38: 7b:a4:8e:db:79:21:26:f8:54:53:2f:72:ca:44:bf: f9:a9:f7:76:2b:e9:3e:0f:9f:0e:70:d9:31:82:ff: f8:cc:62:b7:84:d1:35:11:a2:4d:3c:7d:c6:78:e9: ff:10:bf:50:1b:9e:ff:e4:51:81:15:d0:bc:16:aa: e6:00:c5:12:07:bd:32:43:07:0c:8f:44:70:6f:71: 6c:95:fe:91:44:b6:69:a3:5c:65:df:2e:46:0d:b2: 92:b4:0f:5c:a6:e8:17:95:2c:a8:b4:f4:56:0a:a7: cb:d3:88:c7:fc:bd:49:a9:19:67:3f:de:ab:ba:92: 32:a3:8b:5c:1d:b8:55:e9:7f:02:dd:3d:54:09:fd: 95:d8:1d:50:32:e6:eb:77:e1:7e:94:b3:1f:58:41: 3c:89:72:dc:4e:b2:05:b8:3d:08:b3:d6:b0:37:f7: 86:ae:cb:f5:c9:a2:cb:98:fa:32:8b:33:8d:f2:c9: 4d:e4:f5:a7:8a:20:34:f5:39:a6:d9:4e:d2:c8:c6: 23:8b:c6:51:83:99:d4:69:03:69:0a:a5:75:cc:61: 78:46:55:ec:12:83:27:39:34:76:e6:d5:ad:1a:8d: 13:7f:50:05:12:78:aa:1d:17:7b:ff:06:65:46:92: a8:98:a3:e1:c9:d7:e9:ea:38:1d:65:36:26:61:c3: 05:63 00:d8:06:53:b5:c2:d3:09:60:19:09:d7:a9:a1:73: be:f0:cf:21:22:03:72:a5:1c:53:f3:90:8c:9f:8c: ed:5c:36:37:74:65:a3:cb:5d:a9:a2:da:1d:cb:3a: 35:0d:b5:57:07:7c:08:1d:2a:70:ef:71:22:30:1b: f7:19:90:48:bd:50:8d:2e:ab:07:a2:27:38:17:4c: f1:6f:15:04:5a:b0:d0:aa:6a:d2:f7:17:1a:ec:32: 92:36:98:11:63:6e:4b:3e:5b:2a:be:ab:d6:9a:03:

e8:20:cc:a8:cc:aa:3b:0a:f3:31:25:de:73:8c:22: 7c:3c:d1:0e:24:9a:4c:91:cb:05:91:85:ca:78:bf: cd:bb:bb:69:ab:b4:a8:5b:27:1f:11:42:6b:a6:5e: 72:1b:dc:db:14:60:8b:4a:6d:3f:00:e6:9b:ab:ac: 38:84:a9:1d:e3:ea:79:cd:32:47:6a:b7:fc:1f:c9: 32:9f:f0:4c:d5:4a:c5:5f:3f:ed:f0:0a:df:d2:a8: a5:ee:71:ec:44:64:52:de:1b:2b:8a:6f:88:54:f3: 7b:30:f5:98:4c:12:13:29:48:37:1e:d9:d1:a9:83: 97:76:b0:36:08:b2:42:2c:7d:29:50:1e:8b:e1:ed: d5:ce:bd:06:94:cd:cc:ba:f7:2f:03:93:57:f3:33: eb:37:6c:56:7c:38:a1:4d:90:43:0a:81:c8:55:3e: 12:e2:d4:5f:fe:20:de:17:48:67:6c:e1:26:ab:1e: 93:7f:47:8f:3d:8b:bd:f6:6b:d5:41:a4:cd:a5:1e: 4b:c0:47:ee:a8:94:fe:37:42:82:75:7d:6c:1d:cb: 07:bf:47:01:e5:8c:ee:c6:28:14:a0:0b:56:e5:2e: 68:19:5d:73:8f:e5:e6:d5:30:eb:b5:77:cb:fa:21: bb:f5:b5:5a:1d:d1:62:9b:df:18:d3:1c:7a:10:14: 77:25:ef:2b:a0:d3:47:11:48:0a:18:19:20:64:ea: 52:bb:df:09:6f:c6:c9:e4:5b:f2:a2:26:f1:84:e5: 88:06:94:12:8f:e8:c5:63:f3:98:42:2b:57:51:ea: 1f:2c:6f:eb:bb:86:43:b3:d4:1b:a4:cd:e8:e8:54: bf:8f:37:f3:a1:50:96:09:32:49:bc:49:41:cb:4b: ad:87:51:08:ef:ff:99:8b:bb:43:aa:5e:de:48:f8: 12:ca:52:5f:ba:54:3b:2d:62:49:80:90:f5:ec:35: e5:3e:d0:81:9c:b3:99:ae:5e:f9:a3:1c:5e:6c:25: 29:c6:8d:d7:3e:c9:45:7d:fe:83:a4:ca:33:ad:62: 55:24:36:84:3c:8c:42:7e:d2:37:c5:47:d6:bf:f1: 22:33:0f

 $\circ$ :

00:c3:f7:6c:88:25:d0:86:af:8a:f4:11:fa:84:b6: e7:24:1e:52:17:c7:32:67:77:8f:2e:6e:5a:d4:d1:  $82 \cdot h6 \cdot 2d$ 

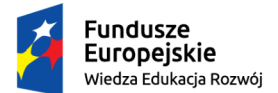

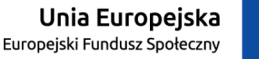

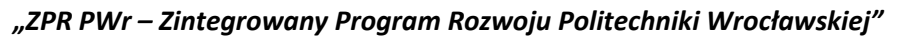

```
\subset00:a0:7f:db:cc:7f:b4:38:d9:5a:d6:ce:b3:6e:55:
                    01:91:61:75:fe:24:43:92:7e:0e:5b:ce:c6:fd:06:
56:9f:0d:f9:db:b5:ef:ee:52:6e:54:67:14:41:f4:
                    fe:3d:12:bd:71:fe:4c:7b:50:db:af:b5:ed:b6:e9:
                    f7:14:b9:13:c1:8f:29:8a:58:3f:db:46:67:30:e5:
                    8a:b1:5c:b5:ee:f2:8b:23:0c:27:4c:b7:dd:1d:2c:
2f:ab:7b:f5:fa:f6:b0:9c:b4:26:b8:8a:3a:e2:15:
                    1f:a4:44:78:3b:29:d7:92:6a:1e:10:8a:e6:bc:de:
5e:1c:7b:30:5a:48:2d:00:62:7d:73:cd:d7:ba:b0:
                    c8:f0:10:24:1b:f4:8a:69:49:4a:8d:74:4c:f8:3d:
                    dc:56:02:74:18:2b:4c:79:dc:4f:7c:02:80:1a:3a:
                    04:24:78:46:d0:26:f9:7f:66:70:4e:6e:8f:2b:0b:
06:e8:ea:17:e3:b5:ce:21:1d:cd:05:f7:e2:72:7b:
                    7a:b9:a6:3b:37:e5:33:8f:82:30:6f:21:eb:86:b4:
                    35:fe:d2:76:15:0a:ea:7a:47:97:40:78:2e:da:9a:
                    df:4c:e8:02:67:71:60:af:b9:ef:f7:60:ee:ff:fa:
                    a3:f8:18:95:af:c3:3a:55:d1:90:bc:78:1f:74:da:
                    b0:44:2b:51:b6:1e:d5:57:b7:1e:16:48:63:4d:c0:
                    35:83:c1:83:02:4f:f7:3a:57:6e:88:a8:cd:36:e5:
                    2d:97:cd:fa:09:22:6f:1e:de:b6:be:1a:d7:cb:48:
                    67:cf:a9:67:4e:43:36:5a:d1:23:99:42:9c:8b:1d:
                    be:e5:c1:13:41:33:54:90:93:13:52:53:66:1e:29:
                    b3:8e:a9:6b:ce:58:42:7c:a7:e8:38:41:fc:a7:72:
dd:70:83:c9:cc:19:82:e1:00:bf:3b:4d:5b:33:74:
                    5a:a4:75:61:d0:3b:62:92:ac:2a:5e:41:3c:23:f2:
                    79:d3:c0:7d:d7:f9:27:fe:fb:a6:37:37:14:0e:be:
                    e8:e6:67:e4:26:81:01:fd:e0:33:67:34:6b:12:38:
                    e1:dd:83:8c:cc:8e:bd:d0:fd:91:36:85:da:ea:62:
                    85:5b:36:73:38:56:76:ad:11:f1:fa:56:39:a5:63:
91:8d:a2:d8:93:69:80:e3:ee:1f:f7:81:d4:01:d4:
                    33:79:4c:c4:dc:a3:ec:d1:54:7b:7a:5d:75:8a:0c:
e5:96:7a:12:13:80:ab:07:5b:5a:80:ff:c3:eb:ce:
                    f1:fa:d1:cd:89:3f:74:bb:fd:71:ac:14:f3:1d:91:
6d:c0:63:e5:1f:02:c1:bd:ba:2e:ca:72:e5:8a:f4:
                    53:a8:9a
     Attributes:
         a0:00Signature Algorithm: dsa_with_SHA256
      r:
           00:b3:aa:b5:fa:f9:6f:d4:b0:65:5e:a6:f5:e8:e2:
           19:0d:80:ec:90:43:74:70:d1:8d:de:43:2f:ce:53:
           95:7b:44
      s:
           62:89:52:d7:50:78:35:c5:d1:f3:4a:c1:45:67:8c:
           2e:ef:dc:c0:b0:e2:d4:e1:d6:1c:3e:f0:0c:5d:13:
           56:33
```
Note that despite very long p signature value  $(r, s)$  is short. Generate the certificate:

```
cd ..
openssl ca -config openssl.cnf -extensions v3_intermediate_ca -notext -days 3648 \
              -in intermediate1/csr/IntermediateCa2_1_Csr.pem -out intermediate1/certs/IntermediateCa2_1_Cert.pem
 openssl x509 -noout -text -in intermediate1/certs/IntermediateCa2_1_Cert.pem
Certificate:
     Data:
            Version: 3 (0x2)
            Serial Number:
2e:e1:fe:6c:61:54:a6:fb:52:4f:70:a9:46:61:82:ba:47:18:e0:5c
            Signature Algorithm: sha512WithRSAEncryption<br>Issuer: C = PL, ST = Lower Silesian Voivodeship, O = Wroclaw University of Science and Technology,<br>OU = WPPT/K2, CN = System Security I - RootCA2, emailAddress = przemyslaw.kubi
            Validity
                  Not Before: May 17 13:15:32 2019 GMT
Not After : May 12 13:15:32 2029 GMT
            Subject: C = PL, ST = Lower Silesian Voivodeship, O = Wroclaw University of Science and Technology,<br>OU = WPPT/K2, CN = System Security I - IntermediateCA2.1, emailAddress = przemyslaw.kubiak@pwr.edu.pl<br>Subject Public Key I
                 Public Key Algorithm: dsaEncryption
                       pub:
                             32:3b:68:30:0e:57:4d:5a:df:c6:7e:e8:f1:4e:50:
                             56:ca:55:2f:5d:75:a0:30:91:cb:48:d8:3d:2c:34:
                             2e:92:d4:18:64:66:73:d5:46:4e:5d:4b:d4:86:4e:
                             bb:60:f3:ca:03:3b:49:9a:6c:b6:6d:98:ed:5e:86:
                             4d:14:90:4d:3b:bd:c8:5b:38:c5:74:6f:8f:48:c3:
                             32:08:c3:bf:31:83:26:b7:60:5d:ea:c4:57:f6:d7:
                             9b:4d:0e:5d:9e:0f:f1:64:b8:f4:fe:e1:10:7e:e5:
4a:b7:61:ac:6a:0f:cb:77:37:3b:d6:a9:1f:39:a6:
                             8c:74:2c:5d:2a:ce:58:d8:39:6a:cb:89:52:fd:6b:
                             b4:2c:05:55:44:f9:43:c4:c5:9f:4e:e2:10:56:42:
                             1f:20:38:cc:65:44:21:7b:e6:06:21:5d:67:7e:1f:
ae:34:3f:6b:65:b5:6d:16:3e:f7:02:2d:b1:c3:4f:
                             2b:0b:70:c2:23:a4:ae:d4:59:f8:08:22:72:d0:48:
d8:7b:29:dc:48:87:c3:bb:c3:5a:6a:03:fb:46:53:
                             66:5e:b4:ba:ba:48:fe:99:df:2d:32:86:a3:16:c2:
32:e7:9a:8c:25:4c:02:19:d7:d6:6d:0f:b0:c9:a8:
                             b9:bc:fa:06:ef:b6:ad:e8:14:66:c3:85:fb:33:38:
7b:a4:8e:db:79:21:26:f8:54:53:2f:72:ca:44:bf:
                             f9:a9:f7:76:2b:e9:3e:0f:9f:0e:70:d9:31:82:ff:
f8:cc:62:b7:84:d1:35:11:a2:4d:3c:7d:c6:78:e9:
                             ff:10:bf:50:1b:9e:ff:e4:51:81:15:d0:bc:16:aa:
```
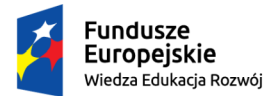

e6:00:c5:12:07:bd:32:43:07:0c:8f:44:70:6f:71: 6c:95:fe:91:44:b6:69:a3:5c:65:df:2e:46:0d:b2:

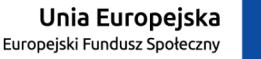

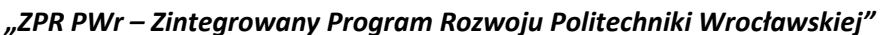

92:b4:0f:5c:a6:e8:17:95:2c:a8:b4:f4:56:0a:a7: cb:d3:88:c7:fc:bd:49:a9:19:67:3f:de:ab:ba:92: 32:a3:8b:5c:1d:b8:55:e9:7f:02:dd:3d:54:09:fd: 95:d8:1d:50:32:e6:eb:77:e1:7e:94:b3:1f:58:41: 3c:89:72:dc:4e:b2:05:b8:3d:08:b3:d6:b0:37:f7: 86:ae:cb:f5:c9:a2:cb:98:fa:32:8b:33:8d:f2:c9: 4d:e4:f5:a7:8a:20:34:f5:39:a6:d9:4e:d2:c8:c6: 23:8b:c6:51:83:99:d4:69:03:69:0a:a5:75:cc:61: 78:46:55:ec:12:83:27:39:34:76:e6:d5:ad:1a:8d: 13:7f:50:05:12:78:aa:1d:17:7b:ff:06:65:46:92: a8:98:a3:e1:c9:d7:e9:ea:38:1d:65:36:26:61:c3: 05:63 P: 00:d8:06:53:b5:c2:d3:09:60:19:09:d7:a9:a1:73: be:f0:cf:21:22:03:72:a5:1c:53:f3:90:8c:9f:8c: ed:5c:36:37:74:65:a3:cb:5d:a9:a2:da:1d:cb:3a: 35:0d:b5:57:07:7c:08:1d:2a:70:ef:71:22:30:1b: f7:19:90:48:bd:50:8d:2e:ab:07:a2:27:38:17:4c: f1:6f:15:04:5a:b0:d0:aa:6a:d2:f7:17:1a:ec:32: 92:36:98:11:63:6e:4b:3e:5b:2a:be:ab:d6:9a:03: e8:20:cc:a8:cc:aa:3b:0a:f3:31:25:de:73:8c:22: 7c:3c:d1:0e:24:9a:4c:91:cb:05:91:85:ca:78:bf: cd:bb:bb:69:ab:b4:a8:5b:27:1f:11:42:6b:a6:5e: 72:1b:dc:db:14:60:8b:4a:6d:3f:00:e6:9b:ab:ac: 38:84:a9:1d:e3:ea:79:cd:32:47:6a:b7:fc:1f:c9: 32:9f:f0:4c:d5:4a:c5:5f:3f:ed:f0:0a:df:d2:a8: a5:ee:71:ec:44:64:52:de:1b:2b:8a:6f:88:54:f3: 7b:30:f5:98:4c:12:13:29:48:37:1e:d9:d1:a9:83: 97:76:b0:36:08:b2:42:2c:7d:29:50:1e:8b:e1:ed: d5:ce:bd:06:94:cd:cc:ba:f7:2f:03:93:57:f3:33: eb:37:6c:56:7c:38:a1:4d:90:43:0a:81:c8:55:3e: 12:e2:d4:5f:fe:20:de:17:48:67:6c:e1:26:ab:1e: 93:7f:47:8f:3d:8b:bd:f6:6b:d5:41:a4:cd:a5:1e: 4b:c0:47:ee:a8:94:fe:37:42:82:75:7d:6c:1d:cb: 07:bf:47:01:e5:8c:ee:c6:28:14:a0:0b:56:e5:2e: 68:19:5d:73:8f:e5:e6:d5:30:eb:b5:77:cb:fa:21: bb:f5:b5:5a:1d:d1:62:9b:df:18:d3:1c:7a:10:14: 77:25:ef:2b:a0:d3:47:11:48:0a:18:19:20:64:ea: 52:bb:df:09:6f:c6:c9:e4:5b:f2:a2:26:f1:84:e5: 88:06:94:12:8f:e8:c5:63:f3:98:42:2b:57:51:ea: 1f:2c:6f:eb:bb:86:43:b3:d4:1b:a4:cd:e8:e8:54: bf:8f:37:f3:a1:50:96:09:32:49:bc:49:41:cb:4b: ad:87:51:08:ef:ff:99:8b:bb:43:aa:5e:de:48:f8: 12:ca:52:5f:ba:54:3b:2d:62:49:80:90:f5:ec:35: e5:3e:d0:81:9c:b3:99:ae:5e:f9:a3:1c:5e:6c:25: 29:c6:8d:d7:3e:c9:45:7d:fe:83:a4:ca:33:ad:62: 55:24:36:84:3c:8c:42:7e:d2:37:c5:47:d6:bf:f1: 22:33:0f  $\mathbb{Q}$ : 00:c3:f7:6c:88:25:d0:86:af:8a:f4:11:fa:84:b6: e7:24:1e:52:17:c7:32:67:77:8f:2e:6e:5a:d4:d1: 82:b6:2d  $\overline{G}$ : 00:a0:7f:db:cc:7f:b4:38:d9:5a:d6:ce:b3:6e:55: 01:91:61:75:fe:24:43:92:7e:0e:5b:ce:c6:fd:06: 56:9f:0d:f9:db:b5:ef:ee:52:6e:54:67:14:41:f4: fe:3d:12:bd:71:fe:4c:7b:50:db:af:b5:ed:b6:e9: f7:14:b9:13:c1:8f:29:8a:58:3f:db:46:67:30:e5: 8a:b1:5c:b5:ee:f2:8b:23:0c:27:4c:b7:dd:1d:2c: 2f:ab:7b:f5:fa:f6:b0:9c:b4:26:b8:8a:3a:e2:15: 1f:a4:44:78:3b:29:d7:92:6a:1e:10:8a:e6:bc:de: 5e:1c:7b:30:5a:48:2d:00:62:7d:73:cd:d7:ba:b0: c8:f0:10:24:1b:f4:8a:69:49:4a:8d:74:4c:f8:3d: dc:56:02:74:18:2b:4c:79:dc:4f:7c:02:80:1a:3a: 04:24:78:46:d0:26:f9:7f:66:70:4e:6e:8f:2b:0b: 06:e8:ea:17:e3:b5:ce:21:1d:cd:05:f7:e2:72:7b: 7a:b9:a6:3b:37:e5:33:8f:82:30:6f:21:eb:86:b4: 35:fe:d2:76:15:0a:ea:7a:47:97:40:78:2e:da:9a: df:4c:e8:02:67:71:60:af:b9:ef:f7:60:ee:ff:fa: a3:f8:18:95:af:c3:3a:55:d1:90:bc:78:1f:74:da: b0:44:2b:51:b6:1e:d5:57:b7:1e:16:48:63:4d:c0: 35:83:c1:83:02:4f:f7:3a:57:6e:88:a8:cd:36:e5: 2d:97:cd:fa:09:22:6f:1e:de:b6:be:1a:d7:cb:48: 67:cf:a9:67:4e:43:36:5a:d1:23:99:42:9c:8b:1d: be:e5:c1:13:41:33:54:90:93:13:52:53:66:1e:29: b3:8e:a9:6b:ce:58:42:7c:a7:e8:38:41:fc:a7:72: dd:70:83:c9:cc:19:82:e1:00:bf:3b:4d:5b:33:74: 5a:a4:75:61:d0:3b:62:92:ac:2a:5e:41:3c:23:f2: 79:d3:c0:7d:d7:f9:27:fe:fb:a6:37:37:14:0e:be: e8:e6:67:e4:26:81:01:fd:e0:33:67:34:6b:12:38: e1:dd:83:8c:cc:8e:bd:d0:fd:91:36:85:da:ea:62: 85:5b:36:73:38:56:76:ad:11:f1:fa:56:39:a5:63: 91:8d:a2:d8:93:69:80:e3:ee:1f:f7:81:d4:01:d4: 33:79:4c:c4:dc:a3:ec:d1:54:7b:7a:5d:75:8a:0c: e5:96:7a:12:13:80:ab:07:5b:5a:80:ff:c3:eb:ce: f1:fa:d1:cd:89:3f:74:bb:fd:71:ac:14:f3:1d:91:

- 6d:c0:63:e5:1f:02:c1:bd:ba:2e:ca:72:e5:8a:f4: 53:a8:9a
- X509v3 extensions:
	- - X509v3 Subject Key Identifier: 0F:C4:5E:94:25:23:D5:90:E1:B1:B7:11:60:2A:EA:B1:92:BB:08:95

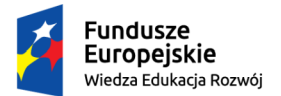

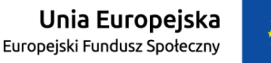

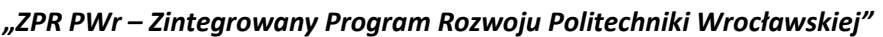

X509v3 Authority Key Identifier: keyid:7C:ED:0A:E8:55:B7:D2:7C:05:20:E4:7F:A7:2E:40:32:2F:30:55:07 X509v3 Basic Constraints: critical CA:TRUE, pathlen:2 X509v3 Key Usage: critical Digital Signature, Certificate Sign, CRL Sign Signature Algorithm: sha512WithRSAEncryption 1a:6a:97:7c:02:2f:4a:91:5c:7c:50:6d:19:4e:52:db:8f:ab: c8:f0:f2:e6:a1:c3:38:a0:94:a2:8d:e6:3d:c5:d5:2a:0e:9b: ad:8a:6e:14:11:f9:fc:4d:14:ca:a5:35:3a:0a:27:e0:64:72: 46:d8:9a:cc:20:34:55:c6:91:e7:47:7a:cf:c8:e6:c5:8c:f8: 8a:08:6e:71:92:d0:1d:1a:f2:ef:c7:78:3d:e8:6b:c8:ce:32: 7b:b5:49:ba:b7:9e:b7:dc:68:c8:4c:d3:f9:b7:d8:35:26:dd: 4d:31:91:54:2a:58:25:77:b0:d7:b3:23:32:ba:83:ee:4b:05: 27:ee:e3:18:4b:51:a6:da:2c:34:91:4d:2f:86:71:5c:66:2e: 15:f8:0c:f3:1a:98:e5:9f:8b:6f:bf:bc:3f:1b:4b:00:29:7c: 72:6e:d6:5f:e8:10:11:ff:dc:4b:e7:4a:e5:0e:72:08:b9:fb: 5e:bf:2e:83:80:e0:96:ad:ad:bc:47:a3:03:7e:4b:2e:27:c7: 1c:b7:00:12:f1:db:d7:62:00:19:9d:3e:9b:12:bb:a8:b1:2a: 21:4e:d8:2d:d7:9a:cb:71:0b:0e:db:57:ad:f1:ce:6a:22:81: af:8b:7c:70:0d:39:be:d5:3f:b8:2c:81:e6:41:c9:7c:db:00: de:06:09:50:e7:f9:5d:ee:14:ca:14:f6:6b:c2:0f:6a:de:ce: 19:44:99:39:42:62:7d:d2:9d:95:aa:c0:91:a3:37:81:fb:f1: e3:1f:96:9a:d7:42:ad:9e:48:a3:84:49:2b:15:4e:4d:ba:80: c9:b7:5b:ea:ef:25:75:e1:4f:49:a5:1b:e3:95:74:36:99:a5: 81:4c:0b:37:e7:87:42:c5:55:e6:4a:20:0e:d2:7d:b2:2d:33: 39:68:67:07:e5:90:db:9b:e0:60:c4:55:ed:4c:5c:0e:f5:20: 97:d5:53:55:12:25:b9:cd:af:3f:44:f6:cf:b8:27:00:d2:bd: e6:49:32:67:c9:48:f8:88:46:de:23:f5:bb:77:d9:ba:cc:de: 75:2c:90:66:a1:13:5f:3b:fd:b3:ba:c9:7a:64:d8:7c:56:89: f5:d4:7a:b1:63:6f:09:5d:eb:76:f0:8e:27:28:4b:b0:70:aa: 09:06:b0:36:e0:42:6c:b0:64:6f:7b:84:b4:cb:7d:e6:45:0b: 23:34:00:48:ca:a9:b5:43:bd:7b:aa:71:c6:48:9f:79:39:be: a3:cb:f4:ca:a3:93:41:f4:7e:b3:78:58:86:40:32:60:2b:49: c8:b2:41:b9:c5:b6:49:39:06:db:10:6f:8f:be:56:ad:67:66: f1:c4:3b:3a:22:ad:2f:7a

See that for the keylength of RootCA2 sha512 was used by default. Note that the serial number of the certificate issued by RootCA2 to IntCA2.1 is the incremented number that was randomly chosen for the self-signed RootCA2 certificate.

## <span id="page-27-0"></span>1.10 IntCA2.2 certificate

Execute the following sequence of commands:

```
cd intermediate2
openssl dsaparam -out private/dsaparam.pem 3072
openssl dsaparam –in private/dsaparam.pem –noout –text<br>openssl gendsa –out ./private/IntermediateCa2_2_PrivateKey.pem ./private/dsaparam.pem<br>chmod 400 ./private/IntermediateCa2_2_PrivateKey.pem
openssl req -config openssl.cnf -new -sha256 -key ./private/IntermediateCa2_2_PrivateKey.pem \
-out ./csr/IntermediateCa2_2_Csr.pem
openssl req -text -noout -verify -in ./csr/IntermediateCa2_2_Csr.pem
verify OK
Certificate Request:
     Data:
           Version: 1 (0x0)
           Subject: C = PL, ST = Lower Silesian Voivodeship, L = Wroclaw, O = Wroclaw University of Science and Technology,
OU = WPPT/K2, CN = System Security I - IntermediateCA2.2, emailAddress = przemyslaw.kubiak@pwr.edu.pl
           Subject Public Key Info:
                Public Key Algorithm: dsaEncryption
                     pub:
                           0a:77:dd:a2:be:66:21:d8:6f:70:04:80:11:8a:f9:
                            0e:52:39:43:52:82:01:cd:ce:9f:3d:09:6c:d0:bb:
f6:c4:90:94:39:21:46:e5:e3:5c:9c:52:2e:13:9c:
                           46:7c:13:6a:a3:75:d4:6d:92:ba:81:06:2c:a5:27:
                           63:7b:cc:47:d7:86:99:d2:09:19:79:e4:4a:54:e2:
                            a5:63:01:a0:74:9b:c4:08:bf:95:8f:38:2f:9b:8e:
c5:d6:ed:61:d7:74:03:18:96:03:c3:ce:6e:6d:0d:
                           22:8d:d2:c8:ac:b0:86:21:dd:2c:ed:29:a0:6a:8b:
                           b3:e7:e0:e8:47:78:8c:97:17:04:30:60:27:f0:9f:
                           e6:51:f1:4d:44:5b:cf:63:8f:83:7c:0a:4c:f3:34:
                           da:67:4f:fc:6d:34:c4:04:e3:18:57:51:50:20:4c:
                            4e:a4:83:8b:5a:38:bf:5e:db:5f:ab:d0:e9:65:78:
8a:7b:68:2d:6e:aa:b8:fe:c4:1d:af:2c:31:9a:12:
                           04:09:88:ad:90:fc:f9:45:4b:34:9a:aa:ea:76:2a:
                           0f:bb:45:0c:76:29:57:c4:9d:df:22:92:44:c9:1f:
                           2b:4a:81:19:07:ff:26:95:ed:ef:8f:7e:41:67:9b:
                            9c:13:36:10:ce:63:57:c6:64:d6:7e:b8:f9:c8:d6:
1a:14:57:75:30:b0:53:df:b4:33:eb:8f:24:31:a0:
                           cf:27:31:92:e1:ca:3d:18:d1:6e:f3:8c:ad:49:81:
                           2a:1f:0a:c1:02:32:26:61:f7:18:71:86:2e:18:46:
```
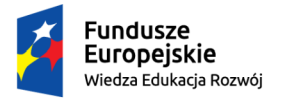

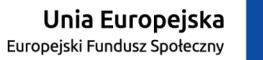

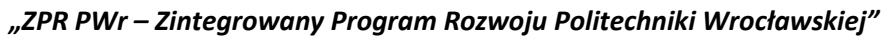

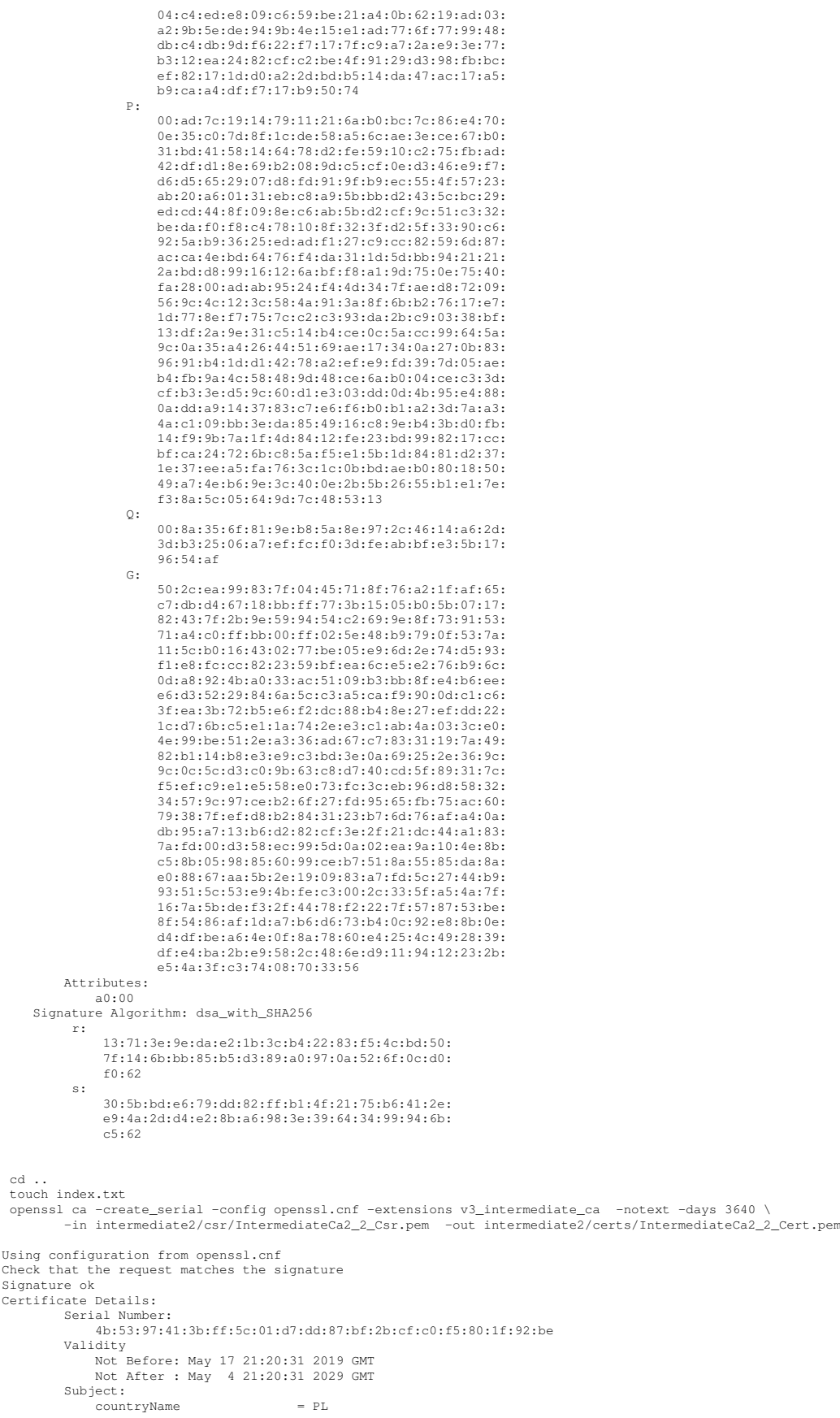

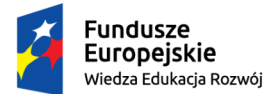

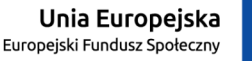

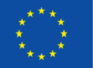

### *"ZPR PWr – Zintegrowany Program Rozwoju Politechniki Wrocławskiej"*

```
stateOrProvinceName = Lower Silesian Voivodeship<br>localityName = Wroclaw
                  localityName<br>organizationName
                                                       = Wroclaw University of Science and Technology<br>= WPPT/K2
                  organizationalUnitName<br>commonName
                  commonName = System Security I - IntermediateCA2.2<br>commonName = System Security I - IntermediateCA2.2<br>emailAddress = przemyslaw.kubiak@pwr.edu.pl
                                                        = przemyslaw.kubiak@pwr.edu.pl
            X509v3 extensions:
X509v3 Subject Key Identifier:
                  79:67:E1:81:9E:B6:A9:71:E4:2C:A8:9C:A2:4D:06:F0:61:8A:9A:9D
X509v3 Authority Key Identifier:
keyid:0F:C4:5E:94:25:23:D5:90:E1:B1:B7:11:60:2A:EA:B1:92:BB:08:95
                 X509v3 Basic Constraints: critical
                        CA:TRUE, pathlen:1
X509v3 Key Usage: critical
Digital Signature, Certificate Sign, CRL Sign
Certificate is to be certified until May 4 21:20:31 2029 GMT (3640 days)
Sign the certificate? [y/n]:y
139868479132736:error:0D0DC0C6:asn1 encoding routines:ASN1_item_sign_ctx:digest and key type
not supported:../crypto/asn1/a_sign.c:185:
```
## <span id="page-29-0"></span>1.11 Revocation of IntCA2.2 certificate

Perhaps the problem lies in the not supported length of DSA key of IntCA2.1. (The hypothesis will turn to be wrong – you may jump directly to the Subsect.  $1.12.1$  for the proper solution, but revocation could be a good task for the students, they may also try -verbose option for the openssl ca command above)

So what should we do?

- revoke the certificate of IntCA2.1 (on the side of RootCA2),
- generate a new keypair (a shorter one) and a new certificate request
- generate a new cert for IntCA2.1 by RootCA2.

Lets start with revocation of the certificate of IntCA2.1:

```
cd root2/ca/
echo 1A5D > crlnumber # 0x1A5D = 6749
openssl ca -config ./openssl.cnf -gencrl -out crl/RootCa2.crl.pem #create_serial option does not work for CRLs
openssl crl -in crl/RootCa2.crl.pem -noout -text
Certificate Revocation List (CRL):
          Version 2 (0x1)
          Signature Algorithm: sha512WithRSAEncryption
          Issuer: C = PL, ST = Lower Silesian Voivodeship, O = Wroclaw University of Science and Technology,<br>OU = WPPT/K2, CN = System Security I - RootCA2, emailAddress = przemyslaw.kubiak@pwr.edu.pl<br>Last Update: May 21 14:34:28 20
          Next Update: May 18 14:34:28 2029 GMT
          CRL extensions:
               X509v3 Authority Key Identifier:
                    keyid:7C:ED:0A:E8:55:B7:D2:7C:05:20:E4:7F:A7:2E:40:32:2F:30:55:07
               X509v3 CRL Number:
                    6749
No Revoked Certificates.
     Signature Algorithm: sha512WithRSAEncryption
           30:38:12:72:99:3a:19:58:ed:ce:eb:c1:ac:d8:fe:4f:b8:30:
           84:4e:42:e9:2d:2d:8b:cf:75:f6:50:13:32:e6:c9:ed:66:2a:
           2a:5e:aa:6e:7e:98:11:e2:29:5e:32:b6:0d:c5:49:47:8f:e2:
           50:8f:35:a0:94:fe:3a:c2:1e:8a:be:fb:12:7d:05:62:d0:c3:
           07:3f:89:dd:fd:23:48:82:dd:1a:4c:d9:cf:af:66:e0:c8:a4:
df:9b:c5:04:81:45:ea:74:e9:e2:5e:fa:76:54:71:3a:72:3b:
           72:fe:fa:6e:63:e3:1d:ec:83:52:fa:96:39:b0:c3:f6:65:b0:
            72:ba:e1:6f:43:6b:41:17:2a:dd:f2:67:8b:fd:fa:ad:65:77:
           4d:e0:59:e5:8a:23:ea:1c:31:3e:27:1a:e0:89:0e:96:cc:cf:
           6b:1c:6b:a7:10:2b:ce:55:a0:66:de:99:4a:25:01:bd:3b:d1:
93:73:0a:ac:03:2d:a7:b9:d9:9a:fe:2b:78:d1:57:cb:98:30:
            e6:e8:a6:3a:e1:df:6e:c5:2f:68:73:c2:67:32:0f:14:a9:b3:
           45:6c:cf:df:2f:c6:3c:ed:db:f9:9d:6b:91:1b:62:81:55:34:
           6b:50:40:97:9e:cd:81:bb:52:13:07:8d:e1:f1:c6:5f:e7:8e:
           b6:cb:a4:4f:ce:c5:f3:40:32:58:04:cf:61:9b:e8:32:74:45:
           fc:26:f7:8a:f7:64:ae:cd:29:cb:0e:57:13:d2:b3:e3:8b:95:
54:3e:4a:6f:60:e8:73:15:43:11:b5:aa:af:a5:d3:13:48:a9:
           5e:ea:32:0f:37:50:10:38:34:be:4f:fd:68:e3:78:9d:12:a8:
           15:61:6b:d4:cc:9a:9f:1e:ed:fc:23:ad:c0:bf:d8:be:61:a0:
           fd:cb:46:4c:1e:4d:e8:80:0b:5a:b2:71:15:9b:62:e2:89:cd:
6c:39:a3:95:73:d1:11:d1:e3:9d:f4:59:ba:a9:c9:f3:ad:1c:
           c7:28:b7:88:9c:22:ce:7a:83:55:b5:02:b6:e8:39:e4:1a:20:
e4:e1:db:8e:dc:53:86:51:4c:ce:36:7f:8b:0b:8b:06:53:ce:
           ea:07:f6:dd:5d:57:ff:0c:f0:ea:2a:75:d4:63:32:53:80:65:
```
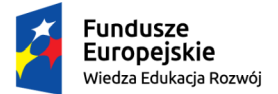

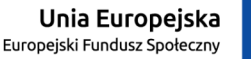

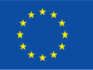

#### *"ZPR PWr – Zintegrowany Program Rozwoju Politechniki Wrocławskiej"*

68:15:9e:46:ae:28:20:da:8a:39:b4:a4:46:4a:e0:8c:5d:27: b3:4c:e7:e4:0e:04:e3:2f:17:1e:c9:58:23:20:2c:75:39:0e: 75:03:82:59:35:b6:0c:42:69:96:cd:2f:fb:92:06:19:4e:e1: 3a:e2:98:ee:18:89:db:00:40:0b:80:4e:da:20:ac:d7:75:57: d4:3c:2c:fd:2b:02:cb:1a

#### Now we must revoke the certificate of IntCA2.1:

```
openssl ca -config ./openssl.cnf -revoke ./intermediate1/certs/IntermediateCa2_1_Cert.pem
openssl ca -config ./openssl.cnf -gencrl -out crl/RootCa2.crl.pem
openssl crl -in crl/RootCa2.crl.pem -noout -text
Certificate Revocation List (CRL):
           Version 2 (0x1)
          Signature Algorithm: sha512WithRSAEncryption
Issuer: C = PL, ST = Lower Silesian Voivodeship, O = Wroclaw University of Science and Technology,
          OU = WPPT/K2, CN = System Security I - RootCA2, emailAddress = przemyslaw.kubiak@pwr.edu.pl<br>Last Update: May 21 14:45:50 2019 GMT<br>Next Update: May 18 14:45:50 2029 GMT
          CRL extensions:
               X509v3 Authority Key Identifier:
                    keyid:7C:ED:0A:E8:55:B7:D2:7C:05:20:E4:7F:A7:2E:40:32:2F:30:55:07
               X509v3 CRL Number:
                    6750
Revoked Certificates:
     Serial Number: 2EE1FE6C6154A6FB524F70A9466182BA4718E05C
     Revocation Date: May 21 14:44:08 2019 GMT
Signature Algorithm: sha512WithRSAEncryption
           31:91:1c:ff:e6:b8:7d:c1:e3:a0:70:ce:46:9b:57:08:49:89:
            5a:96:33:2c:75:dd:a0:07:1e:4e:de:0c:5a:e7:ef:c5:51:97:
            92:ef:4a:38:39:50:64:80:47:e7:7c:d7:9d:5b:2c:69:83:8b:
17:df:93:d3:a6:f3:b9:7d:ee:4c:1b:c5:1d:87:09:19:36:9c:
            bc:66:0b:7c:d2:c7:3b:2e:eb:f3:38:bb:11:66:cc:03:3e:ab:
71:e4:ba:be:ff:13:81:00:93:d5:b7:ab:d8:71:08:9a:1b:86:
            a8:37:c4:ff:f7:6e:69:e1:f4:09:68:f9:41:39:28:11:c2:c5:
            7b:7e:73:e6:ac:60:c9:b7:b3:f2:74:03:ff:e3:09:2d:f3:42:
           b6:7f:a2:ce:71:08:be:ad:88:0a:18:5f:41:77:ab:3f:6d:04:
            cc:2f:72:fd:26:2c:c6:86:46:96:d5:c4:97:85:69:2d:63:d5:
            4e:58:20:f3:57:43:04:e0:5e:47:f1:27:43:6b:bf:a6:52:d4:
aa:48:8f:3e:d3:00:52:40:55:6b:09:e7:69:49:ee:84:36:57:
            1b:76:e0:04:fe:ee:9b:56:d3:dd:f6:b7:af:ae:37:6c:e9:59:
            ff:c5:f6:4e:9e:86:57:19:eb:f2:1e:35:ef:95:b4:64:6c:b9:
           b4:7b:3a:98:63:40:dd:66:4c:a4:7e:ed:12:2f:7a:47:cd:2c:
            d4:18:c3:c9:b5:cb:f6:a9:de:65:2b:41:0b:48:2c:68:aa:49:
f6:b6:5e:26:dd:11:7b:a2:18:30:c9:e9:0b:45:89:0b:43:9e:
            fb:a7:a1:73:6f:f5:f8:ae:f9:54:9c:af:8e:97:eb:3e:16:e9:
            f4:da:91:7a:40:1d:98:33:37:4c:88:19:ed:2b:93:c7:01:fa:
            41:7f:c2:04:df:fb:2b:64:45:df:ba:a8:71:25:8b:a5:a3:37:
           bf:b8:15:19:a8:02:ac:c1:ca:bf:bb:0c:2f:8e:15:99:14:6b:
            48:28:2b:ad:f2:94:09:96:f7:3b:61:a0:1f:54:a1:e1:13:fc:
            2c:81:b1:d2:19:b7:6a:bd:eb:9f:fc:31:dc:4f:02:3c:f2:05:
            63:58:f1:03:35:a5:a4:fd:62:71:17:06:11:5b:66:5a:d7:a0:
            66:3b:94:e9:47:94:73:51:3c:f6:1b:2e:f3:7c:69:d5:1f:be:
            47:c4:42:5c:80:ff:30:53:09:84:0d:ac:52:d7:05:c6:3f:40:
ea:60:10:1c:f7:42:11:fa:4c:8f:9e:23:03:4b:22:ab:58:84:
            87:f6:6d:61:ef:71:ba:dc:21:f8:54:66:01:31:27:7c:95:d6:
           c7:ff:61:7a:f3:b3:50:ca
```
## <span id="page-30-0"></span>1.12 Generate the second certificate of IntCA2.2

Now its time to generate a new keypair (a shorter one) and a new certificate request.

```
cd intermediate1
openssl dsaparam -out private/dsaparam.pem 3072
openssl dsaparam -in private/dsaparam.pem -noout -text
     P:
          00:f4:6d:1b:ed:21:f4:0d:50:88:c7:66:a1:46:d7:
75:f7:b8:46:37:e2:cf:f9:83:50:a9:5e:53:6b:31:
          29:0d:60:4b:50:3f:ee:09:45:dc:6a:f2:88:ef:05:
          ee:24:d9:ed:de:95:d5:4a:f1:cb:1a:90:5e:67:42:
          4c:dc:eb:60:f1:fd:ea:43:d0:38:af:4a:96:d7:73:
13:f1:50:05:63:31:bd:70:8e:7b:f0:f5:e0:a8:04:
          83:40:0f:e5:df:d6:03:66:3f:2d:64:5c:de:0d:74:
          47:76:dd:91:71:ef:c0:e2:56:ef:2a:aa:7a:d7:52:
          9d:d2:b1:d5:b3:27:d7:21:88:b9:e2:50:dd:a6:31:
          6b:54:a3:0a:2f:f5:ae:cc:6c:bc:19:62:b5:64:96:
          40:e0:69:93:1f:cf:28:33:d0:76:b5:88:c0:69:f7:
88:b7:d1:ed:c3:e9:72:b7:40:b0:0d:a9:07:36:26:
          ef:27:51:81:28:39:24:2f:83:47:88:8d:a9:97:33:
          3d:c3:2e:1d:da:ae:b9:09:4a:5f:ac:92:5f:7c:96:
          da:9c:cf:d1:c8:84:4a:35:c5:eb:81:b6:23:1e:fd:
          1e:13:5d:ae:9d:8e:2a:e2:09:d9:76:94:4f:ae:8c:
a4:ea:91:f6:c1:f2:9f:98:28:38:6c:a7:6e:0c:f6:
          4f:fb:29:be:c4:f8:7c:d2:f8:36:fa:32:a9:f1:91:
          68:47:2f:6c:39:d0:0d:85:ac:9b:ba:3d:e1:e8:42:
```
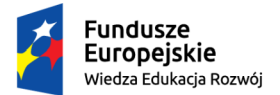

Unia Europejska

Europeiski Eundusz Społeczny

```
78:55:5a:e8:91:1c:ef:24:e7:fe:26:9c:4c:45:39:
           83:81:9f:f1:a8:17:f1:b9:7f:f6:5c:23:42:f2:57:
83:88:b1:dc:89:12:c6:da:e9:6a:93:5a:7b:c0:8f:
           f2:13:e3:c5:83:e3:65:54:94:8c:71:fb:2c:ae:76:
           56:d0:f2:3a:fa:45:fe:c8:a7:e4:86:a6:48:13:ce:
           29:d1:42:f1:5e:3a:fc:50:0a:43
      Q:
           00:c4:94:1f:42:71:58:0b:02:36:87:6f:86:c8:e8:
f2:b8:83:fa:69:f3:3b:47:5d:cb:7f:13:92:a8:29:
           2e:df:11
     G:
           41:83:c7:66:fc:71:d9:a6:f8:8c:ee:ff:83:dc:f2:
           87:e4:3c:00:6b:6d:73:13:aa:13:bb:ce:c2:23:6e:
           5b:e4:4a:7a:5b:f0:45:01:ea:76:29:9c:68:7c:3c:
           6f:15:f6:97:d9:da:52:71:f1:4c:2e:1f:fe:aa:d9:
          bf:16:52:e1:73:fc:e8:53:bb:8c:5d:a5:02:4f:f0:
           94:81:ac:dd:83:24:e6:f3:c8:02:52:34:4f:73:1b:
           cb:52:20:78:9d:86:61:a7:ea:d9:60:6d:21:00:9f:
           42:3f:60:03:8f:00:77:fc:72:5f:cb:4d:c3:0c:ac:
73:de:e0:01:a6:67:87:ed:0f:e1:83:80:4e:1f:a0:
           c9:5f:62:c4:3b:67:80:42:c1:ed:a8:0d:e4:f1:4a:
           97:42:24:b6:3a:6f:c5:27:1e:a4:7b:bf:d5:b7:04:
           a3:24:17:d8:42:b6:30:c9:b0:c4:3d:9d:77:f9:62:
47:6f:01:e9:df:8b:f4:34:06:7c:28:53:b1:d1:9f:
           6f:b4:00:a9:aa:b1:e6:d7:ec:d8:86:b9:a7:d3:43:
           74:a8:a0:6c:91:8e:d4:c0:58:9d:eb:94:60:61:c8:
           be:88:55:16:40:15:97:8d:4e:a9:2e:d1:ed:6c:11:
0b:b1:81:35:69:e7:20:24:d4:55:13:21:0f:af:0a:
           d4:4f:f4:c2:74:d0:c9:60:08:2e:95:96:3c:da:89:
cd:b7:42:51:13:d5:78:cb:72:e4:39:74:49:f7:38:
           07:5a:94:ea:69:65:cf:7d:cb:2e:61:11:4d:42:01:
          09:3c:95:05:a3:af:19:a0:31:fc:79:2a:c8:d9:70:
           15:03:56:1c:92:b4:28:30:66:0d:c4:4a:8e:84:29:
57:20:67:04:24:ea:3a:51:22:c7:05:45:36:a1:42:
           ca:34:47:b9:9d:22:b2:2f:25:c6:49:27:21:8f:b5:
74:8d:10:0a:49:78:a7:bd:d9:cc:f4:55:be:77:dd:
           f4:57:00:0a:17:a2:f2:5d:f8
openssl gendsa -out ./private/IntermediateCa2_1_PrivateKey2.pem ./private/dsaparam.pem
chmod 400 ./private/IntermediateCa2_1_PrivateKey2.pem
openssl req -config openssl.cnf -new -sha256 -key ./private/IntermediateCa2_1_PrivateKey2.pem \
      -out ./csr/IntermediateCa2_1_Csr2.pem
```
#### openssl req -text -noout -verify -in ./csr/IntermediateCa2\_1\_Csr2.pem

06:03:2d:2e:19:ce:4f:42:ca:4f:ad:e8:1f:39:31:

#### Change relevant lines in the ./openssl.cnf file (e.g., the private key path) Finally generate a new cert for IntCA2.1 by RootCA2:

#### cd .. openssl ca -config openssl.cnf -extensions v3\_intermediate\_ca -notext -days 3645<br>|-in intermediate1/csr/IntermediateCa2\_1\_Csr2.pem -out intermediate1/certs/IntermediateCa2\_1\_Cert2.pem openssl x509 -noout -text -in intermediate1/certs/IntermediateCa2\_1\_Cert2.pem cd intermediate1 openssl ca -create\_serial -config openssl.cnf -extensions v3\_intermediate\_ca -notext -days 3640 \ -in intermediate2/csr/IntermediateCa2\_2\_Csr.pem -out intermediate2/certs/IntermediateCa2\_2\_Cert.pem Using configuration from openssl.cnf Check that the request matches the signature Signature ok Certificate Details: Serial Number: 5b:e7:90:ae:28:2e:5a:61:00:d6:1d:de:6d:ff:5d:22:cf:fc:17:c2 Validity Not Before: May 21 15:29:44 2019 GMT Not After : May 8 15:29:44 2029 GMT Subject:  $\text{countryName} = \text{PL}$ <br>stateOxProvinceName = Io  $s = Lower Silesian Voivodeship$ <br>= Wroclaw localityName = Wroclaw University of Science and Technology<br>= WPPT/K2 organizationName<br>organizationalUnitName<br>commonName commonName = System Security I - IntermediateCA2.2<br>
emailAddress = przemyslaw.kubiak@pwr.edu.pl emailAddress = przemyslaw.kubiak@pwr.edu.pl X509v3 extensions: X509v3 Subject Key Identifier: 79:67:E1:81:9E:B6:A9:71:E4:2C:A8:9C:A2:4D:06:F0:61:8A:9A:9D X509v3 Authority Key Identifier: keyid:70:C1:B0:91:47:E2:76:37:33:34:64:FB:1B:72:02:B7:8F:94:AF:66 X509v3 Basic Constraints: critical CA:TRUE, pathlen:1 X509v3 Key Usage: critical Digital Signature, Certificate Sign, CRL Sign Certificate is to be certified until May 8 15:29:44 2029 GMT (3640 days) Sign the certificate? [y/n]:y 140299443266624:error:0D0DC0C6:asn1 encoding routines:ASN1\_item\_sign\_ctx:digest and key type not supported:../crypto/asn1/a\_sign.c:185:

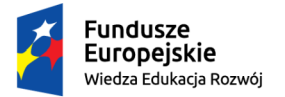

#### Unia Europejska Europejski Fundusz Społeczny

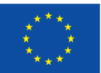

*"ZPR PWr – Zintegrowany Program Rozwoju Politechniki Wrocławskiej"*

### <span id="page-32-0"></span>1.12.1 Use a non-default hash function

The same problem... So perhaps the default message digest function is applied which is too short... Add -md sha256 option...

```
openssl ca -create_serial -md sha256 -config openssl.cnf -extensions v3_intermediate_ca \
-notext -days 3640 -in intermediate2/csr/IntermediateCa2_2_Csr.pem -out intermediate2/certs/IntermediateCa2_2_Cert.pem
Using configuration from openssl.cnf
Check that the request matches the signature
Signature ok
Certificate Details:
           Serial Number:
                 02:44:7b:43:16:30:34:cc:77:07:d2:ca:7b:f8:1e:27:8c:45:04:72
            Validity
Not Before: May 21 15:54:06 2019 GMT
Not After : May 8 15:54:06 2029 GMT
            Not After: May 8 15:54:06 2029 GMT<br>Subject:
                 \begin{aligned} \text{countryName} &= \text{PL} \\ \text{stateOrProvinceName} &= \text{Lo} \end{aligned}stateOrProvinceName = Lower Silesian Voivodeship
localityName = Wroclaw
                 organizationName = Wroclaw University of Science and Technology<br>organizationalUnitName = WPPT/K2
                 organizationalUnitName<br>commonName
                                                       = System Security I - IntermediateCA2.2
                 emailAddress = przemyslaw.kubiak@pwr.edu.pl
            X509v3 extensions:
                  X509v3 Subject Key Identifier:
79:67:E1:81:9E:B6:A9:71:E4:2C:A8:9C:A2:4D:06:F0:61:8A:9A:9D
X509v3 Authority Key Identifier:
                       keyid:70:C1:B0:91:47:E2:76:37:33:34:64:FB:1B:72:02:B7:8F:94:AF:66
                 X509v3 Basic Constraints: critical
                       CA:TRUE, pathlen:1
X509v3 Key Usage: critical
Digital Signature, Certificate Sign, CRL Sign
Certificate is to be certified until May 8 15:54:06 2029 GMT (3640 days)
Sign the certificate? [y/n]:y
```

```
1 out of 1 certificate requests certified, commit? [y/n]y
Write out database with 1 new entries
Data Base Updated
```
## <span id="page-32-1"></span>1.13 The second certificate for IntCA3 public key

#### So two certificates will certify the same public key

```
cd intermediate2
touch index.txt
openssl ca -create_serial -md sha256 -config openssl.cnf -extensions v3_intermediate_ca -notext \<br>days 3600 -in ../../../root1/ca/intermediatel/intermediate2/intermediate3/csr/Intermediate3/2 /-<br>-out ../../../root1/ca/inte
```
#### Now create the second certificate chain

```
cd root1/ca
cat intermediate1/intermediate2/intermediate3/certs/IntermediateCa1_3_Cert2.pem \
    \ldots/\ldots/root2/ca/intermediate1/intermediate2/certs/IntermediateCa2_2_Cert.pem \
    ../../root2/ca/intermediate1/certs/IntermediateCa2_1_Cert2.pem \
    ../../root2/ca/certs/RootCa2Cert.pem > intermediate1/intermediate2/intermediate3/certs/IntermediateCa1_3_Cert2_ChainToRoot2.pem
openssl verify -CAfile intermediate1/intermediate2/intermediate3/certs/IntermediateCa1_3_Cert2_ChainToRoot2.pem \
    intermediate1/intermediate2/intermediate3/endEntity/certs/EndEntity_Cert.pem
```
intermediate1/intermediate2/intermediate3/endEntity/certs/EndEntity\_Cert.pem: OK

Thus we have the second certificate chain for EndEntity Cert.pem

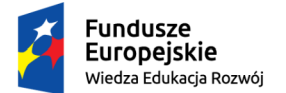

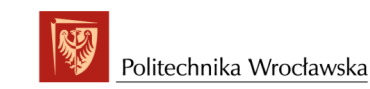

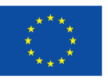

## <span id="page-33-0"></span>Chapter 2

# Tests of the default implementation of certificate verification functionality

Create openssl-working directory (aside to the root1, root2). Create subdirectories: client-certs, server-certs in the openssl-working directory:

mkdir client-certs server-certs

Copy all the certificates generated so far and not being revoked to the client-certs directory.

cd client-certs ls -ll

-rw-rw-r-- 1 pkubiak pkubiak 1233 maj 12 21:07 EndEntit<u>y Cert.pem</u><br>-rw-rw-r-- 1 pkubiak pkubiak 1257 maj 11 20:43 IntermediateCa1\_1\_Cert2.pem<br>-rw-rw-r-- 1 pkubiak pkubiak 1224 maj 11 23:38 IntermediateCa1\_2\_Cert.pem -rw-rw-r-- 1 pkubiak pkubiak 1155 maj 21 18:12 IntermediateCal\_3\_Cert2.pem<br>-rw-rw-r-- 1 pkubiak pkubiak 1172 maj 12 14:36 IntermediateCal\_3\_Cert.pem<br>-rw-rw-r-- 1 pkubiak pkubiak 3268 maj 21 17:56 IntermediateCa2\_1\_Cert2.pe -rw-rw-r-- 1 pkubiak pkubiak 1314 lut 22 19:53 RootCa1Cert.pem -rw-rw-r-- 1 pkubiak pkubiak 2313 maj 21 18:28 RootCa2Cert.pem

Let evaluate openssl verify application. Let assume that untrusted is the whole chain from IntermediateCa1 3 Cert.pem to RootCa1Cert.pem inclusively, the trusted certificate is RootCa2Cert.pem and the certificate to be verified is EndEntity Cert.pem. The verification should fail.

openssl verify -verbose -show\_chain -check\_ss\_sig -untrusted IntermediateCa1\_3\_Cert\_ChainToRoot1.pem \ -trusted RootCa2Cert.pem EndEntity\_Cert.pem

#### We got the following output:

C = PL, ST = Lower Silesian Voivodeship, L = Wroclaw, O = Wroclaw University of Science and Technology,<br>OU = WPPT/K2, CN = System Security I - RootCA1, emailAddress = przemyslaw.kubiak@pwr.edu.pl<br>error 19 at 4 depth lookup

#### So try the following (we omit the check ss sig flag):

```
openssl verify -verbose -show_chain -untrusted IntermediateCa1_3_Cert_ChainToRoot1.pem \
     -trusted RootCa2Cert.pem EndEntity_Cert.pem
```
#### The output is:

```
C = PL, ST = Lower Silesian Voivodeship, L = Wroclaw, O = Wroclaw University of Science and Technology,<br>OU = WPPT/K2, CN = System Security I - RootCA1, emailAddress = przemyslaw.kubiak@pwr.edu.pl<br>error 19 at 4 depth lookup
```
#### So use untrusted set without self-signed cert:

cat IntermediateCa1\_3\_Cert.pem IntermediateCa1\_1\_Cert2.pem IntermediateCa1\_2\_Cert.pem > untrusted1.pem<br>openssl verify -verbose -show\_chain -check\_ss\_sig -untrusted untrusted1.pem -trusted RootCa2Cert.pem EndEntity\_Cert.pem

#### We got the following output:

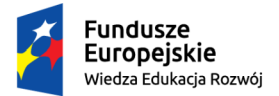

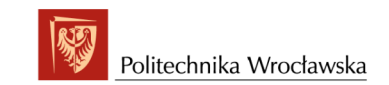

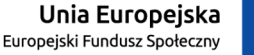

```
C = PL, ST = Lower Silesian Voivodeship, O = Wroclaw University of Science and Technology,<br>OU = WPPT/K2, CN = System Security I - IntermediateCA1.1, emailAddress = przemyslaw.kubiak@pwr.edu.pl<br>error 20 at 3 depth lookup: u
```
#### Check if trusted can also be a non-root certificate: e.g., a trusted certificate is the one issued by the trusted CA. Assume that we trust RootCA1, so the trusted certificate is IntermediateCa1 1 Cert2.pem

```
cat IntermediateCal_3_Cert.pem IntermediateCal_2_Cert.pem > untrustedl_no_IntCAl_1.pem<br>openssl verify -verbose -show_chain -check_ss_sig -untrusted untrustedl_no_IntCAl_1.pem \<br>-trusted IntermediateCal_1_Cert2.pem EndEntit
```
#### The output is

```
C = PL, ST = Lower Silesian Voivodeship, O = Wroclaw University of Science and Technology,<br>OU = WPPT/K2, CN = System Security I - IntermediateCA1.1, emailAddress = przemyslaw.kubiak@pwr.edu.pl
error 2 at 3 depth lookup: unable to get issuer certificate
error EndEntity Cert.pem: verification failed
```
#### So try the following:

cat IntermediateCa1\_1\_Cert2.pem RootCa1Cert.pem > issued\_by\_Root1.pem<br>openssl verify -verbose -show\_chain -check\_ss\_sig -untrusted untrusted1\_no\_IntCA1\_1.pem \<br>-trusted issued\_by\_Root1.pem EndEntity\_Cert.pem

#### The output is:

```
EndEntity_Cert.pem: OK
Chain:
depth=0: C = PL, ST = Lower Silesian Voivodeship, L = Wroclaw, O = Wroclaw University of Science and Technology,<br>- OU = WPPT/K2, CN = localhost, emailAddress = przemyslaw.kubiak@pwr.edu.pl (untrusted)<br>depth=1: C = PL, ST =
OU = WPPT/K2, CN = System Security I - IntermediateCA1.3, emailAddress = przemyslaw.kubiak@pwr.edu.pl (untrusted)<br>depth=2: C = PL, ST = Lower Silesian Voivodeship, L = Wroclaw O = Wroclaw University of Science and Technolo
depth=3: C = PL, ST = Lower Silesian Voivodeship, O = Wroclaw University of Science and Technology,<br>OU = WPPT/K2, CN = System Security I - IntermediateCA1.1, emailAddress = przemyslaw.kubiak@pwr.edu.pl<br>depth=4: C = PL, ST
```
#### We may also add -partial\_chain option:

openssl verify -verbose -partial\_chain -show\_chain -check\_ss\_sig -untrusted untrusted1\_no\_IntCA1\_1.pem \<br>-trusted IntermediateCa1\_1\_Cert2.pem EndEntity\_Cert.pem

```
EndEntity_Cert.pem: OK
Chain:
```
depth=0: C = PL, ST = Lower Silesian Voivodeship, L = Wroclaw, O = Wroclaw University of Science and Technology, OU = WPPT/K2, CN = localhost, emailAddress = przemyslaw.kubiak@pwr.edu.pl (untrusted)<br>depth=1: C = PL, ST = Lower Silesian Voivodeship, L = Wroclaw O = Wroclaw University of Science and Technology,<br>OU = WPPT/K2, CN = Syste OU = WPPT/K2, CN = System Security I - IntermediateCA1.1, emailAddress = przemyslaw.kubiak@pwr.edu.pl

#### So let us swich between RootCA1, RootCA2

cat IntermediateCa1\_1\_Cert2.pem IntermediateCa2\_2\_Cert.pem IntermediateCa1\_3\_Cert.pem IntermediateCa1\_3\_Cert2.pem \ IntermediateCa1\_2\_Cert.pem IntermediateCa2\_1\_Cert2.pem > untrusted\_all\_intermediate.pem

openssl verify -verbose -show\_chain -untrusted untrusted\_all\_intermediate.pem \ -trusted RootCa2Cert.pem EndEntity\_Cert.pem

#### The output is:

```
C = PL, ST = Lower Silesian Voivodeship, O = Wroclaw University of Science and Technology,<br>OU = WPPT/K2, CN = System Security I - IntermediateCA1.1, emailAddress = przemyslaw.kubiak@pwr.edu.pl<br>error 20 at 3 depth lookup: u
error EndEntity_Cert.pem: verification failed
```
#### Surprising! Only one path seems to be tried... Try -CAfile option instead of -trusted

```
openssl verify -verbose -show_chain -untrusted untrusted_all_intermediate.pem \
     -CAfile RootCa2Cert.pem EndEntity_Cert.pem
C = PL, ST = Lower Silesian Voivodeship, O = Wroclaw University of Science and Technology,
OU = WPPT/K2, CN = System Security I - IntermediateCA1.1, emailAddress = przemyslaw.kubiak@pwr.edu.pl
error 20 at 3 depth lookup: unable to get local issuer certificate
error EndEntity_Cert.pem: verification failed
```
cat untrusted\_all\_intermediate.pem RootCa2Cert.pem > all\_intermediate\_plus\_RootCa2Cert.pem cat untrusted\_all\_intermediate.pem RootCa1Cert.pem > all\_intermediate\_plus\_RootCa1Cert.pem<br>openssl verify -verbose -show\_chain -untrusted RootCa1Cert.pem \<br>-CAfile all\_intermediate\_plus\_RootCa2Cert.pem EndEntity\_Cert.pem

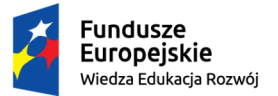

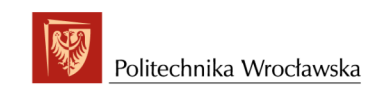

Unia Europejska

Europejski Fundusz Społeczny

#### The output is:

C = PL, ST = Lower Silesian Voivodeship, O = Wroclaw University of Science and Technology,<br>- OU = WPPT/K2, CN = System Security I = IntermediateCA1.1, emailAddress = przemyslaw.kubiak@pwr.edu.pl<br>error 2 at 3 depth lookup: error EndEntity\_Cert.pem: verification failed

#### So apparently openssl tries only a single chain... We shall debug openssl library. But ealier let try the second RootCA:

openssl verify -verbose -show\_chain -untrusted RootCa2Cert.pem \ -CAfile all\_intermediate\_plus\_RootCa1Cert.pem EndEntity\_Cert.pem

#### And the output is:

EndEntity\_Cert.pem: OK Chain:

depth=0: C = PL, ST = Lower Silesian Voivodeship, L = Wroclaw, O = Wroclaw University of Science and Technology, OU = WPPT/K2, CN = localhost, emailAddress = przemyslaw.kubiak@pwr.edu.pl (untrusted) depth=1: C = PL, ST = Lower Silesian Voivodeship, L = Wroclaw, O = Wroclaw University of Science and Technology,

OU = WPPT/K2, CN = System Security I - IntermediateCA1.3, emailAddress = przemyslaw.kubiak@pwr.edu.pl<br>depth=2: C = PL, ST = Lower Silesian Voivodeship, L = Wroclaw, O = Wroclaw University of Science and Technology,<br>due = W

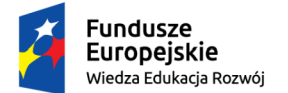

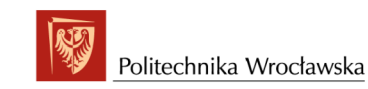

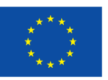

## <span id="page-36-0"></span>Chapter 3

# Finding the source of the problem – source code debugging

Task: Check why openssl fails our expectations and do not find the correct path. Use gdb for that purpose.

## <span id="page-36-1"></span>3.1 Basic options and the first look at the code

Downoad openssl sources to the openssl-working (in my case it is openssl-1.1.1b), configure and build it (but not install!) according to the instructions from [https://medium.com/@amit.](https://medium.com/@amit.kulkarni/debugging-openssl-code-using-gdb-55451efe9428) [kulkarni/debugging-openssl-code-using-gdb-55451efe9428](https://medium.com/@amit.kulkarni/debugging-openssl-code-using-gdb-55451efe9428)

cd openssl-1.1.1b

To be able to use our version of the libssl, libcrypto (build with debug symbols) let us change the LD LIBRARY PATH environmental variable:

export LD\_LIBRARY\_PATH=/SystemSecurity/openssl-working/openssl-1.1.1b:\${LD\_LIBRARY\_PATH}

"export is bash shell BUILTINS commands, which means it is part of the shell. It marks an environment variables to be exported to child-processes." Run gdb:

gdb --args apps/openssl verify -verbose -show\_chain -untrusted ../client-certs/untrusted\_all\_intermediate.pem \ -trusted ../client-certs/RootCa2Cert.pem ../client-certs/EndEntity\_Cert.pem

GNU gdb (Ubuntu 8.2-Oubuntul) 8.2<br>Copyright (C) 2018 Free Software Foundation, Inc.<br>License GPLV3+: GNU GPL version 3 or later <http://gnu.org/licenses/gpl.html><br>This is free software: you are free to change and redistribu For bug reporting instructions, please see:<br><http://www.gnu.org/software/gdb/bugs/>.<br>Find the GDB manual and other documentation resources online at: <http://www.gnu.org/software/gdb/documentation/>. For help, type "help". Type "apropos word" to search for commands related to "word"... Reading symbols from apps/openssl...done.

Below the output and the commands we use to trace the execution are mixed together. For gdb basics see e.g.,<br>https://www.tutorialspoint.com/gnu\_debugger/gdb\_debugging\_programs.htm<br>or ftp://ftp.gnu.org/old-gnu/Manuals/gdb/h

#### Put the breakpoint at the beginning of main:

(gdb) b main Breakpoint 1 at 0x4e87d: file apps/openssl.c, line 121.

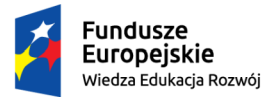

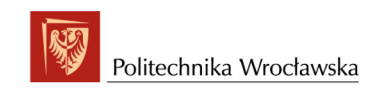

#### Unia Europejska Europejski Fundusz Społeczny

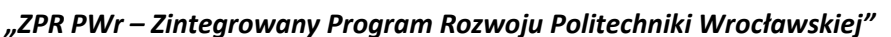

(gdb) run Starting program: /SystemSecurity/openssl-working/openssl-1.1.1b/apps/openssl verify -verbose -show\_chain -untrusted ../client-certs/untrusted\_all\_intermediate.pem \ -trusted ../client-certs/RootCa2Cert.pem ../client-certs/EndEntity\_Cert.pem [Thread debugging using libthread\_db enabled] Using host libthread\_db library "/lib/x86\_64-linux-gnu/libthread\_db.so.1". Breakpoint 1, main (argc=9, argv=0x7fffffffdbd8) at apps/openssl.c:121 121 {

#### Use list command inside gdb:

```
(gdb) l main
116
117 return p;<br>118 }
118119
         int main(int argc, char *argv[])
121 {
122 FUNCTION f, *fp;
123 LHASH_OF(FUNCTION) *prog = NULL;
124 char **copied_argv = NULL;
125 char *p, *pname;
(gdb) n<br>123
             LHASH_OF(FUNCTION) *prog = NULL;
(gdb)
....
```
Take a look on the sources of openssl main - line 167 and the later seem to be interesting:

```
prog = prog_init();
pname = opt_progname(argv[0]);
/* first check the program name */
f.name = pname;
f_p = 1h FUNCTION retrieve(prog, &f);
if (fp != NULL) {
     argv[0] = pname;<br>ret = fp->func(argc, argv);
    goto end;
}
```
So set a breakpoint at the beginning of the init function:

```
(gdb) b 167
Breakpoint 2 at 0x5555555a29d6: file apps/openssl.c, line 167.
(gdb)Continuing.
Breakpoint 2, main (argc=9, argv=0x7fffffffdbd8) at apps/openssl.c:167<br>167 main (argc=9, arit () :
              \text{prog} = \text{prog} \text{init}();(gdb)(gdb) 1<br>162162 ERR_print_errors(bio_err);<br>163 ret = 1:
163 ret = 1;<br>164 goto end
164 goto end;<br>165 a
             \qquad \qquad }
166167 prog = prog_init();<br>168 pname = opt_prognam
              p_{109} p_{109} p_{100} p_{100} p_{100} p_{100} p_{100} p_{100} p_{100}169<br>170
170 /* first check the program name */<br>171 f.name = pname:
               f.name = paname;(gdb) n
168 pname = opt_progname(argv[0]);
(gdb) p prog
$4 = (struct lhash_st_FUNCTION *) 0x555555644680
```
Let print the memory under the address \$4 (below we print 32 characters..):

(gdb) x/32c \$4 0x555555644680: 32 ' ' 90 'Z' 100 'd' 85 'U' 85 'U' 85 'U' 0 '\000' 0 '\000'<br>0x555555644688: -90 '\246' 58 ':' 90 'Z' 85 'U' 85 'U' 85 'U' 0 '\000' 0 '\000'<br>0x555555644690: -40 '\330' 58 ':' 90 'Z' 85 'U' 85 'U  $(gdb)$  n<br>171 f.name = pname;  $(gdb)$  n<br>172 fp =  $lh_FUNCTION_retrieve(prog, &f);$ (gdb) p pname  $$6 = 0x555555627d60$  <prog> "openssl"

Let print the memory under the address \$6 (below we print 32 characters..):

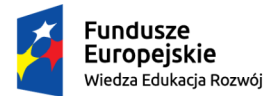

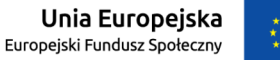

### *"ZPR PWr – Zintegrowany Program Rozwoju Politechniki Wrocławskiej"*

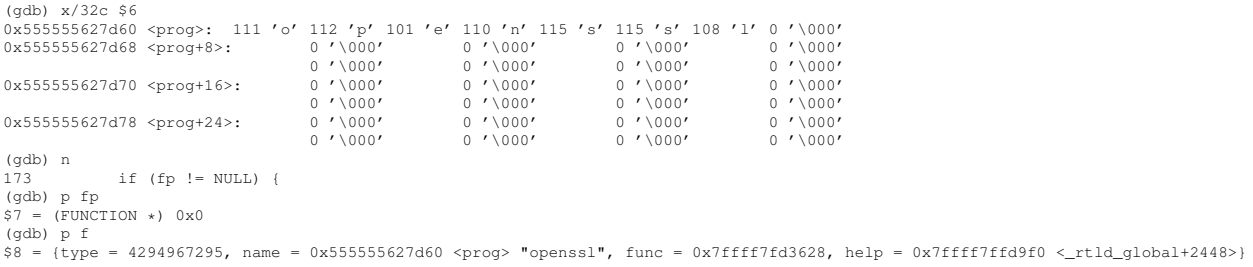

Examine memory disasembling it at the address: f.func

(gdb)  $x/i$  f.func<br>0x7ffff7fd3628: mov \$0x12000000, %esp

#### And continue – the printout is self-explanatory:

```
(gdb) n<br>180
              if (argc != 1) {
(gdb) n
                  argc--;
(gdb) n<br>182
                 argv++;
(gdb) n
                  ret = do\_cmd(prog, argc, argv);(gdb) s
do_cmd (prog=0x555555644680, argc=8, argv=0x7fffffffdbe0) at apps/openssl.c:545
545 {
(gdb) l
540 if (!one)
        \mbox{BIO\_printf(bio\_out, "\\ \backslash n");}542 }
543
544 static int do_cmd(LHASH_OF(FUNCTION) *prog, int argc, char *argv[])<br>545 {
545 {
546 FUNCTION f, *fp;
547
548 if (argc <= 0 || argv[0] == NULL)
549 return 0;
(gdb) s<br>548
           if (argc \leq 0 || argv[0] == NULL)
(gdb)
550 f.name = array[0];(gdb) n<br>551
             fp = 1h_FUNCTION_retrieve(prog, & f);(gdb) p f.name
$12 = 0x7fffffffdfef "verify"
(gdb)
(gdb) p fp
$13 = (FWCTION *) 0x555556457c8\begin{array}{c} \n\sqrt{4} & \text{qdb} \\
\text{qdb} & \text{n} \\
\sqrt{4} & \text{n} \\
\end{array}if (fp == NULL) {
(gdb) p fp
$14 = (FUNCTION *) 0x55555561e720 <functions+1440>
(gdb) n
550 f.name = \arccos(0);
(gdb) n
551 fp = lh_FUNCTION_retrieve(prog, &f);<br>(qdb) p f.name
$12 = 0x7fffffffdfef "verify"
(gdb) p fp
$13 = (FUNCTION *) 0x5555556457c8
(gdb) n
             if (fp == NULL) {
(gdb) p fp
$14 = (FUNCTION (*) 0x55555561e720 < functions+1440>(gdb) n
563 if (fp != NULL) {
(gdb) s
564 return fp->func(argc, argv);
(gdb) s
verify_main (argc=8, argv=0x7fffffffdbe0) at apps/verify.c:64
64 4 4(gdb) 159 #endif
60 {NULL}<br>61 };
       \rightarrow6263 int verify_main(int argc, char **argv) 6464 {
65 ENGINE *e = NULL;<br>66 STACK_OF(X509) *u
66 STACK_OF(X509) *untrusted = NULL, *trusted = NULL;<br>66 STACK_OF(X509) *untrusted = NULL, *trusted = NULL;
67 STACK_OF(X509_CRL) *crls = NULL;<br>68 X509_STORE *store = NULL;
```
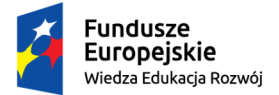

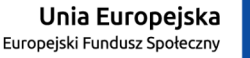

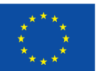

#### *"ZPR PWr – Zintegrowany Program Rozwoju Politechniki Wrocławskiej"*

To print the backtrace of the stack use the bt command:

```
(gdb) bt
#0 verify_main (argc=8, argv=0x7fffffffdbe0) at apps/verify.c:64<br>#1 0x00005555555a36e0 in do_cmd (prog=0x555555644680, argc=8, argv=0x7fffffffdbe0) at apps/openssl.c:564<br>#2 0x00005555555a2aa4 in main (argc=8, argv=0x7fffff
(gdb) n
              ENGINE *e = NUL;
(gdb) n
66 STACK_OF(X509) *untrusted = NULL, *trusted = NULL;
(gdb) n
              STACK\_OF(X509\_CRL) *crls = NULL;(gdb) n
             68 X509_STORE *store = NULL;
(\text{adb}) n
69 X509_VERIFY_PARAM *vpm = NULL;
(gdb) n
             const char *prog, *CApath = NULL, *CAfile = NULL;
(gdb) n
              int noCApath = 0, noCAfile = 0;
(gdb) n
             int vpmtouched = 0, crl_download = 0, show_chain = 0, i = 0, ret = 1;
(gdb) n
              if ((vpm = X509_VERIFY_PARAM_new()) == NULL)
(\alpha d h) n
             prog = opt_init(argc, argv, verify_options);
(gdb) p vpm
$15 = (X509_VERIFY_PARAM *) 0x555555646190
```
#### Now the consecutive parameters shall be analyzed:

```
(gdb) n
              while ((o = opt\_next()) != OPT_EOF) {
(gdb) n
80 switch (o) {
(gdb) p o
$18 = OPT_VERBOSE(gdb) n
                      v verbose = 1;
(gdb) n
                      break;
(gdb) n
             while ((o = opt\_next()) != OPT\_EOF) {
(gdb) n
                  switch (o) {
(gdb) p o
$19 = OPT\_SHOW_CHAIN(gdb) n
                       show_chain = 1;(gdb) n
                     break;
(gdb) n
             while ((o = opt\_next()) != OPT_EOF) {
(gdb) n
                  switch (o) {
(gdb) p o
$20 = OPT_UNTRUSTED
(gdb) n
                       if (!load_certs(opt_arg(), &untrusted, FORMAT_PEM, NULL,
(gdb) p \text{guntrused}<br>\text{S21} = \text{gtrinct} \text{st}.<br>(struct stack_st_X509 **) 0x7fffffffd570
\begin{array}{c}\n\sqrt{9} \\
\text{ (gdb)} \\
\text{n}\n\end{array}brook:
(gdb) n
             while ((o = opt\_next()) != OPT\_EOF) {
(gdb)
(gdb) n
80 switch (o) {
(gdb) p o
$22 = OPT_TRUSTED(gdb)
(gdb) n<br>130
                       noCAFil = 1;
(gdb) n
                      noCapath = 1;
(gdb) n
132 if (!load_certs(opt_arg(), &trusted, FORMAT_PEM, NULL,
(gdb) s
opt_arg () at apps/opt.c:760<br>760 return arg;
             return arg;
(gdb) p arg
$23 = 0x7fffffffe04e "../client-certs/RootCa2Cert.pem"
(gdb) n
761 }
(gdb) s
load_certs (file=0x7fffffffe04e "../client-certs/RootCa2Cert.pem", certs=0x7fffffffd578, format=32773, pass=0x0,
desc=0x555555604f6b "trusted certificates") at apps/apps.c:967
967 return load_certs_crls(file, format, pass, desc, certs, NULL);
(gdb) s
load_certs_crls (file=0x7ffffffe04e "../client-certs/RootCa2Cert.pem", format=32773, pass=0x0,<br>desc=0x555555604f6b "trusted certificates", pcerts=0x7fffffffd578, pcrls=0x0) at apps/apps.c:870
```
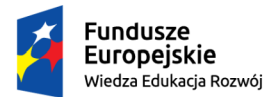

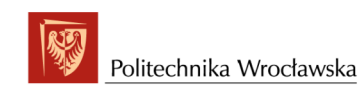

#### Unia Europejska Europejski Fundusz Społeczny

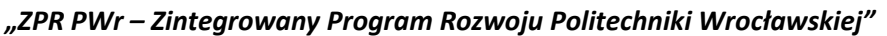

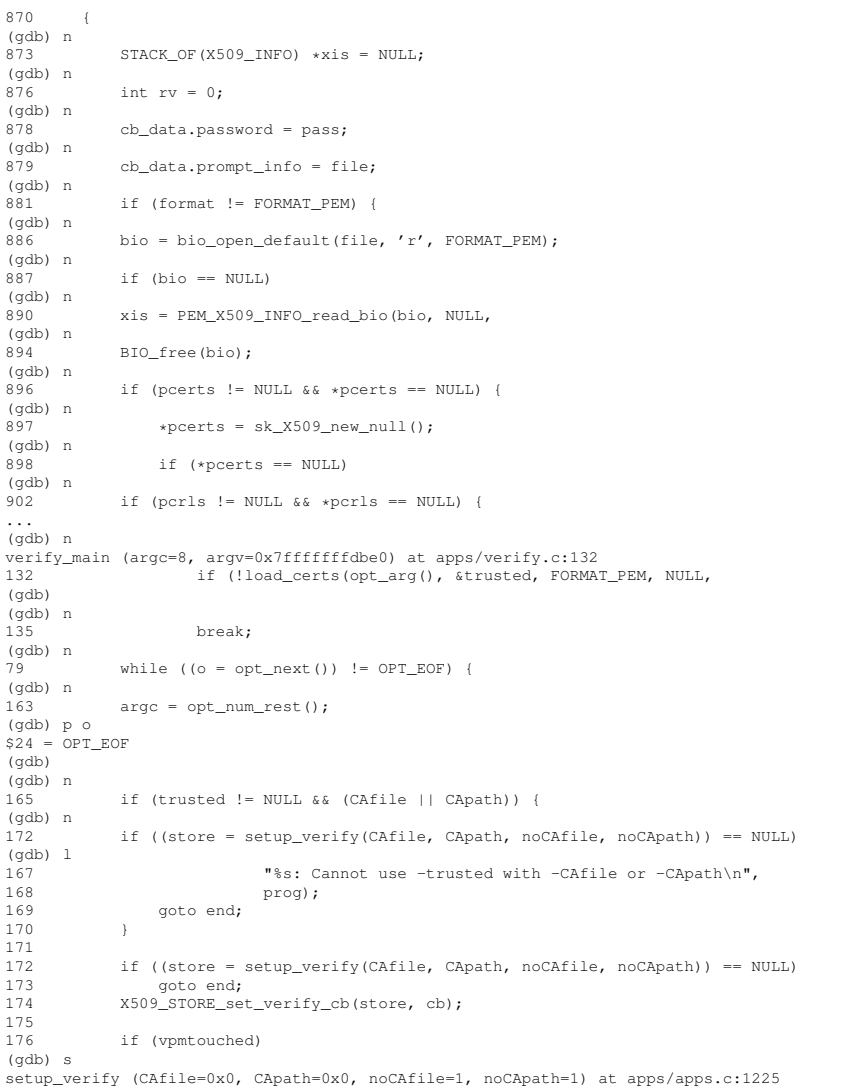

1225 X509\_STORE \*store = X509\_STORE\_new();

## <span id="page-40-0"></span>3.2 Openssl data structures

What is  $X509\_STOP \ast store ?$  Go to the root directory of the openssl sources and execute:

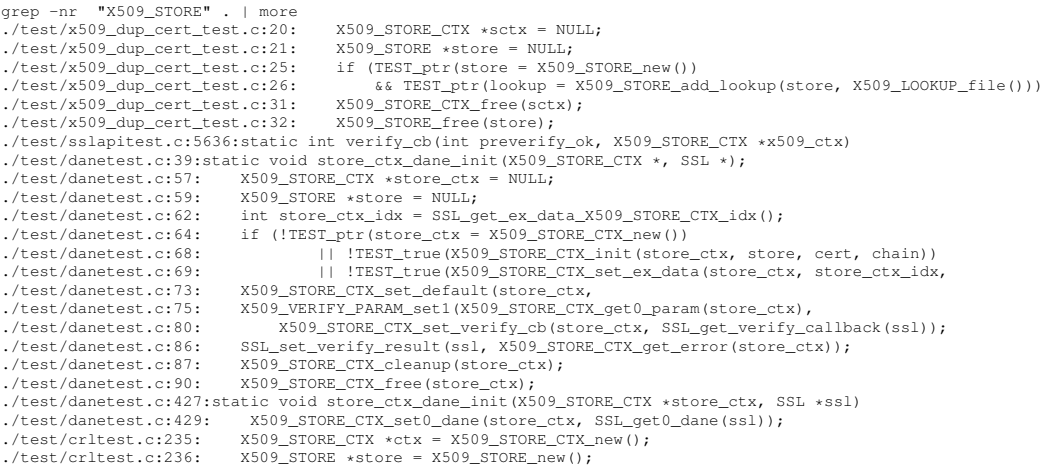

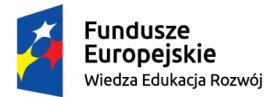

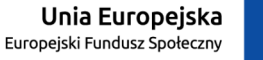

#### *"ZPR PWr – Zintegrowany Program Rozwoju Politechniki Wrocławskiej"*

./test/crltest.c:250: || !TEST\_true(X509\_STORE\_CTX\_init(ctx, store, leaf, NULL)))<br>./test/crltest.c:252: X509 STORE CTX set0 trusted stack(ctx, roots); ./test/crltest.c:252: 11.hort\_trust.com.hort\_cratic.com/sol;<br>./test/crltest.c:252: X509\_STORE\_CTX\_set0\_trusted\_stack(ctx, roots);<br>./test/crltest.c:253: X509\_STORE\_CTX\_set0\_crls(ctx, crls); ./test/crltest.c:253: X509\_STORE\_CTX\_set0\_crls(ctx, crls); ./test/crltest.c:260: X509\_STORE\_CTX\_set0\_param(ctx, param); ./test/crltest.c:265:<br>
./test/crltest.c:270: X509\_STORE\_CTX\_free(ctx);<br>
./test/crltest.c:270: X509\_STORE\_CTX\_free(ctx); X509\_STORE\_CTX\_free(ctx); ./test/crltest.c:271: X509\_STORE\_free(store); ./test/ossl\_shim/ossl\_shim.cc:207:static int VerifySucceed(X509\_STORE\_CTX \*store\_ctx, void \*arg) { ./test/ossl\_shim/ossl\_shim.cc:211:static int VerifyFail(X509\_STORE\_CTX \*store\_ctx, void \*arg) {<br>./test/ossl\_shim/ossl\_shim.cc:212: X509\_STORE\_CTX\_set\_error(store\_ctx, X509\_V\_ERR\_APPLICATION\_VERIFICATION);<br>./test/ssltest\_ol %./test/ssltest\_old.c:2769:static\_int\_verify\_callback(int\_ok,\_X509\_STORE\_CTX\_\*ctx)<br>-/test/ssltest\_old.c:2773: s = X509\_NAME\_oneline(X509\_get\_subject\_name(X509\_STORE\_CTX\_get\_current\_cert(ctx)),<br>-/test/ssltest\_old.c:2777: pr ./test/ssltest\_old.c:2781: X509\_STORE\_CTX\_get\_error(ctx), buf); ./test/ssltest\_old.c:2786: int i = X509\_STORE\_CTX\_get\_error(ctx); ./test/ssltest\_old.c:2804:static int app\_verify\_callback(X509\_STORE\_CTX \*ctx, void \*arg) ./test/ssltest\_old.c:2811: X509 \*c = X509\_STORE\_CTX\_get0\_cert(ctx); ./test/ssltest\_old.c:2821: X509\_STORE\_CTX\_get\_error\_depth(ctx), buf); ....

#### Let try to modify the expression:

grep  $-nr$  'X509\_STORE $[\hat{ } ]'$ . | more<br>./test/x509 dup cert test.c:21: X509 STORE \*store = NULL; ./test/x509\_dup\_cert\_test.c:21: X509\_STORE \*store = NULL; ./test/danetest.c:59: X509\_STORE \*store = NULL; ./test/crltest.c:236: X509\_STORE \*store = X509\_STORE\_new(); ./test/verify\_extra\_test.c:98:  $X509$ \_STORE \*store = NULL;<br>./CHANGES:982:  $X509$ \_STORE, X509\_LOOKUP, and X509\_LOOKUP ./CHANGES:982: X509\_STORE, X509\_LOOKUP, and X509\_LOOKUP\_METHOD. The unused type<br>//CHANGES:982: X509\_STORE, X509\_LOOKUP, and X509\_LOOKUP\_METHOD. The unused type ./CHANGES:2659: X509\_STORE from X509\_STORE\_CTX. ./CHANGES:4289: X509\_STORE dependency on certificate verification and allow alternative ./CHANGES:4290: lookup methods. X509\_STORE based implementations of these two callbacks.<br>./CHANGES:4293: \*) Allow multiple CRLs to exist in an X509\_STORE with matching issuer names.<br>./CHANGES:4662: \*) Fix X509\_STORE lockin ./CHANGES:9767: with X509\_STORE internally. ./CHANGES:9772: The X509\_STORE API doesn't directly support the retrieval ./CHANGES:9783: callback. Although this currently uses an X509\_STORE it<br>./CHANGES:9785: to bypass the X509\_STORE hackery necessary to make this<br>./CHANGES:12889: \*) Make sure the already existing X509\_STORE->depth variable ./apps/ts.c:916: /\* Initialising the X509\_STORE object. \*/<br>./apps/ts.c:937:static X509\_STORE \*create\_cert\_store(const char \*CApath, const char \*CAfile,<br>./apps/ts.c:940: X509\_STORE \*cert\_ctx = NULL; ./apps/smime.c:120: X509\_STORE \*store = NULL; ./apps/pkcs12.c:33:static int get\_cert\_chain(X509 \*cert, X509\_STORE \*store, ./apps/pkcs12.c:398: X509\_STORE \*store;<br>./apps/pkcs12.c:742:static int get\_cert\_chain(X509 \*cert, X509\_STORE \*store,<br>./apps/ocsp.c:219: X509\_STORE \*store = NULL;<br>./apps/s\_cb.c:1212:static int add\_crls\_store(X509\_STORE \*st, ./apps/s\_cb.c:1225: X509\_STORE \*st;<br>./apps/s\_cb.c:1238: X509\_STORE \*vfy = NULL, \*ch = NULL;<br>./apps/crl.c:67: X509\_STORE \*store = NULL;<br>./apps/x509.c:39:static int x509\_certify(X509\_STORE \*ctx, const char \*CAfile, const EV ./apps/x509.c:165: X509\_STORE \*ctx = NULL;<br>./apps/x509.c:946:static int x509\_certify(X509\_STORE \*ctx, const char \*CAfile, const EVP\_MD \*digest,<br>./apps/cms.c:200: X509\_STORE \*store = NULL; ./apps/apps.c:1223:X509\_STORE \*setup\_verify(const char \*CAfile, const char \*CApath, int noCAfile, int noCApath)<br>./apps/apps.c:1225: X509\_STORE \*store = X509\_STORE\_new();<br>./apps/apps.c:2081:void store\_setup\_crl\_download(X5 ./apps/verify.c:22:static int check(X509\_STORE \*ctx, const char \*file, ...

#### Still too many.. Modify the grep command even further:

grep -nr 'X509\_STORE[ˆ\_]' --include \\*.h | more apps/apps.h:473:X509\_STORE \*setup\_verify(const char \*CAfile, const char \*CApath, apps/apps.h:572:void store\_setup\_crl\_download(X509\_STORE \*st);<br>crypto/include/internal/x509\_int.h:194: X509\_STORE \*ctx;<br>crypto/x509/x509\_lcl.h:97: X509\_STORE \*store\_ctx; /\* who owns us \*/<br>crypto/ts/ts\_lcl.h:194: X509\_STORE include/openssl/x509\_vfy.h:40:The X509\_STORE holds the tables etc for verification stuff. include/openssl/x509\_vfy.h:42:The X509\_STORE has X509\_LOOKUPs for looking up certs. include/openssl/x509\_vfy.h:43:The X509\_STORE then calls a function to actually verify the include/openssl/x509\_vfy.h:61:int X509\_STORE\_set\_depth(X509\_STORE \*store, int depth); include/openssl/x509\_vfy.h:267:X509\_STORE \*X509\_STORE\_new(void); include/openssl/x509\_vfy.h:268:void X509\_STORE\_free(X509\_STORE \*v); include/openssl/x509\_vfy.h:269:int X509\_STORE\_lock(X509\_STORE \*ctx);<br>include/openssl/x509\_vfy.h:270:int X509\_STORE\_unlock(X509\_STORE \*ctx);<br>include/openssl/x509\_vfy.h:271:int X509\_STORE\_up\_ref(X509\_STORE \*v); include/openssl/x509\_vfy.h:272:STACK\_OF(X509\_OBJECT) \*X509\_STORE\_get0\_objects(X509\_STORE \*v); include/openssl/x509\_vfy.h:276:int X509\_STORE\_set\_flags(X509\_STORE \*ctx, unsigned long flags); include/openssl/x509\_vfy.h:277:int X509\_STORE\_set\_purpose(X509\_STORE \*ctx, int purpose);

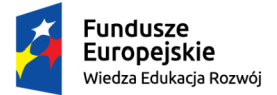

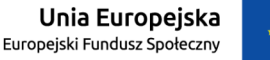

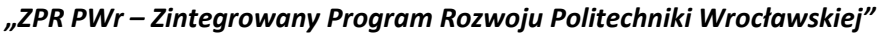

```
include/openss1/x509_vfy.h:278:int X509_STORE_set_trust(X509_STORE *ctx, int trust);<br>include/openss1/x509_vfy.h:279:int X509_STORE_set1_param(X509_STORE *ctx, X509_VERIFY_PARAM *pm);
include/openssl/x509_vfy.h:280:X509_VERIFY_PARAM *X509_STORE_get0_param(X509_STORE *ctx);<br>include/openssl/x509_vfy.h:282:void X509_STORE_set_verify(X509_STORE *ctx, X509_STORE_CTX_verify_fn verify);<br>include/openssl/x509_v
include/openssl/x509_vfy.h:288:void X509_STORE_set_verify_cb(X509_STORE *ctx,
...
```
#### In the file include/openssl/ $x$ 509 vfy.h we find a comment:

```
/*-
SSL_CTX -> X509_STORE
                        -> X509_LOOKUP
                                    -<br>->X509_Lookup_method
                        -> X509_LOOKUP
                                    ->X509_LOOKUP_METHOD
SSL -> X509_STORE_CTX
                         ->X509_STORE
The X509_STORE holds the tables etc for verification stuff.
A X509_STORE_CTX is used while validating a single certificate.<br>The X509_STORE has X509_LOOKUPs for looking up certs.<br>The X509_STORE then calls a function to actually verify the
certificate chain.
*/
```
Let us check the header file included in the include/openssl/ $x$ 509\_vfy.h In the  $x509$ -vfy.h file we find:

```
/*
* Protect against recursion, x509.h and x509_vfy.h each include the other.
*/
# ifndef HEADER_X509_H
 include <openssl/x509.h>
# endif
```
After examining the file openssl/x509.h still no definition found. However, definitions of types tend to end with ";"

grep -nr 'X509\_STORE;' --include \\*.h | more include/openssl/ossl\_typ.h:127:typedef struct x509\_store\_st X509\_STORE;

So we have it! After checking the header file we see that this is only enumeration of the typedefinitions based on the structures defined elsewhere. Let us cite a few:

```
...
typedef struct x509_st X509;
typedef struct X509_algor_st X509_ALGOR;
typedef struct X509_crl_st X509_CRL;<br>typedef struct x509_crl_method_st X509_CRL_METHOD;
typedef struct x509_revoked_st X509_REVOKED;
typedef struct X509_name_st X509_NAME;
typedef struct X509_pubkey_st X509_PUBKEY;<br>typedef struct x509_store_st X509_STORE;
typedef struct x509_store_ctx_st X509_STORE_CTX;
typedef struct x509_object_st X509_OBJECT;
typedef struct x509_lookup_st X509_LOOKUP;
typedef struct x509_lookup_method_st X509_LOOKUP_METHOD;<br>typedef struct X509_VERIFY_PARAM_st X509_VERIFY_PARAM;<br>....
```
#### Let start with

typedef struct x509\_store\_st X509\_STORE; typedef struct x509\_store\_ctx\_st X509\_STORE\_CTX;

grep -nr 'x509\_store\_st' --include \\*.h | more

crypto/x509/x509\_lcl.h:105:struct x509\_store\_st { include/openssl/ossl\_typ.h:127:typedef struct x509\_store\_st X509\_STORE; ssl/ssl\_locl.h:751: struct x509\_store\_st /\* X509\_STORE \*/ \*cert\_store;

#### So let look at crypto/x509/x509\_lcl.h:

/\* \* This is used to hold everything. It is used for all certificate \* validation. Once we have a certificate chain, the 'verify' function is \* then called to actually check the cert chain.

\*/

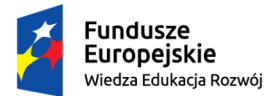

#### Unia Europejska Europejski Fundusz Społeczny

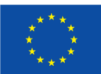

#### *"ZPR PWr – Zintegrowany Program Rozwoju Politechniki Wrocławskiej"*

```
struct x509_store_st {
     % The following is a cache of trusted certs */<br>int cache; \frac{1}{x} if true, stash a
      int cache; /* if true, stash any hits */
STACK_OF(X509_OBJECT) *objs; /* Cache of all objects */
      /* These are external lookup methods */
      STACK_OF(X509_LOOKUP) *get_cert_methods;
      X509_VERIFY_PARAM *param;
/* Callbacks for various operations */
      /* called to verify a certificate */
int (*verify) (X509_STORE_CTX *ctx);
/* error callback */
      int (*verify_cb) (int ok, X509_STORE_CTX *ctx);
      /* get issuers cert from ctx */
int (*get_issuer) (X509 **issuer, X509_STORE_CTX *ctx, X509 *x);
/* check issued */
      int (*check_issued) (X509_STORE_CTX *ctx, X509 *x, X509 *issuer);
      /* Check revocation status of chain *int (*check_revocation) (X509_STORE_CTX *ctx);
      /* retrieve CRL */
      int (*get_crl) (X509_STORE_CTX *ctx, X509_CRL **crl, X509 *x);
      /* Check CRL validity */
      int (*check_crl) (X509_STORE_CTX *ctx, X509_CRL *crl);
      /* Check certificate against CRL */
int (*cert_crl) (X509_STORE_CTX *ctx, X509_CRL *crl, X509 *x);
/* Check policy status of the chain */
      int (*check_policy) (X509_STORE_CTX *ctx);
      STACK_OF(X509) *(*lookup_certs) (X509_STORE_CTX *ctx, X509_NAME *nm);<br>STACK_OF(X509_CRL) *(*lookup_crls) (X509_STORE_CTX *ctx, X509_NAME *nm);
      int (*cleanup) (X509_STORE_CTX *ctx);
CRYPTO_EX_DATA ex_data;
CRYPTO_REF_COUNT references;
     CRYPTO_RWLOCK *lock;
};
```
So we have found the structure definition. The field:

X509\_VERIFY\_PARAM \*param;

might be relevant (recall that the 'openssl verify' contains a number of parameters). It is defined in the same file crypto/x509/x509\_lcl.h:

```
/*
* This structure holds all parameters associated with a verify operation by
    * including an X509_VERIFY_PARAM structure in related structures the
  * parameters used can be customized
*/
struct X509_VERIFY_PARAM_st {
       char *name;
time_t check_time; /* Time to use */
      time_t check_time;<br>time_t check_time;<br>uint32_t inh_flags; /* Inheritance flags */<br>unsigned long flags; /* Various verify flags
       unsigned long flags; <br>
int purpose; <br>
int trust; /* purpose to check untrusted certificates */<br>
int depth; /* Verify depth */<br>
/* Verify depth */
       int auth_level; /* Security level for chain verification */
STACK_OF(ASN1_OBJECT) *policies; /* Permissible policies */
       /* Peer identity details */
STACK_OF(OPENSSL_STRING) *hosts; /* Set of acceptable names */
       unsigned int hostflags; /* Flags to control matching features */<br>char *peername; /* Matching hostname in peer certificate */<br>char *email; /* If not NULL email address to match */
      char *peername;<br>char *email;<br>size_t emaillen;<br>unsigned char *ip;
      unsigned char *ip; <br>unsigned char *ip; /* If not NULL IP address to match */<br>size_t iplen; /* Length of IP address */
                                                     size_t iplen; /* Length of IP address */
};
```
#### Now its turn of investigating

typedef struct x509\_store\_ctx\_st X509\_STORE\_CTX;

grep -nr 'x509 store ctx st' --include \\*.h | more

crypto/include/internal/x509\_int.h:193:struct x509\_store\_ctx\_st { /\* X509\_STORE\_CTX \*/ include/openssl/ossl\_typ.h:128:typedef struct x509\_store\_ctx\_st X509\_STORE\_CTX;

Now we check the line 193 in crypto/include/internal/x509 int.h ('internal' may suggest that it is a structure of openssl used internally, perhaps being more prone to modifications in next releases):

/\* \* This is a used when verifying cert chains. Since the gathering of the \* cert chain can take some time (and have to be 'retried', this needs to be \* kept and passed around. \*/ struct x509\_store\_ctx\_st { /\* X509\_STORE\_CTX \*/

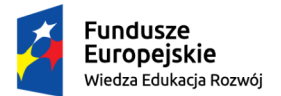

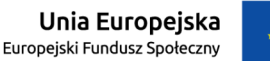

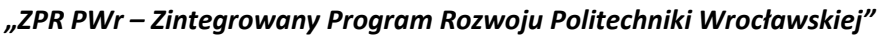

X509\_STORE \*ctx; /\* The following are set by the caller \*/  $/*$  The cert to check  $*/$ X509 \*cert; /\* chain of X509s - untrusted - passed in \*/ STACK\_OF(X509) \*untrusted; /\* set of CRLs passed in \*/ STACK\_OF(X509\_CRL) \*crls; X509\_VERIFY\_PARAM \*param; Other info for use with get\_issuer()  $*/$ void \*other\_ctx; /\* Callbacks for various operations \*/ /\* called to verify a certificate \*/ int (\*verify) (X509\_STORE\_CTX \*ctx); /\* error callback \*/ int (\*verify\_cb) (int ok, X509\_STORE\_CTX \*ctx); /\* get issuers cert from ctx \*<br>int (\*get issuer) (X509 \*\*issu int (\*get\_issuer) (X509 \*\*issuer, X509\_STORE\_CTX \*ctx, X509 \*x); /\* check issued \*/ int (\*check\_issued) (X509\_STORE\_CTX \*ctx, X509 \*x, X509 \*issuer);  $/*$  Check revocation status of chain  $*$ int (\*check\_revocation) (X509\_STORE\_CTX \*ctx); /\* retrieve CRL \*/ int (\*get\_crl) (X509\_STORE\_CTX \*ctx, X509\_CRL \*\*crl, X509 \*x); /\* Check CRL validity \*/ int (\*check\_crl) (X509\_STORE\_CTX \*ctx, X509\_CRL \*crl); /\* Check certificate against CRL \*/ int (\*cert\_crl) (X509\_STORE\_CTX \*ctx, X509\_CRL \*crl, X509 \*x); /\* Check policy status of the chain \*/<br>int (\*check\_policy) (X509\_STORE\_CTX \*ctx);<br>STACK\_OF(X509) \*(\*lookup\_certs) (X509\_STORE\_CTX \*ctx, X509\_NAME \*nm);<br>STACK\_OF(X509\_CRL) \*(\*lookup\_crls) (X509\_STORE\_CTX \*ctx, X509\_NAME \*nm /\* The following is built up \*/ /\* if 0, rebuild chain \*/ int valid; /\* number of untrusted certs \*/ int num\_untrusted; /\* chain of X509s - built up and trusted \*/ STACK\_OF(X509) \*chain; /\* Valid policy tree \*/ X509\_POLICY\_TREE \*tree; /\* Require explicit policy value \*/ int explicit\_policy; /\* When something goes wrong, this is why \*/ int error\_depth; int error; X509 \*current\_cert; /\* cert currently being tested as valid issuer \*/ X509 \*current\_issuer; /\* current CRL \*/ X509\_CRL \*current\_crl; /\* score of current CRL \*/ int current\_crl\_score;  $/*$  Reason mask  $*/$ unsigned int current reasons; /\* For CRL path validation: parent context \*/ X509\_STORE\_CTX \*parent; CRYPTO\_EX\_DATA ex\_data; SSL\_DANE \*dane; /\* signed via bare TA public key, rather than CA certificate \*/ int bare ta signed:

We shall understand the meaning of the fields of the structure by returning to debugging the code.

## <span id="page-44-0"></span>3.3 Deaper in the code

};

#### If we have stopped the gdb previously we may set a breakpoit to the entry to a particular function:

gdb --args apps/openssl verify -verbose -show\_chain -untrusted ../client-certs/untrusted\_all\_intermediate.pem \ -trusted ../client-certs/RootCa2Cert.pem ../client-certs/EndEntity\_Cert.pem GNU gdb (Ubuntu 8.2-0ubuntu1) 8.2 Copyright (C) 2018 Free Software Foundation, Inc. License GPLv3+: GNU GPL version 3 or later <http://gnu.org/licenses/gpl.html> This is free software: you are free to change and redistribute it.<br>There is NO WARRANTY, to the extent permitted by law.<br>Type "show copying" and "show warranty" for details.<br>This GDB was configured as "x86\_64-linux-gnu". Type "show configuration" for configuration details. For bug reporting instructions, please see: <http://www.gnu.org/software/gdb/bugs/>. Find the GDB manual and other documentation resources online at: <http://www.gnu.org/software/gdb/documentation/>. For help, type "help". Type "apropos word" to search for commands related to "word"... Reading symbols from apps/openssl...done.

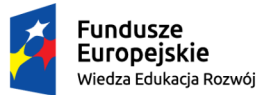

## *"ZPR PWr – Zintegrowany Program Rozwoju Politechniki Wrocławskiej"*

Unia Europejska

Europejski Fundusz Społeczny

(gdb) b verify\_main Breakpoint 1 at 0x84630: file apps/verify.c, line 64.

#### an later on execute run command:

```
(\alpha db) r
Starting program: /SystemSecurity/openssl-working/openssl-1.1.1b/apps/openssl verify -verbose \<br>-show_chain -untrusted ../client-certs/untrusted_all_intermediate.pem \<br>-trusted ../client-certs/RootCa2Cert.pem ../client-cer
Breakpoint 1, verify_main (argc=8, argv=0x7fffffffdcd0) at apps/verify.c:64
64 {
(gdb) l
59 #endif
           \{\verb|NULL|\}61 };
62
63 int verify_main(int argc, char **argv)
64<br>65
\begin{array}{lll} 65 & \text{ENGINE} & \text{se} = \text{NULL}; \ \end{array}66 STACK_OF(X509) *untrusted = NULL, *trusted = NULL;
67 STACK_OF(X509_CRL) *crls = NULL;
68 X509_STORE *store = NULL;
(gdb) 1X509_VERIFY_PARAM *vpm = NULL;
70 const char *prog, *CApath = NULL, *CAfile = NULL;<br>71 int noCApath = 0, noCAfile = 0;
72 int vpmtouched = 0, crl_download = 0, show_chain = 0, i = 0, ret = 1;
73 OPTION_CHOICE o;
7475 if ((vpm = X509_VERIFY_PARAM_new()) == NULL)<br>76 goto end;
76<br>77<br>78
                 \text{prog} = \text{opt\_init}(\text{arge, } \text{argv, } \text{verify\_options});
```
To return to exactly the same line we have stopped previously let set a second breakpoint and continue program execution:

```
(gdb) b apps/verify.c:172
Breakpoint 2 at 0x5555555d8ab9: file apps/verify.c, line 172.
(gdb) c
Continuing.
```

```
Breakpoint 2, verify_main (argc=1, argv=0x7fffffffdd08) at apps/verify.c:172
172 if ((store = setup_verify(CAfile, CApath, noCAfile, noCApath)) == NULL)
(\alphadb)
```
#### Let look at the stack of calls:

```
(gdb) bt
#0 verify_main (argc=1, argv=0x7fffffffdd08) at apps/verify.c:172<br>#1 0x00005555555a36e0 in do_cmd (prog=0x555555644680, argc=8, argv=0x7fffffffdcd0) at apps/openssl.c:564<br>#2 0x00005555555a2aa4 in main (argc=8, argv=0x7ffff
(gdb)
(gdb) p noCAfile
$3 = 1(gdb) p noCApath
$4 = 1
(gdb) s
setup_verify (CAfile=0x0, CApath=0x0, noCAfile=1, noCApath=1) at apps/apps.c:1225<br>setup_verify (CAfile=0x0, CApath=0x0, noCAfile=1, noCApath=1) at apps/apps.c:1225
               12509 STORE *store = X509 STORE new();
(qdb)(gdb) l
               BIO_printf(out, "\n\in, "\n\in;
1221 }
1222
1223 X509_STORE *setup_verify(const char *CAfile, const char *CApath, int noCAfile, int noCApath)
1224 {<br>1225
1225 X509\_STOP * store = X509\_STOP\_move();<br>1225 X509\_STOP * lookup:1226 X509_LOOKUP *lookup;
12271228 if (store == NULL)
1229 goto end;
(gdb) l
1230
1231 if (CAfile != NULL || !noCAfile) {
1232 lookup = X509_STORE_add_lookup(store, X509_LOOKUP_file());<br>1233     if (lookup == NULL)
1233 if (lookup == NULL)<br>1234 goto end;
1235 if (CAfile) {
1236 if (!X509_LOOKUP_load_file(lookup, CAfile, X509_FILETYPE_PEM)) {
1237 BIO_printf(bio_err, "Error loading file %s\n", CAfile);
```
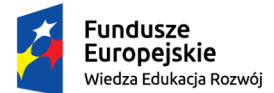

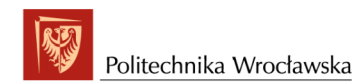

```
1238 goto end;
1239(gdb)
(gdb) s
X509_STORE_new () at crypto/x509/x509_lu.c:161
161 {
(gdb) l
156<br>157return ret;
158 }
159<br>160X509_STORE *X509_STORE_new(void)
161 {
162 X509_STORE *ret = OPENSSL_zalloc(sizeof(*ret));
163<br>164
164 if (ret == NULL) {
                165 X509err(X509_F_X509_STORE_NEW, ERR_R_MALLOC_FAILURE);
(gdb)
```
Too low level, to continue to the end of the function use finish command ([https://sourceware.](https://sourceware.org/gdb/current/onlinedocs/gdb/Continuing-and-Stepping.html) [org/gdb/current/onlinedocs/gdb/Continuing-and-Stepping.html](https://sourceware.org/gdb/current/onlinedocs/gdb/Continuing-and-Stepping.html)):

```
Run till exit from #0 X509_STORE_new () at crypto/x509/x509_lu.c:161
0x00005555555dfd23 in setup_verify (CAfile=0x0, CApath=0x0, noCAfile=1, noCApath=1) at apps/apps.c:1225
1225 X509_STORE *store = X509_STORE_new();
Value returned is $5 = (X509_STORE *) 0x55555564b4d0
(gdb)
(gdb) n
               if (store == NULL)
(gdb) n
               if (CAfile != NULL || !noCAfile)(gdb) n
               if (Chapter  != NULL || 'noCapath) { }(gdb) n
              ERR_clear_error();
(gdb) n
               return store;
(gdb) n
1264 }
(gdb) l
1259 ERR_clear_error();<br>1260 return store;
1260 return store;<br>1261 end:<br>1262 x509_STORE_fr
1261 end:
1262 X509_STORE_free(store);
               return NULL;
1263<br>1264 }
1265
1266 #ifndef OPENSSL_NO_ENGINE<br>1267 /* Try to load an engine i
1267 /* Try to load an engine in a shareable library */
1268 static ENGINE *try_load_engine(const char *engine)
(gdb) n
verify_main (argc=1, argv=0x7fffffffdd08) at apps/verify.c:174
              174 X509_STORE_set_verify_cb(store, cb);
(gdb) x/i cb
   0x5555555d8f71 <cb>: push %rbp
(gdb) s
X509_STORE_set_verify_cb (ctx=0x55555564b4d0, verify_cb=0x5555555d8f71 <cb>) at crypto/x509/x509_lu.c:767
              ctx->verify_cb = verify_cb;
(gdb) n
768 }
(gdb) n
verify_main (argc=1, argv=0x7fffffffdd08) at apps/verify.c:176
176 if (vpmtouched)
(gdb) p vpmtouched
$6 = 0\frac{q}{qdb} n<br>179
              ERR_clear_error();
(gdb) n<br>181
              if (crl_download)
 (gdb) n
184 ret = 0;
(gdb) n<br>185
              if (argc < 1) {
(gdb) p argc
$7 = 1
```
## <span id="page-46-0"></span>3.4 Examining memory

From the source file apps/verify.c we see that we are near the end of the function verify main. Let take a look on trusted and untrusted stacks.

```
(gdb) p trusted
$8 = (struct stack_st_X509 *) 0x55555555515e0
```
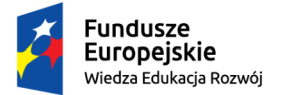

### *"ZPR PWr – Zintegrowany Program Rozwoju Politechniki Wrocławskiej"*

Unia Europejska

Europejski Fundusz Społeczny

Since gdb allows to evaluate expressions, including functions, call:

```
(gdb) p sk_X509_num($8)
$9 = 1
(gdb) p untrusted
$10 = (struct stack_st_X509 *) 0x5555556528e0
(gdb) p sk_X509_num($10)
$11 = 6
(gdb)
```
Let take a look at one of the certificates. To do so we need to store some additional variable (a pointer), so we shall allocate memory for it (gdb is very flexible):

```
(gdb) call malloc(8)
      (void \star) 0x7ffff79f9e90
(gdb) set {unsigned char*}0x7ffff79f9e90 = NULL
```
Examine memory: 8 bytes in hexadecimal format:

(gdb) x/8xb 0x7ffff79f9e90 0x7ffff79f9e90: 0x00 0x00 0x00 0x00 0x00 0x00 0x00 0x00

So let us call some function:

 $\alpha$ ddb) call i2d X509(sk X509 value(untrusted, 0),  $\alpha$ {unsigned char\*}0x7ffff79f9e90)  $$16 = 886$ 

What has happened?: sk\_X509\_value(untrusted, 0) - returns the pointer to X509 being index 0 element of the stack, What does the function int i2d X509(X509 \*x, unsigned char \*\*out) ?

After [https://www.openssl.org/docs/man1.0.2/man3/d2i\\_X509.html](https://www.openssl.org/docs/man1.0.2/man3/d2i_X509.html):

i2d X509() encodes the structure pointed to by x into DER format. If out is not NULL is writes the DER encoded data to the buffer at \*out, and increments it to point after the data just written. If the return value is negative an error occurred, otherwise it returns the length of the encoded data. For OpenSSL 0.9.7 and later if \*out is NULL memory will be allocated for a buffer and the encoded data written to it. In this case \*out is not incremented and it points to the start of the data just written. As we see some address is indeed put to the memory

```
(gdb) x/8xb 0x7ffff79f9e90<br>0x7ffff79f9e90: 0x20 0x84
0x7ffff79f9e90: 0x20 0x84 0x64 0x55 0x55 0x55 0x00 0x00
(gdb) p {unsigned char*}0x7ffff79f9e90
       $17 = (unsigned char *) 0x555555648420 "0\202\003r0\202\002\002\001\002\002\002\022\065\060
\n\006\b*\206H\316=\004\003\003\060\201\340\061\v0\t\006\003U\004\006\023\002PL1#0!\006\003U\004\<br>b\f\032Lower Silesian Voivodeship1\020\060\016\006\003U\004\a\f\aWroclaw1503\006\003U\004
\n\f,Wroclaw University of Science and Technology1\020\060\016\006\003U\004\v\f\aWPPT/K21$0\
"\006\003U\004\003\f\033System Security "...
```
#### Examine memory:

```
(gdb) dump binary memory tempMemDump.asn1 $17 $17+886
(gdb) shell
```
and on the console run: "openssl asn1parse -inform DER -in tempMemDump.asn1" and then "exit"

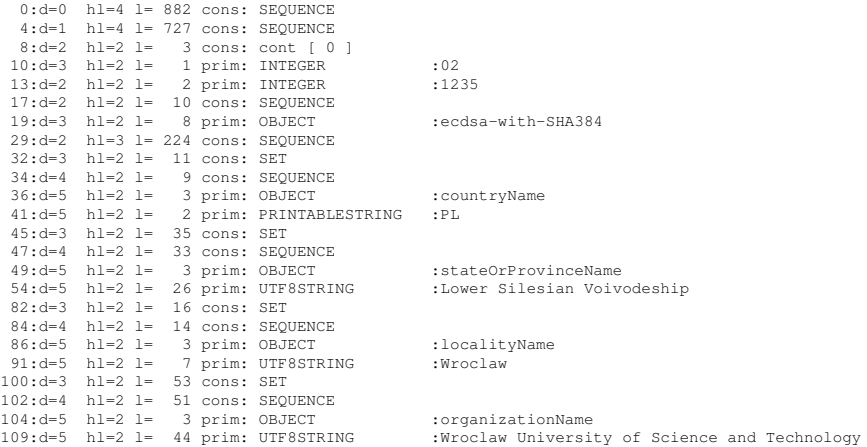

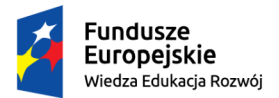

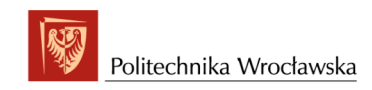

#### Unia Europejska Europejski Fundusz Społeczny

#### *"ZPR PWr – Zintegrowany Program Rozwoju Politechniki Wrocławskiej"*

155:d=3 hl=2 l= 16 cons: SET 157:d=4 hl=2 l= 14 cons: SEQUENCE 159:d=5 hl=2 l= 3 prim: OBJECT :organizationalUnitName<br>164:d=5 hl=2 l= 7 prim: UTF8STRING :WPPT/K2 169:d=5 hl=2 l= 3 prim: OBJECT<br>164:d=5 hl=2 l= 7 prim: UTF8STRING<br>173:d=3 hl=2 l= 36 cons: SET  $h = 2$  l= 36 cons: SET  $175: d=4$  hl=2 l= 34 cons: SEQUENCE<br> $177 \cdot d=5$  hl=2 l= 3 prim: OBJECT 177:d=5 hl=2 l= 3 prim: OBJECT :commonName 182:d=5 hl=2 l= 27 prim: UTF8STRING :System Security I - RootCA1 211:d=3 hl=2 l= 43 cons: SET 213:d=4 hl=2 l= 41 cons: SEQUENCE  $215:d=5$  hl=2 l= 9 prim: OBJECT :emailAddress<br> $226:d=5$  hl=2 l= 28 prim: IA5STRING :przemyslaw.k 226:d=5 hl=2 l= 28 prim: IA5STRING :przemyslaw.kubiak@pwr.edu.pl<br>226:d=5 hl=2 l= 28 prim: IA5STRING :przemyslaw.kubiak@pwr.edu.pl<br>256:d=2 hl=2 l= 30 cons: SEOUENCE  $256: d=2 \quad h1=2 \quad l= 30 \quad \textrm{cons: SEQUENCE} \\ 258: d=3 \quad h1=2 \quad l= 13 \quad \textrm{prim: UTCTIME}$ 1 30 densit bigainding 190511184258Z 273:d=3 hl=2 l= 13 prim: UTCTIME :290319184258Z  $288: d=2$  hl=3 l= 216 cons: SEQUENCE<br>291:d=3 hl=2 l= 11 cons: SET 291:d=3 hl=2 l= 11 cons: SET 293:d=4 hl=2 l= 9 cons: SEQUENCE 295:d=5 hl=2 l= 3 prim: OBJECT :countryName 300:d=5 hl=2 l= 2 prim: PRINTABLESTRING :PL 304:d=3 hl=2 l= 35 cons: SET  $306:d=4$  hl=2 l= 33 cons: SEQUENCE<br> $308:d=5$  hl=2 l= 3 prim: OBJECT 308:d=5 hl=2 l= 3 prim: OBJECT :stateOrProvinceName<br>313:d=5 hl=2 l= 26 prim: UTF8STRING :Lower Silesian Voivodeship 313:d=5 hl=2 l= 26 prim: UTF8STRING :Lower Silesian Voivodeship 341:d=3 hl=2 l= 53 cons: SET 343:d=4 hl=2 l= 51 cons: SEQUENCE 345:d=5 hl=2 l= 3 prim: OBJECT :organizationName 350:d=5 hl=2 l= 44 prim: UTF8STRING :Wroclaw University of Science and Technology 396:d=3 hl=2 l= 16 cons: SET 398:d=4 hl=2 l= 14 cons: SEQUENCE 400:d=5 hl=2 l= 3 prim: OBJECT :organizationalUnitName 405:d=5 hl=2 l= 7 prim: UTF8STRING :WPPT/K2  $414: d=3$  hl=2 l= 46 cons: SET<br> $416: d=4$  hl=2 l= 44 cons: SEO 416:d=4 hl=2 l= 44 cons: SEQUENCE 418:d=5 hl=2 l= 3 prim: OBJECT :commonName 423:d=5 hl=2 l= 37 prim: UTF8STRING :System Security I - IntermediateCA1.1<br>462:d=3 hl=2 l= 43 cons: SET :System Security I - IntermediateCA1.1  $hl=2$   $l=$  43 cons: SET  $464:\text{d}=4$  hl=2 l= 41 cons: SEQUENCE<br> $466:\text{d}=5$  hl=2 l= 9 prim: OBJECT  $466: d=5$  hl  $2$  l= 9 prim: OBJECT :emailAddress<br>  $477: d=5$  hl=2 l= 28 prim: IA5STRING :przemyslaw.k<br>  $507: d=2$  hl=2 l= 122 cons: SEQUENCE :przemyslaw.k :przemyslaw.kubiak@pwr.edu.pl  $477: d=5$  hl=2 l= 28 prim: IASSTRING<br>507:d=2 hl=2 l= 122 cons: SEQUENCE<br>509:d=3 hl=2 l= 20 cons: SEQUENCE  $h1=2$  l= 20 cons: SEQUENCE 511:d=4 hl=2 l= 7 prim: OBJECT :id-ecPublicKey<br>520:d=4 hl=2 l= 9 prim: OBJECT :brainpoolP384r1 520:d=4 hl=2 l= 9 prim: OBJECT :brainpoolP384r1 531:d=3 hl=2 l= 98 prim: BIT STRING 631:d=2 hl=2 l= 102 cons: cont [ 3 ]<br>633:d=3 hl=2 l= 100 cons: SEQUENCE  $h1=2$  l= 100 cons: SEQUENCE  $635:d=4$  hl=2 l= 29 cons: SEQUENCE<br> $637:d=5$  hl=2 l= 3 prim: OBJECT :X509v3 Subject Key Identifier 642:d=5 hl=2 l= 22 prim: OCTET STRING [HEX DUMP]:0414FF8BC38D6257238D9C738A0F4DDB5BA6DB4A37B0  $642: d=5$  hl=2 l= 22 prim: OCTET STRING<br> $666: d=4$  hl=2 l= 31 cons: SEQUENCE 668:d=5 hl=2 l= 3 prim: OBJECT :X509v3 Authority Key Identifier 673:d=5 hl=2 l= 24 prim: OCTET STRING [HEX DUMP]:3016801434E56487E8B774DC574A07AE3D69CBD46219FA36 673:d=5 hl=2 l= 24 prim: OCTET STRING<br>699:d=4 hl=2 l= 18 cons: SEQUENCE<br>701:d=5 hl=2 l= 3 prim: OBJECT :X509v3 Basic Constraints 706:d=5 hl=2 l= 1 prim: BOOLEAN :255 709:d=5 hl=2 l= 8 prim: OCTET STRING [HEX DUMP]:30060101FF020102 719:d=4 hl=2 l= 14 cons: SEQUENCE 721:d=5 hl=2 l= 3 prim: OBJECT :X509v3 Key Usage 726:d=5 hl=2 l= 1 prim: BOOLEAN :255 729:d=5 hl=2 l= 4 prim: OCTET STRING [HEX DUMP]:03020186 735:d=1 hl=2 l= 10 cons: SEQUENCE 737:d=2 h1=2 l= 8 prim: OBJECT :ecdsa-with-SHA384<br>747:d=1 h1=3 l= 136 prim: BIT STRING

#### Now its time to remove the file and free memory:

```
(gdb)shell
rm tempMemDump.asn1
exit
(gdb) call OPENSSL_free({unsigned char*}0x7ffff79f9e90)
(gdb) call free($12)
But we can utilize a simpler way to examine a certificate:
```

```
(gdb) p X509_get_subject_name(sk_X509_value(untrusted, 0))
$21 = (X509_NAME *) 0x555555648d00
(gdb) p X509_NAME_entry_count($21)
$22 = 6(gdb) p X509_NAME_get_entry($21, 2)
$23 = (X509_NAME_ENTRY *) 0x555555649290
(gdb) p X509_NAME_ENTRY_get_data($23)
(gdb) $24 = (ASN1_STRING *) 0x555555649000
```
(gdb) p ASN1\_STRING\_data(\$24)

 $$33 =$  (unsigned char \*) 0x555555648970 "Wroclaw University of Science and Technology"

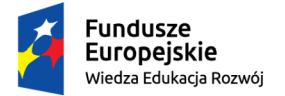

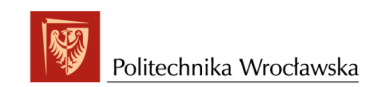

#### Unia Europejska Europeiski Eundusz Społeczny

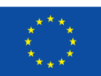

### *"ZPR PWr – Zintegrowany Program Rozwoju Politechniki Wrocławskiej"*

#### The same effect:

(gdb) p ASN1\_STRING\_data(X509\_NAME\_ENTRY\_get\_data(X509\_NAME\_get\_entry(\$21,2))) \$33 = (unsigned char \*) 0x555555648970 "Wroclaw University of Science and Technology"

#### So it is easy to enumerate

(gdb) p ASN1\_STRING\_data(X509\_NAME\_ENTRY\_get\_data(X509\_NAME\_get\_entry(\$21,0)))

\$34 = (unsigned char \*) 0x555555648d90 "PL" (gdb) p ASN1\_STRING\_data(X509\_NAME\_ENTRY\_get\_data(X509\_NAME\_get\_entry(\$21,1)))

\$35 = (unsigned char \*) 0x555555648d30 "Lower Silesian Voivodeship"<br>(gdb) p ASN1\_STRING\_data(X509\_NAME\_ENTRY\_get\_data(X509\_NAME\_get\_entry(\$21,3)))<br>\$36 = (unsigned char \*) 0x5555556490c0 "WPPT/K2"

(gdb) p ASN1\_STRING\_data(X509\_NAME\_ENTRY\_get\_data(X509\_NAME\_get\_entry(\$21,4)))

\$37 = (unsigned char \*) 0x5555556482b0 "System Security I - IntermediateCA1.1"<br>(gdb) p ASN1\_STRING\_data(X509\_NAME\_ENTRY\_get\_data(X509\_NAME\_get\_entry(\$21,5)))<br>\$38 = (unsigned char \*) 0x55555648a50 "przemyslaw.kubiak@pwr.edu

#### Assuming that each certificate's DN has the same number of components (it is not the case in our example) we evaluate the following expressions:

(gdb) p ASN1\_STRING\_data(X509\_NAME\_ENTRY\_get\_data(X509\_NAME\_get\_entry(X509\_get\_subject\_name(sk\_X509\_value(untrusted, 1)),5)))<br>\$40 = (unsigned char \*) 0x55555564b6e0 "System Security I - IntermediateCA2.2"

(gdb) p ASN1\_STRING\_data(X509\_NAME\_ENTRY\_get\_data(X509\_NAME\_get\_entry(X509\_get\_subject\_name(sk\_X509\_value(untrusted, 2)),5)))<br>\$41 = (unsigned char \*) 0x55555564b2c0 "System Security I - IntermediateCA1.3"

(gdb) p ASN1\_STRING\_data(X509\_NAME\_ENTRY\_get\_data(X509\_NAME\_get\_entry(X509\_get\_subject\_name(sk\_X509\_value(untrusted, 3)),5)))<br>\$42 = (unsigned char \*) 0x55555564dd00 "System Security I - IntermediateCA1.3"

(gdb) p ASN1\_STRING\_data(X509\_NAME\_ENTRY\_get\_data(X509\_NAME\_get\_entry(X509\_get\_subject\_name(sk\_X509\_value(untrusted, 4)),5)))<br>\$43 = (unsigned char \*) 0x555555650610 "System Security I - IntermediateCA1.2"

(gdb) p ASN1\_STRING\_data(X509\_NAME\_ENTRY\_get\_data(X509\_NAME\_get\_entry(X509\_get\_subject\_name(sk\_X509\_value(untrusted, 5)),4)))<br>\$46 = (unsigned char \*) 0x555555652760 "System Security I - IntermediateCA2.1"

#### Since (untrusted, 2), (untrusted, 3) have the same subject, let us examine the issuer of those certificates:

(gdb) p ASN1\_STRING\_data(X509\_NAME\_ENTRY\_get\_data(X509\_NAME\_get\_entry(X509\_get\_issuer\_name(sk\_X509\_value(untrusted, 2)),5))) \$47 = (unsigned char \*) 0x55555564b1c0 "System Security I - IntermediateCA1.2"

(gdb) p ASN1\_STRING\_data(X509\_NAME\_ENTRY\_get\_data(X509\_NAME\_get\_entry(X509\_get\_issuer\_name(sk\_X509\_value(untrusted, 3)),5)))<br>\$48 = (unsigned char \*) 0x55555564eee0 "System Security I - IntermediateCA2.2"

Ok, we have 6 different certificates – indeed all intermediate ones.

## <span id="page-49-0"></span>3.5 Make the diagnosis

Let us continue debugging – the output is self-explanatory:

```
(\text{adh}) l
180<br>181
181 if (crl_download)<br>182 store setup c
                 store_setup_crl_download(store);
183
184 ret = 0;<br>185 if (argo
185 if \left(\arg c < 1\right) {<br>186 if \left(\text{check}\right)}
186 if (check(store, NULL, untrusted, trusted, crls, show_chain) != 1)<br>187 ft = -1:
187 ret = -1;<br>188 } else {
            188 } else {
189 for (i = 0; i < argc; i++)
(gdb)
(gdb) n
189 for (i = 0; i < arac; i++)(gdb) 1<br>184
184 ret = 0;<br>185 if (argo
            if (arge < 1)186 if (check(store, NULL, untrusted, trusted, crls, show_chain) != 1)<br>187 net = -1187 ret = -1;
188 } else {
189 for (i = 0; i < argc; i++)
190 if (check(store, argv[i], untrusted, trusted, crls,
191 show_chain) != 1)
192 ret = -1;<br>193 }
193 }
(gdb) s
190 if (check(store, argv[i], untrusted, trusted, crls,
(gdb) s
check (ctx=0x55555564b4d0, file=0x7fffffffe14e "../client-certs/EndEntity_Cert.pem", uchain=0x5555556528e0,
```
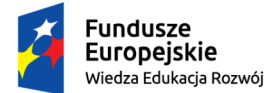

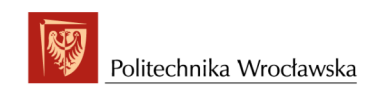

#### Unia Europejska Europejski Fundusz Społeczny

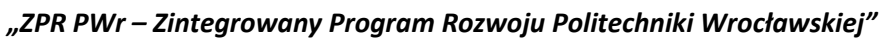

```
tchain=0x5555556515e0, crls=0x0, show_chain=1) at apps/verify.c:209
209 X509 + x =  NIII.
(gdb) bt
#0 check (ctx=0x55555564b4d0, file=0x7fffffffe14e "../client-certs/EndEntity_Cert.pem", uchain=0x5555556528e0,
tchain=0x5555555515681 (tchain=0x5555555515e0, crls=0x0, show_chain=1) at apps/verify.c:209<br>#2 0x00005555555588bba in verify_main (argc=1, argv=0x7fffffffdd08) at apps/verify.c:190<br>#2 0x00005555555536e0 in do_cmd (prog=0x5
(gdb) l
\frac{204}{205}205 static int check(X509_STORE *ctx, const char *file,
206 STACK_OF(X509) *uchain, STACK_OF(X509) *tchain,
207 STACK_OF(X509_CRL) *crls, int show_chain)<br>208 {
208 {
209 X509 * x = NULL;<br>210 int i = 0, ret:210 int i = 0, ret = 0;<br>211 X509_STORE_CTX *csc;
212 STACK_OF(X509) *chain = NULL;<br>213 int num untrusted;
               int num_untrusted;
(gdb) l
214<br>215
215 x = load\_cert(file, FORMAT\_PEM, "certificance file");<br>216 if (x == NULL)216 if (x == NULL)<br>217 for one and i.<br>goto end;
218219 csc = X509_STORE_CTX_new();
220 if (csc == NULL) {
221 printf("error %s: X.509 store context allocation failed\n",
222 (file == NULL) ? "stdin" : file);
223 goto end;
(gdb) n
              int i = 0, ret = 0;
(gdb) n<br>212
              STACK OF(X509) *chain = NULL;
(gdb) n
               x = load_cert(file, FORMAT_PEM, "certificate file");
(gdb) n
               if (x == NIII.L.)(gdb) p x
$49 = (X509 \times 0 \times 5555555653320)\begin{array}{c} \text{(gdb)} \\ \text{219} \end{array} n
               csc = X509 STORE CTX new():
(gdb) n<br>220
              if (csc == NULL)(gdb) p csc
$50 = (X509\_STOP\_CTX *) 0x555555646640(gdb) n
226 X509_STORE_set_flags(ctx, vflags);
(gdb) 1<br>221
221 printf("error %s: X.509 store context allocation failed\n",
222 (file == NULL) ? "stdin" : file);
223 goto end;<br>224 }
            \longrightarrow225<br>226226 X509_STORE_set_flags(ctx, vflags);
227 if (!X509_STORE_CTX_init(csc, ctx, x, uchain)) {<br>228 X509_STORE_CTX_free(csc);<br>229 printf("error %s: X.509 store context initialization failed\n",
230 (file == NULL) ? "stdin" : file);
(gdb) p vflags
$51 = 0
(gdb) s
X509_STORE_set_flags (ctx=0x55555564b4d0, flags=0) at crypto/x509/x509_lu.c:725
725 return X509_VERIFY_PARAM_set_flags(ctx->param, flags);
(gdb) s
X509_VERIFY_PARAM_set_flags (param=0x555555646210, flags=0) at crypto/x509/x509_vpm.c:272
272 param->flags |= flags;
\begin{array}{c} \text{(gdb)}\\ \text{273} \end{array} n
             273 if (flags & X509_V_FLAG_POLICY_MASK)
(gdb) n<br>275
              roturn 1;
(gdb) n
276 }
(gdb) n
X509_STORE_set_flags (ctx=0x55555564b4d0, flags=0) at crypto/x509/x509_lu.c:726
726 }
(\alpha d b) n
check (ctx=0x55555564b4d0, file=0x7fffffffe14e "../client-certs/EndEntity_Cert.pem", uchain=0x5555556528e0,
tchain=0x5555556515e0, crls=0x0, show_chain=1) at apps/verify.c:227
227 if (!X509_STORE_CTX_init(csc, ctx, x, uchain)) {
(dab) s
X509_STORE_CTX_init (ctx=0x555555646640, store=0x55555564b4d0, x509=0x555555653320,
chain=0x5555556528e0) at crypto/x509/x509_vfy.c:2202
2202 int ret = 1;(gdb) 1<br>2197 }
21972198<br>2199
2199 int X509_STORE_CTX_init(X509_STORE_CTX *ctx, X509_STORE *store, X509 *x509,
          2200 STACK_OF(X509) *chain)
2201<br>2202int ret = 1;
2203
2204 ctx-\geqctx = store:
```
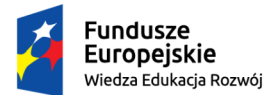

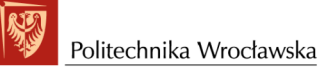

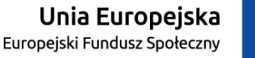

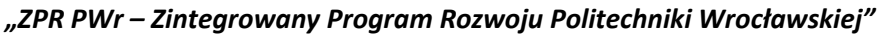

```
2205 ctx->cert = x509;<br>2206 ctx->untrusted =
              ctx->untrusted = chain;
(gdb) 1<br>2207
2207 ctx->crls = NULL;<br>2208 ctx->num untruste
2208 ctx->num_untrusted = 0;<br>2209 ctx->other_ctx = NULL;
2209 ctx->other_ctx = NULL;<br>2210 ctx->valid = 0;
2210 ctx->valid = 0;
2211 ctx->chain = NULL;
2212 ctx->error = 0;<br>2213 ctx->explicit_po
2213 ctx->explicit_policy = 0;<br>2213 ctx->explicit_policy = 0;<br>2214 ctx->error depth = 0:
2214 ctx->error_depth = 0;
2215 ctx->current_cert = NULL;
2216 ctx->current_issuer = NULL;
(gdb) l
2217 ctx->current_crl = NULL;<br>2218 ctx->current crl score =
2218 ctx->current_crl_score = 0;<br>2219 ctx->current reasons = 0;
2219 ctx->current_reasons = 0;<br>2220 ctx->tree = NULL;
               ctx-\gt{tree} = NULL;
2221 ctx->parent = NULL;<br>2222 ctx->dane = NULL;
2223 ctx->bare_ta_signed = 0;<br>2224 /* Zero ex data to make
2224 /* Zero ex_data to make sure we're cleanup-safe */<br>2225 memset(&ctx->ex data, 0, sizeof(ctx->ex data));
              memset(&ctx->ex_data, 0, sizeof(ctx->ex_data));
2226
(\alphadb) 1
2227 /* store->cleanup is always 0 in OpenSSL, if set must be idempotent */<br>2228 if (store)
2228 if (store)<br>2228 if (store)
                    ctx->cleanup = store->cleanup;
2230 else
                   ctx->cleanup = 0;
2232
2233 if (store && store->check_issued)<br>2234 ctx->check issued = store->ch
2234 ctx->check_issued = store->check_issued;
2235 else
                    ctx->check_issued = check_issued;
(gdb)
(gdb) finish
Run till exit from #0 X509_STORE_CTX_init (ctx=0x555555646640, store=0x55555564b4d0,
x509=0x55555553320, chain=0x555555556528e0) at crypto/x509/x509_vfy.c:2202<br>check (ctx=0x5555564b4d0, file=0x7fffffffe14e "../client-certs/EndEntity_Cert.pem", uchain=0x555555628e0,
                                  tchain=0x5555556515e0, crls=0x0, show_chain=1) at apps/verify.c:227
               if (!X509_STORE_CTX_init(csc, ctx, x, uchain)) {
Value returned is $52 = 1(gdb) n
233 if (tchain != NULL)
(gdb) n
234 X509_STORE_CTX_set0_trusted_stack(csc, tchain);
(gdb)X509_STORE_CTX_set0_trusted_stack (ctx=0x555555646640, sk=0x5555556515e0) at crypto/x509/x509_vfy.c:2343
               ctx->other_ctx =
(gdb) n
              ctx->get_issuer = get_issuer_sk;
(gdb) p get_issuer
$53 = {int (X509 **, X509_STORE_CTX *, X509 *)} 0x7ffff7e30033 <get_issuer>
(gdb) n<br>2345
               ctx->lookup_certs = lookup_certs_sk;
(gdb) n
2346 }
(gdb) n
check (ctx=0x55555564b4d0, file=0x7fffffffe14e "../client-certs/EndEntity_Cert.pem", uchain=0x5555556528e0,
                                   tchain=0x5555556515e0, crls=0x0, show_chain=1) at apps/verify.c:235
235 if (crls != NULL)(gdb) n<br>237
              i = X509\_verify\_cert(csc);(gdb) s
X509_verify_cert (ctx=0x555555646640) at crypto/x509/x509_vfy.c:255
255 SSL_DANE *dane = ctx->dane;
(gdb) bt
#0 X509_verify_cert (ctx=0x555555646640) at crypto/x509/x509_vfy.c:255
%10000555555588d8d1 in check (ctx=0x55555564b4d0, file=0x7fffffffe14e "../client-certs/EndEntity_Cert.pem",<br>uchain=0x5555556528e0, tchain=0x555555555615e0, crls=0x0, show_chain=1) at apps/verify.c:237<br>#3 0x0000555555548bba
(gdb) 1<br>250
         return ok;
251252<br>253
          253 int X509_verify_cert(X509_STORE_CTX *ctx)
254<br>255255 SSL_DANE *dane = ctx->dane;<br>256 int ret:
              256 int ret;
257
258 if (ctx->cert == NULL) {
                   259 X509err(X509_F_X509_VERIFY_CERT, X509_R_NO_CERT_SET_FOR_US_TO_VERIFY);
(gdb) 1<br>260ctx->error = X509_V_RRR_INVALID_CALL;261 return -1;<br>262 }
            \rightarrow263
              if (ctx->chain != NULL) {
265
```
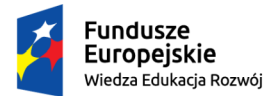

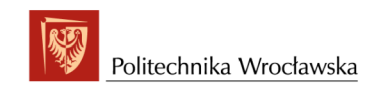

#### Unia Europejska Europejski Fundusz Społeczny

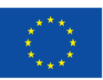

### *"ZPR PWr – Zintegrowany Program Rozwoju Politechniki Wrocławskiej"*

```
266 * This X509_STORE_CTX has already been used to verify a cert. We<br>267 * cannot do another one.
                    * cannot do another one.
\frac{268}{269}269 X509err(X509_F_X509_VERIFY_CERT, ERR_R_SHOULD_NOT_HAVE_BEEN_CALLED);
(gdb) p ctx->dane
$54 = (SSL_DANE *) 0x0
(gdb) p ctx->chain
$55 = (struct stack_st_X509 *) 0x0
(gdb) n
              if (ctx->cert == NULL)(gdb) n<br>264
             if (ctx->chain != NULL) {
(gdb) n
              if (((ctx->chain = sk_X509_new_null()) == NULL) ||
(gdb) n
                   279 (!sk_X509_push(ctx->chain, ctx->cert))) {
(gdb) n
              if (((ctx->chain = sk_X509_new_null()) == NULL) ||(gdb) l
273
274 /*
275 \star first we make sure the chain we are going to build is present and that 276 \star the first entry is in place
277 */
278 if (((ctx->chain = sk_X509_new_null()) == NULL) ||
279 (!sk_X509_push(ctx->chain, ctx->cert))) {
280 X509err(X509_F_X509_VERIFY_CERT, ERR_R_MALLOC_FAILURE);
281 ctx->error = X509_V_ERR_OUT_OF_MEM;
282 return -1;
(gdb) l
283284 X509_up_ref(ctx->cert);<br>285 ctx->num untrusted = 1;
             ctx->num untrusted = 1;
286
287 /* If the peer's public key is too weak, we can stop early. */<br>288 if (!check key level(ctx, ctx->cert) &&
288 if (!check_key_level(ctx, ctx->cert) &&
289 !verify_cb_cert(ctx, ctx->cert, 0, X509_V_ERR_EE_KEY_TOO_SMALL))
290 return 0;
^{291}_{292}if (DANETLS_ENABLED(dane))
```
See that  $ctx$ ->chain contains  $ctx$ ->cert, and initially the chain is untrusted.

```
(gdb) p sk_X509_value(ctx->chain, 0)
$57 = (X509 *) 0x555555653320
(gdb) p ctx->cert
$58 = (X509 \times) 0 \times 555555653320(gdb) whatis ctx
type = X509_STORE_CTX *
(gdb)
(gdb) s
284 X509_up_ref(ctx->cert);
(gdb) s
X509_up_ref (x=0x555555653320) at crypto/x509/x509_set.c:100
100 {
(gdb) l
95 return 0;
96 return X509_PUBKEY_set(&(x->cert_info.key), pkey);
         \rightarrow98
         int X509_up_ref(X509 *x)
\frac{100}{101}int i;
102<br>103103 if (C\text{RYPTO_UP\_REF}(&x->reference, &i, x->lock) \le 0)<br>104 return 0;
                    return 0;
(gdb) l
\frac{105}{106}106 REF_PRINT_COUNT("X509", x);<br>107 REF_ASSERT_ISNT(i < 2);<br>108 return ((i > 1) ? 1 : 0);
109 }
\begin{array}{c} 110 \\ 111 \end{array}long X509_get_version(const X509 *x)<br>{
\begin{array}{c} 112 \\ 113 \end{array}113 return ASN1_INTEGER_get(x->cert_info.version);<br>114 }
114 }
(gdb) p x->references
$60 = 1
(gdb) p x->lock
$61 = (CRYPTO_RWLOCK *) 0x555555654ef0
(gdb) n
103 if (CRYPTO_UP_REF(\&x->references, \&i, x->lock) \leq 0)
(gdb) n
107 REF_ASSERT_ISNT(i < 2);
(gdb)
(\text{qdb}) p i
$62 = 2(gdb)
```
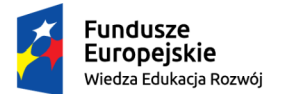

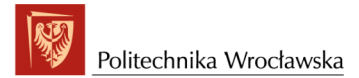

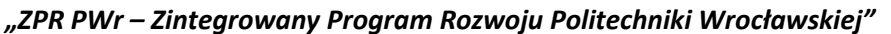

(gdb) p x->references \$63 = 2

So it seems that the number of references to an object x has incremented

 $$66 =$  (unsigned char \*) 0x5555556507b0 "System Security I - RootCA2"

```
(gdb) n
108 return ((i > 1) ? 1 : 0);
(gdb) n
109 }
(gdb) n
X509_verify_cert (ctx=0x555555646640) at crypto/x509/x509_vfy.c:285
               ctx->num_untrusted = 1;
\frac{1}{288} n
               288 if (!check_key_level(ctx, ctx->cert) &&
(gdb) l
283 }
284 \overline{X509\_up\_ref(ctx - 2cert)};<br>
285 \overline{X509\_up\_ref(ctx - 2cert)}ctx->num\_untrusted = 1;286<br>287
287 /* If the peer's public key is too weak, we can stop early. */
288 if (!check_key_level(ctx, ctx->cert) &&
289 !verify_cb_cert(ctx, ctx->cert, 0, X509_V_ERR_EE_KEY_TOO_SMALL))
290 return 0;
291
              if (DANETLS ENABLED(dane))
(gdb) p ctx->other_ctx
$64 = (void *) 0 \times 5555556515e0(gdb) p ASN1_STRING_data(X509_NAME_ENTRY_get_data(X509_NAME_get_entry(X509_get_subject_name(sk_X509_value(ctx->other_ctx, 0)),4)))
```
The field  $ctx$ ->other  $ctx$  contains the trusted stack. Interestingly, if we use trusted stack  $(ctx->other(ctx)$  some functions are set to the default ones (the default utilize  $ctx->other(ctx)$ . See x509\_vfy.c:

```
/*
* Set alternative lookup method: just a STACK of trusted certificates. This
 * avoids X509 STORE nastiness where it isn't needed.
*/
void X509_STORE_CTX_set0_trusted_stack(X509_STORE_CTX *ctx, STACK_OF(X509) *sk)
{
     ctx->other_ctx = sk;
      ctx->get_issuer = get_issuer_sk;
     ctx->lookup_certs = lookup_certs_sk;
}
(gdb) bt
    #0 X509_verify_cert (ctx=0x555555646640) at crypto/x509/x509_vfy.c:288
%#1 0x0000555555588d&d1 in check (ctx=0x55555564b4d0, file=0x7fffffffe14e "../client-certs/EndEntity_Cert.pem",<br>wordain=0x55555556528e0, tchain=0x55555556315e0, crls=0x0, show_chain=1) at apps/verify.c:237<br>#3 0x00005555555
(gdb) n
                 if (DANETLS_ENABLED(dane))
(gdb) n<br>295
                      ret = verify\_chain(ctx);(gdb) s
verify_chain (ctx=0x555555646640) at crypto/x509/x509_vfy.c:216<br>216 if ((\alpha k = \text{build chain}(ctx)) == 0)|
                 if ((ok = build\_chain(ctx)) == 0)(gdb) bt
#0 verify_chain (ctx=0x555555646640) at crypto/x509/x509_vfy.c:216
#1 0x00007ffff7e2afe4 in X509_verify_cert (ctx=0x555555646640) at crypto/x509/x509_vfy.c:295<br>#2 0x000055555555d8dd1 in check (ctx=0x55555564b4d0, file=0x7fffffffe14e "../client-certs/EndEntity_Cert.pem",
#3 0x00005555555d8bba in verify_main=0x555556528e0, tchain=0x5555556515e0, crls=0x0, show_chain=1) at apps/verify.c:237<br>#4 0x00005555555a36e0 in do_cmd (prog=0x55555644680, argv=0x7fffffffddd08) at apps/verify.c:190<br>#4 0x0
#5 0x00005555555a2aa4 in main (argc=8, argv=0x7fffffffdcd0) at apps/openssl.c:183
(gdb) s
build_chain (ctx=0x555555646640) at crypto/x509/x509_vfy.c:2859
2859 {
(gdb) bt
#0 build_chain (ctx=0x555555646640) at crypto/x509/x509_vfy.c:2859
#1 0x00007ffff7e2ac7a in verify_chain (ctx=0x555555646640) at crypto/x509/x509_vfy.c:216
#2 0x00007ffff7e2afe4 in X509_verify_cert (ctx=0x555555646640) at crypto/x509/x509_vfy.c:295<br>#3 0x000055555555d8dd1 in check (ctx=0x555555664b4d0, file=0x7fffffffe14e "../client-certs/EndEntity_Cert.pem",<br>#3 0x0000555555
#4 0x00005555555d8bba in verify_main (argc=1, argv=0x7ffffffdd08) at apps/verify.c:190<br>#5 0x00005555555a36e0 in do_cmd (prog=0x555555644680, argc=8, argv=0x7ffffffddd0) at apps/openssl.c:564<br>#6 0x00005555555a2aa4 in main 
(gdb)
2859 {
(gdb) l
2854
2855 return ok;
2856 }
2857
```
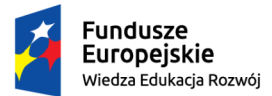

## *"ZPR PWr – Zintegrowany Program Rozwoju Politechniki Wrocławskiej"*

Unia Europejska

Europejski Fundusz Społeczny

```
2858 static int build_chain(X509_STORE_CTX *ctx)<br>2859 {
2859<br>2860
 2860 SSL_DANE *dane = ctx->dane;
2861 int num = sk_X509_num(ctx->chain);
2862 X509 *cert = sk_X509_value(ctx->chain, num - 1);
2863 int ss = cert_self_signed(cert);
(gdb) n
                 SSL DANE *dane = ctx->dane;
(gdb) n<br>2861
                  int num = sk_X509_name(ctx->chain);(gdb) n
                 X509 \times cert = sk_X509\_value(ctx->chain, num - 1);(gdb) p dane
        (SSL_DANE *) 0x0(gdb) p num
$2 = 1(gdb) n
                  int ss = cert self signed(cert);
 (gdb) p ASN1_STRING_data(X509_NAME_ENTRY_get_data(X509_NAME_get_entry(X509_get_issuer_name(cert,5))))<br>Too few arguments in function call.<br>(gdb) p ASN1_STRING_data(X509_NAME_ENTRY_get_data(X509_NAME_get_entry(X509_get_issue
 (gdb) p ASN1_STRING_data(X509_NAME_ENTRY_get_data(X509_NAME_get_entry(X509_get_issuer_name(cert),4)))<br>$4 = (unsigned char *) 0x555555653850 "WPPT/K2"<br>(gdb) p ASN1_STRING_data(X509_NAME_ENTRY_get_data(X509_NAME_get_entry(X5
$5 = (unsigned char *) 0x555555656610 "localhost"
(gdb) 1<br>
2858static int build chain(X509_STORE_CTX *ctx)
28592860 SSL_DANE *dane = ctx->dane;<br>2861 int num = sk_X509_num(ctx->
 2861 int num = sk_X509_num(ctx->chain);
2862 X509 *cert = sk_X509_value(ctx->chain, num - 1);
2863 int ss = cert_self_signed(cert);
 2864 STACK_OF(X509) *sktmp = NULL;
2865 unsigned int search;
 2866 int may_trusted = 0;<br>2867 int may_alternate = 0;
2866<br>2867<br>(gdb) n<br>2864STACK\_OF(X509) *sktmp = NULL;
 (gdb) p ss
$6 = 0
(gdb) n
                  int may trusted = 0;
(gdb) n
                 int may alternate = 0;
(gdb) n
                  int trust = X509_TRUST_UNTRUSTED;
(gdb) n
                  int alt_untrusted = 0;
 (gdb) p trust
$7 = 3
 (gdb) p X509_TRUST_UNTRUSTED //interesting!!
$8 = 3
(gdb) n<br>2871
                  int ok = 0;
(gdb) n<br>2875
                  if (!ossl_assert(num == 1 && ctx->num_untrusted == num)) {
(gdb) l
                  int depth;
2871 int ok = 0;<br>2872 int i;
                int i;
2873<br>2874
 2874 /* Our chain starts with a single untrusted element. */
2875 if (!ossl_assert(num == 1 && ctx->num_untrusted == num)) {
2876 X509err(X509_F_BUILD_CHAIN, ERR_R_INTERNAL_ERROR);
2877 ctx->error = x509_V_ERR_UNSPECIFIED;<br>
2878 return 0;
                        return 0;
2879 }
 (gdb) p ctx->num_untrusted
$9 = 1
(gdb) n
                  search = (ctx->untrusted != NULL) ? S_DOUNTRUSTED : 0;
(gdb) l
 2886 * If we're doing DANE and not doing PKIX-TA/PKIX-EE, we never look in the
2887 * trust_store, otherwise we might look there first. If not trusted-first,
2888 * and alternate chains are not disabled, try building an alternate chain
2889 * if no luck with untrusted first.
2890<br>28912891 search = (ctx->untrusted != NULL) ? S_DOUNTRUSTED : 0;<br>2892 if (DANETLS HAS PKIX(dane) || !DANETLS HAS DANE(dane))
2892 if (DANETLS_HAS_PKIX(dane) || !DANETLS_HAS_DANE(dane))<br>2892 if (search == 0 || ctx->param->flags & X509 V FLAG
 2893 if (search == 0 || ctx->param->flags & X509_V_FLAG_TRUSTED_FIRST)
2894 search |= S_DOTRUSTED;
2895 else if (!(ctx->param->flags & X509_V_FLAG_NO_ALT_CHAINS))
 (gdb) p S_DOUNTRUSTED
$10 = 1
 (gdb) p/x X509_V_FLAG_NO_ALT_CHAINS
$13 = 0x100000
 (gdb) p/x X509_V_FLAG_TRUSTED_FIRST
$14 = 0x8000(gdb) n<br>2892
                  2892 if (DANETLS_HAS_PKIX(dane) || !DANETLS_HAS_DANE(dane)) {
(gdb) n
2893 if (search == 0 \cup ctx->param->flags & X509 V FLAG TRUSTED FIRST)
```
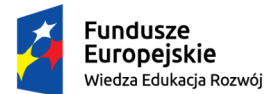

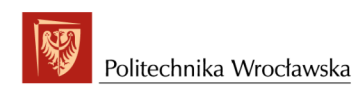

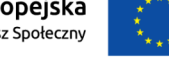

(gdb) p search \$15 = 1 (gdb) p/x ctx->param->flags \$16 = 0x8000 (gdb) n search |= S\_DOTRUSTED; (gdb) n  $may_{\text{trusted}} = 1;$ (gdb) n 2905 if (ctx->untrusted && (sktmp = sk\_X509\_dup(ctx->untrusted)) == NULL) { (gdb) p search  $(gdb)$  p search<br>\$1 = 3 (gdb) p may\_alternate \$2 = 0 (gdb) n if (DANETLS\_ENABLED(dane) && dane->certs != NULL) { (gdb) p ASN1\_STRING\_data(X509\_NAME\_ENTRY\_get\_data(X509\_NAME\_get\_entry(X509\_get\_subject\_name(sk\_X509\_value(ctx->untrusted, 0)),4)))<br>\$3 = (unsigned char \*) 0x5555556482b0 "System Security I - IntermediateCA1.1"<br>(gdb) p ASN1\_

#### See that the addresses \$3 and \$5 are the same - so sktmp is a kind of a shallow copy.

(gdb) p ASN1\_STRING\_data(X509\_NAME\_ENTRY\_get\_data(X509\_NAME\_get\_entry(X509\_get\_subject\_name(sk\_X509\_value(sktmp, 1)),5))) \$6 = (unsigned char \*) 0x55555564b6e0 "System Security I - IntermediateCA2.2" 2941 if (ctx->param->depth > INT\_MAX/2) (gdb) p INT\_MAX  $$7 = 2147483647$ (gdb) p ctx->param->depth \$8 = 100  $\begin{array}{c} \text{ (gdb)}\\ \text{2949} \end{array}$  n  $depth = ctx->param->depth + 1;$ (gdb) n while (search  $!= 0$ ) { (gdb) display/x search 2: /x search = 0x3 (gdb) n  $X509$  \*x; (gdb) n  $X509$  \*xtmp = NULL;  $2: /x$  search =  $0x3$ (gdb) n 2969 if ((search & S\_DOTRUSTED) != 0) { 2:  $/x$  search =  $0x3$ (gdb) p/x S\_DOTRUSTED \$9 = 0x2 (gdb) n  $2970$  i = num = sk\_X509\_num(ctx->chain);  $2:$   $/x$  search =  $0x3$ (gdb) display num 3: num = 1  $(gdb)$  n<br>2971 if ((search & S\_DOALTERNATE)  $!= 0$ ) { 2: /x search = 0x3 3: num = 1 (gdb) p sk\_X509\_num(ctx->chain) \$11 = 1 (gdb) p/x S\_DOALTERNATE  $$2 = 0x4$ (gdb) n 2989  $x = sk_X 509_value (ctx->chain, i-1);$ 1: /x search = 0x3 (gdb) n ok = (depth < num) ?  $0$  : get\_issuer(&xtmp, ctx, x); 1:  $/x$  search =  $0x3$ (gdb) p ASN1\_STRING\_data(X509\_NAME\_ENTRY\_get\_data(X509\_NAME\_get\_entry(X509\_get\_subject\_name(x),5))) \$4 = (unsigned char \*) 0x555555656610 "localhost"

#### We may remove search variable from being displayed:

(gdb) info display Auto-display expressions now in effect: Num Enb Expression 1: y /x search (gdb) undisplay 1 (gdb) info display There are no auto-display expressions now. (gdb)

#### Recall that line 2991 is to be executed...

(gdb) p depth \$5 = 101 (gdb) p num  $$6 = 1$  $(gdb)$  n<br>2993  $if (ok < 0)$ 

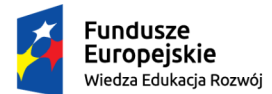

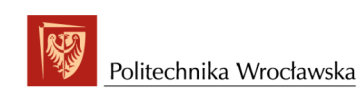

#### Unia Europejska Europejski Fundusz Społeczny

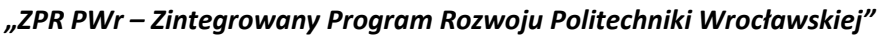

```
(gdb) p ok
$8 = 0
(gdb) n<br>3000
                         if (ok > 0) {
(gdb) p ok
$8 = 0(gdb) n
                         if ((search & S_DOUNTRUSTED) == 0) {
(gdb) p/x S_DOUNTRUSTED
$9 = 0x1(gdb) n<br>3129
                    if ((search & S_DOUNTRUSTED) != 0) {
(gdb) n
                         num = sk_X509_name(ctx->chain);(gdb) n
                         if (!ossl_assert(num == ctx->num_untrusted)) {
(gdb) p num
$11 = 1
(gdb) n
                         x = sk_X509_value(ctx->chain, num-1);(gdb) n
                         xtmp = (ss || depth < num) ? NULL : find_issuer(ctx, sktmp, x);
(gdb) p ASN1_STRING_data(X509_NAME_ENTRY_get_data(X509_NAME_get_entry(X509_get_subject_name(x),5)))
$12 = (unsigned char *) 0x555555656610 "localhost"
(gdb) n
                         if (xtmp == NULL) {
(gdb) n
                         3153 (void) sk_X509_delete_ptr(sktmp, xtmp);
(gdb) p ASN1_STRING_data(X509_NAME_ENTRY_get_data(X509_NAME_get_entry(X509_get_subject_name(xtmp),5)))<br>$13 = (unsigned char *) 0x55555564b2c0 "System Security I - IntermediateCA1.3"<br>(gdb) p ASN1_STRING_data(X509_NAME_ENTRY
```
We have found the EE issuer's certificate – the first one, which is included in the chain ending with RootCA1, which in turn is non-trusted.

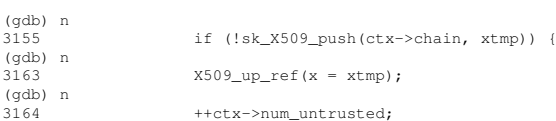

We have extended the chain by the IntermediateCA1.3 certificate.

```
(gdb) n
                      ss = cert\_self\_signed(xtmp);(gdb) n
                      switch (trust = check_dane_issuer(ctx, ctx->num_untrusted - 1)) {
(gdb) p ss
$15 = 0
(gdb) n
             while (search != 0) {
(gdb) p trust
$16 = 3
(gdb) p search
$17 = 3
```
And continue with the loop...

```
(gdb) n
                   X509 *xtmp = NULL;
(gdb) n
                  if ((search & S_DOTRUSTED) != 0) {
(gdb) n<br>2970
                        i = num = sk_X509_name(ctx->chain);(gdb) n
Breakpoint 2, build_chain (ctx=0x55555546640) at crypto/x509/x509_vfy.c:2971<br>2971 if ((search & S_DOALTERNATE) != 0) {
                       if ((search & S_DOALTERNATE) != 0) {
(gdb) p i
$18 = 2
(gdb) p/x S_DOALTERNATE
$19 = 0x4
(9d) n<br>(9d) n<br>2989
                       x = sk_X509_value(ctx->chain, i-1);(dab)2991 ok = (depth < num) ? 0 : get_issuer(&xtmp, ctx, x);
(gdb) p ASN1_STRING_data(X509_NAME_ENTRY_get_data(X509_NAME_get_entry(X509_get_subject_name(x),5)))
$20 = (unsigned char *) 0x5555564b2c0 "System Security I - IntermediateCA1.3"
(gdb) n
                       if (ok < 0)(gdb) n
                     if (ok > 0)(gdb) n
                      if ((search & S_DOUNTRUSTED) == 0) {
(gdb) n<br>3129
                  if ((search & S_DOUNTRUSTED) != 0) {
```
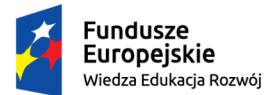

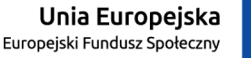

#### *"ZPR PWr – Zintegrowany Program Rozwoju Politechniki Wrocławskiej"*

```
(gdb) n
                      num = sk_X509_ num(ctx->chain);(gdb) n<br>3131
                      if (!ossl_assert(num == ctx->num_untrusted)) {
(gdb) n
                      x = sk_X509_value(ctx->chain, num-1);(gdb) n<br>3144
                      xtmp = (ss || depth < num) ? NULL : find\_issuer(ctx, sktmp, x);(gdb) n
                       if (xtmp == NULL)
(gdb) p ASN1_STRING_data(X509_NAME_ENTRY_get_data(X509_NAME_get_entry(X509_get_subject_name(xtmp),5)))
$21 = (unsigned char *) 0x555555650610 "System Security I - IntermediateCA1.2"
(gdb) n
                      3153 (void) sk_X509_delete_ptr(sktmp, xtmp);
(gdb) n
                      if (!sk_X509_push(ctx->chain, xtmp))
(gdb) n
                      x509 \_\_\_\_\_\_ref(x = xtmp);(gdb) n
                      ++ctx->num_untrusted;
(gdb) n
                      ss = cert\_self\_signed(xtmp);(gdb) n
                      switch (trust = check_dane_issuer(ctx, ctx->num_untrusted - 1)) {
(gdb) n
2951 while (search != 0) {
(gdb) n
                 X509 *xtmp = NULL;
(gdb)
```
Again, we continue with the loop. Short analysis of the source code of the build chain function shows that the only possibility to build an alternative chain to the one found at first is to utilize trusted certificate set. Since neither IntermediateCA1.3 nor IntermediateCA2.2 is not trusted there is no way to find alternative chain with the given untrusted set and the build chain function.

(gdb) c Continuing.

Breakpoint 2, build\_chain (ctx=0x555555646640) at crypto/x509/x509\_vfy.c:2971 if ((search & S\_DOALTERNATE) !=  $0$ ) {

#### Let us list and clear the breakpoints:

```
(\text{adh}) b
Note: breakpoint 2 also set at pc 0x7ffff7e30416.
Breakpoint 5 at 0x7ffff7e30416: file crypto/x509/x509_vfy.c, line 2971.
(gdb) clear
Deleted breakpoints 2 5
(gdb) b
Breakpoint 6 at 0x7ffff7e30416: file crypto/x509/x509_vfy.c, line 2971.
(gdb)
(gdb) b
Breakpoint 6 at 0x7ffff7e30416: file crypto/x509/x509_vfy.c, line 2971.
(gdb) clear
Deleted breakpoint 6
(gdb) b
Breakpoint 7 at 0x7ffff7e30416: file crypto/x509/x509_vfy.c, line 2971.
(gdb) clear
Deleted breakpoint 7
(gdb) b
Breakpoint 8 at 0x7ffff7e30416: file crypto/x509/x509_vfy.c, line 2971.
(gdb) c
Continuing.
Breakpoint 4, build_chain (ctx=0x555555646640) at crypto/x509/x509_vfy.c:2993
2993 if (ok < 0) {
(gdb) clear
Deleted breakpoint 4
(gdb) c
Continuing.
Breakpoint 8, build_chain (ctx=0x555555646640) at crypto/x509/x509_vfy.c:2971
2971 if ((search & S_DOALTERNATE) != 0) {
(gdb) clear
Deleted breakpoint 8
(gdb) c
Continuing.
C = PL, ST = Lower Silesian Voivodeship, O = Wroclaw University of Science and Technology,<br>- OU = WPPT/K2, CN = System Security I = IntermediateCA1.1, emailAddress = przemyslaw.kubiak@pwr.edu.pl<br>error 20 at 3 depth lookup:
error ../client-certs/EndEntity_Cert.pem: verification failed
[Inferior 1 (process 4218) exited with code 02]
(gdb)
```
As we have seen, we can have multiple breapoints on the same line.

(gdb) q

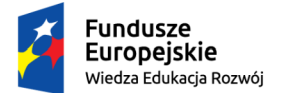

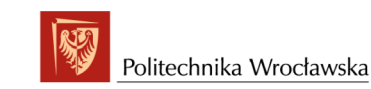

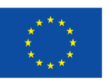

## <span id="page-58-0"></span>Chapter 4

# Extending the default implementation

We need to write a piece of code assembling different untrusted certificate sets, each set containing an alternative chain at the top. Our changes are going to be only the proof of concept, not a completely functional code. It is convenient to put our changes to the openssl-1.1.1b/apps/verify.c source file: we shall modify the static check function.

Below declaration

```
static int check(X509_STORE *ctx, const char *file,<br>STACK_OF(X509) *uchain, STACK_OF(X509)<br>STACK_OF(X509_CRL) *crls, int show_chain);
```
we declare a new function

```
static int check_with_permuted_untrusted(X509_STORE *ctx, X509 *x,<br>STACK_OF(X509) *uchain, STACK_OF(X509) *tchain, const char *file);<br>STACK_OF(X509_CRL) *crls, int show_chain, const char *file);
```
#### Initially the functions look as follows:

```
static int check(X509_STORE *ctx, const char *file,<br>STACK_OF(X509) *uchain, STACK_OF(X509)<br>STACK_OF(X509_CRL) *crls, int show_chain)
{
     X509 \times x = \text{NILL};
     int ret = 0;
     x = load_cert(file, FORMAT_PEM, "certificate file");
     \begin{array}{lclcl} \texttt{if} & (\texttt{x} & \texttt{==} & \texttt{NULL}) \end{array}goto end;
     ret = check_with_permuted_untrusted(ctx, x, uchain, tchain, crls, show_chain, file);
end:
     X509 free(x);
     return ret;
}
static int check_with_permuted_untrusted(X509_STORE *ctx, X509 *x,<br>STACK_OF(X509) *uchain, STACK_OF(X509) *tchain,<br>STACK_OF(X509_CRL) *crls, int show_chain, const char *file)
{
     int i = 0, ret = 0;
      X509_STORE_CTX *csc;
STACK_OF(X509) *chain = NULL;
     int num_untrusted;
     csc = X509_STORE_CTX_new();
     if (csc == NULL) {
            printf("error %s: X.509 store context allocation failed\n",<br>(file == NULL) ? "stdin" : file);
           goto end;
     \lambdaX509_STORE_set_flags(ctx, vflags);
      if (!X509_STORE_CTX_init(csc, ctx, x, uchain)) {
X509_STORE_CTX_free(csc);
            printf("error %s: X.509 store context initialization failed\n",<br>(file == NULL) ? "stdin" : file);
           goto end;
      }
if (tchain != NULL)
```
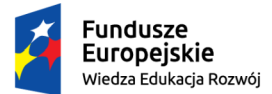

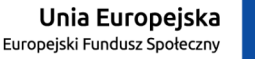

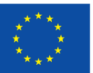

#### *"ZPR PWr – Zintegrowany Program Rozwoju Politechniki Wrocławskiej"*

```
X509_STORE_CTX_set0_trusted_stack(csc, tchain);
   if (crls != NULL)
        X509_STORE_CTX_set0_crls(csc, crls);
    i = X509_verify_cert(csc);
if (i > 0 && X509_STORE_CTX_get_error(csc) == X509_V_OK) {
        printf("%s: OK\n", (file == NULL) ? "stdin" : file);
         .<br>rot = 1:
         if (show_chain) {
              int j;
              chain = X509_STORE_CTX_get1_chain(csc);<br>num_untrusted = X509_STORE_CTX_get_num_untrusted(csc);
              printf("Chain:\n");<br>for (i = 0; j < sk_for (j = 0; j < sk_X509_nnum(chain); j++) {<br>
x509 *cert = sk_X509_value(chain, j);printf("depth=%d: ", j);
                   X509_NAME_print_ex_fp(stdout,
                                              X509_get_subject_name(cert),
                                              0, get_nameopt());
                   if (j < num_untrusted)
printf(" (untrusted)");
                   printf(\sqrt[m]{n});
              }
sk_X509_pop_free(chain, X509_free);
        }
    } else {
        printf("error %s: verification failed\n", (file == NULL) ? "stdin" : file);
    }
   X509_STORE_CTX_free(csc);
end:
   if (i \leq 0)ERR_print_errors(bio_err);
   return ret;
```
As we see the check function has become a simple wrapper reading the end entity certificate from the file and calling the core check with permuted untrusted function. Let re-build the changed file:

```
cd openssl-1.1.1b
make
make depend && make _all
make[1]: Entering directory '/SystemSecurity/openssl-working/openssl-1.1.1b'<br>make[1]: Leaving directory '/SystemSecurity/openssl-working/openssl-1.1.1b'<br>make[1]: Entering directory '/SystemSecurity/openssl-working/openssl-
rm -f apps/openssl
%{LDCMD:-gcc} -pthread -m64 -Wall -OO -g -g3 -ggdb -gdwarf-4 -fno-inline -OO -fno-omit-frame-pointer -L. \<br>- apps/opensal apps/sanlpars.o apps/ca.o apps/sanlpars.o apps/cril2p7.o apps/cril2p7.o apps/cril2p7.o apps/cr<br>- app
              apps/gendsa.o apps/genpkey.o apps/genrsa.o apps/nseq.o apps/ocsp.o apps/openssl.o apps/passwd.o \<br>apps/pkcs12.o apps/pkcs7.o apps/pkcs8.o apps/pkey.o apps/pkeyparam.o apps/pkeyutl.o apps/prime.o \<br>apps/rand.o apps/rehash.o
              apps/sess_id.o apps/smime.o apps/speed.o apps/spkac.o apps/srp.o apps/storeutl.o apps/ts.o apps/verify.o \<br>apps/version.o apps/x509.o \<br>apps/libapps.a -lssl -lcrypto -ldl -pthread
make[1]: Leaving directory '/SystemSecurity/openssl-working/openssl-1.1.1b'
```
#### Let us call

}

apps/openssl verify -verbose -show chain -untrusted ../client-certs/untrusted all intermediate.pem \ -trusted ../client-certs/RootCa2Cert.pem ../client-certs/EndEntity\_Cert.pem

#### We got the same error:

```
C = PL, ST = Lower Silesian Voivodeship, O = Wroclaw University of Science and Technology,<br>OU = WPPT/K2, CN = System Security I - IntermediateCA1.1, emailAddress = przemyslaw.kubiak@pwr.edu.pl<br>error 20 at 3 depth lookup: u
```
#### Hence everything seems to be ok. Now we add two new functions:

```
static int is_copy_permuted(X509 *x, STACK_OF(X509) *uchain_copy, int *chain_storage);<br>static void build_next_chain(X509 *chain_top, STACK_OF(X509) *uchain_copy,
                                            int chain_depth, int *chain_storage, int *next_chain_found);
```
#### and change the function

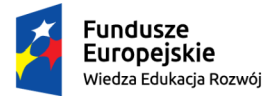

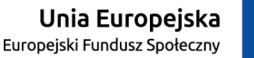

### *"ZPR PWr – Zintegrowany Program Rozwoju Politechniki Wrocławskiej"*

static int check(X509\_STORE \*ctx, const char \*file, STACK\_OF(X509) \*uchain, STACK\_OF(X509) \*tchain, STACK\_OF(X509\_CRL) \*crls, int show\_chain);

#### The code mentioned is depicted below:

```
static int check(X509 STORE *ctx, const char *file,
                     STACK_OF(X509) *uchain, STACK_OF(X509) *tchain,
STACK_OF(X509_CRL) *crls, int show_chain)
{
     X509 *x = NULL;
STACK_OF(X509) *uchain_copy = NULL;
int *chain_storage;
     int num = sk_X509_num(uchain);<br>int ret = 0;
    int copy_permuted = 0;
     chain_storage = (int*) malloc((num+1)*sizeof(int));<br>for (int i=0; i <= num ; i++)<br>chain_storage[i] = -1;
     x = load_cert(file, FORMAT_PEM, "certificate file");
     if (x == NULL).<br>goto end;
    do {
         uchain_copy = sk_X509_dup(uchain);
          copy_permuted = is_copy_permuted(x, uchain_copy, chain_storage);
ret = check_with_permuted_untrusted(ctx, x, uchain_copy, tchain, crls, show_chain, file);
          sk X509 free(uchain copy);
     } while (!(ret > 0) && (copy_permuted));
end:
     free(chain storage);
    X509_free(x);
    return ret;
}
static int is_copy_permuted(X509 *x, STACK_OF(X509) *uchain_copy, int *chain_storage)
{
     int next_chain_found = 0;
    int i, num;
    build_next_chain(x, uchain_copy, 0, chain_storage, &next_chain_found);
     if (next_chain_found) {
//copy all chain elements from uchain_copy to chain stack - from 0 to chain_depth
          STACK OF(X509) *chain = sk X509 new null();
          i = 0;
while (chain_storage[i] > -1) {
              sk_X509_unshift(chain, sk_X509_value(uchain_copy, chain_storage[i]));
              i++;
          }
          //remove all copied elements from uchain_copy
num = sk_X509_num(chain);
         for (i=0; i < num; i++)sk_X509_delete_ptr(uchain_copy, sk_X509_value(chain, i));
          //move all elements from the top of the chain stack to the top of uchain_copy and remove the chain stack
          for (i=0 ; i < num ; i++)
sk_X509_unshift(uchain_copy, sk_X509_shift(chain));
         sk X509 free(chain);
     \lambdareturn next chain found;
\overline{ }static void build_next_chain(X509 *chain_top, STACK_OF(X509) *uchain_copy,
int chain_depth, int *chain_storage, int *next_chain_found)<br>{//this function does not cover all possible cases
     X509 *current;
int i = chain_storage[chain_depth];
    int i = cnain_storayordinum = sk_X509_num(uchain_copy);
    if (chain_depth == num) {
         return;
     }
    if ((i > -1) && (chain_storage[chain_depth+1] > -1)) { //go to the top layer of the chain
          current = sk_X509_value(uchain_copy, i);<br>build_next_chain(current, uchain_copy, chain_depth + 1, chain_storage, next_chain_found);
     }
    if ((i==-1) || \cdot |(*next\_chain\_found)) {
```
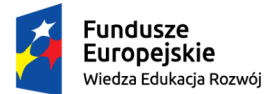

}

Politechnika Wrocławska

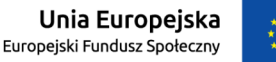

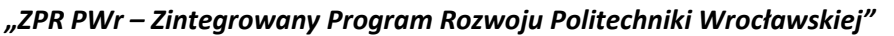

```
while(++i < num) {<br>current = sk_X509_value(uchain_copy, i);
         if ((X509_check_issued(current, chain_top)==X509_V_OK) && (current != chain_top)) {\starnext_chain_found} = 1;
             chain_storage[chain_depth] = i;
             build_next_chain(current, uchain_copy, chain_depth + 1, chain_storage, next_chain_found);
             return;
         }
     }
     //unsuccessful search on this layer for the given chain_top
    chain_storage[chain_depth] = -1;
}
```
#### Task: Check with gdb how the code works. The application output is:

```
apps/openssl verify -verbose -show_chain -untrusted ../client-certs/untrusted_all_intermediate.pem \
-trusted ../client-certs/RootCa2Cert.pem ../client-certs/EndEntity_Cert.pem<br>C = PL, ST = Lower Silesian Voivodeship, O = Wroclaw University of Science and Technology,<br>OU = WPPT/K2, CN = System Security I - IntermediateCA1.
error ../client-certs/EndEntity_Cert.pem: verification failed
../client-certs/EndEntity_Cert.pem: OK
Chain:
depth=0: C = PL, ST = Lower Silesian Voivodeship, L = Wroclaw, O = Wroclaw University of Science and Technology,
OU = WPPT/K2, CN = localhost, emailAddress = przemyslaw.kubiak@pwr.edu.pl (untrusted)<br>depth=1: C = PL, ST = Lower Silesian Voivodeship, L = Wroclaw O = Wroclaw University of Science and Technology,<br>OU = WPPT/K2, CN = Syste
OU = WPPT/K2, CN = System Security I - IntermediateCA2.1, emailAddress = przemyslaw.kubiak@pwr.edu.pl (untrusted)
depth=4: C = PL, ST = Lower Silesian Voivodeship, O = Wroclaw University of Science and Technology, O
     U = WPPT/K2, CN = System Security I - RootCA2, emailAddress = przemyslaw.kubiak@pwr.edu.pl
```
As we see two permutations of the untrusted set of certificates are verified. The first permutation is not successful, but the second is.